USBメモリ中のhogeフォルダをデス クトップにコピーしておいてください。 **コピー後のファイルサイズが同じに** なっているかもチェックしてください。

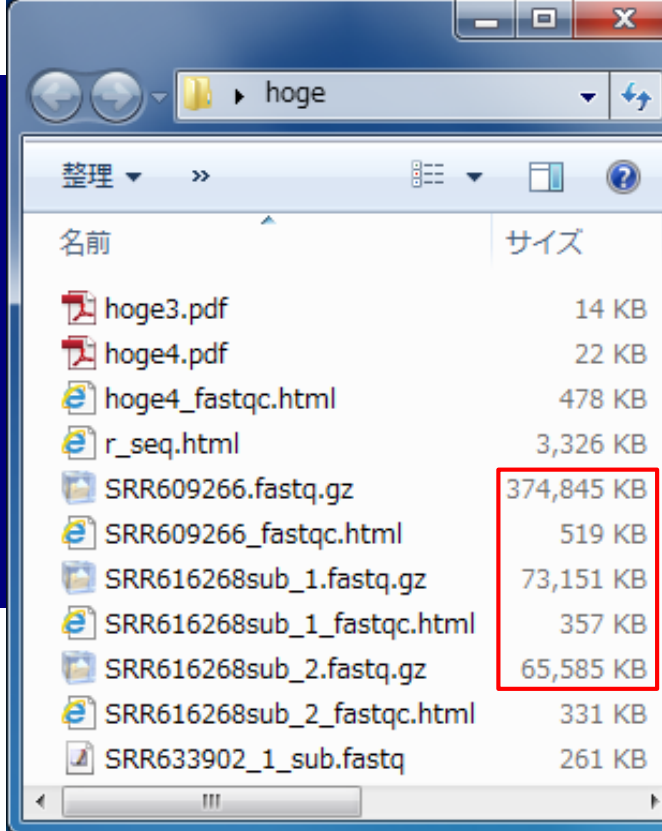

前回(6/16)のhogeフォルダが デスクトップに残っているかも しれないのでご注意ください。

農学生命情報科学 特論I 第2回

大学院農学生命科学研究科 アグリバイオインフォマティクス教育研究プログラム 門田幸二(かどた こうじ) kadota@iu.a.u-tokyo.ac.jp http://www.iu.a.u-tokyo.ac.jp/~kadota/

NGSの普及により、以前は主にゲノム解析系で必要 とされていた配列解析のためのスキルがトランスクリ プトーム解析においても要求される時代になってい ます。本科目では、様々な局面で応用可能な配列解 析系のスキルアップを目指し、RNA-Seqに基づくトラ ンスクリプトーム解析を題材とした講義を行います。

- 第1回(2015年6月16日)
	- データベース、データ取得、ファイル形式、Quality Control
	- □ 教科書の1.3節周辺
- 第2回(2015年6月23日)
	- □ Quality Control、k-mer解析、トリミング(アダプタ―配列除去)

### ■ 第3回(2015年6月30日)

- □ アセンブル、マッピング、カウント情報取得、クラスタリング
- □ 教科書の2.3節周辺
- 第4回(2015年7月7日)
	- データ正規化、実験デザイン、分布(モデル)、発現変動解析
	- □ 教科書の3.3節周辺

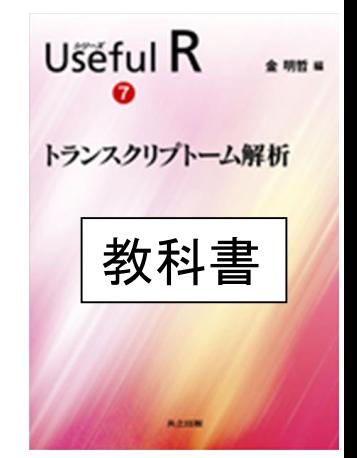

## **Contents**

- QC(Quality Control)
	- □ Quality Check (FastQC):乳酸菌RNA-seqデータ
		- k-mer解析、課題1
	- □ Quality Check (FastQC):カイコsRNA-seqデータ
	- トリミング:カイコsRNA-seqデータ
		- 全体像を把握
		- アダプター配列除去(QuasRパッケージ)、課題2
		- Rを駆使して結果を確認
	- □ トリミング:乳酸菌RNA-seqデータ
		- サブセットの抽出
		- paired-endデータのアダプター配列除去(QuasRパッケージ)

#### 前処理」クオリティコントロール |について

## FastQC結果を眺める

### 乳酸菌RNA-seqデータ(SRR616268sub\_1.fastq) のFastQC実行結果ファイルの解説の続き

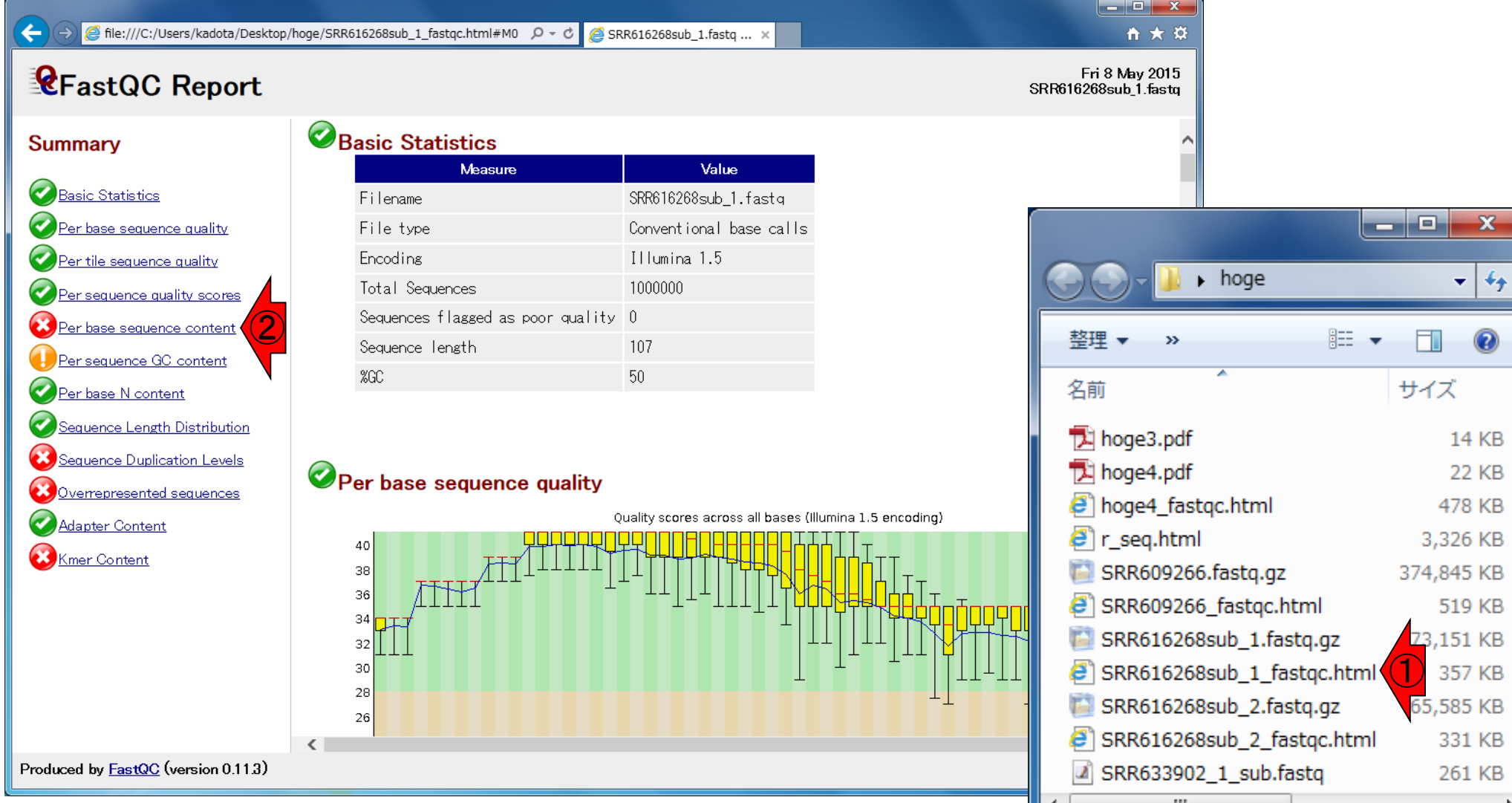

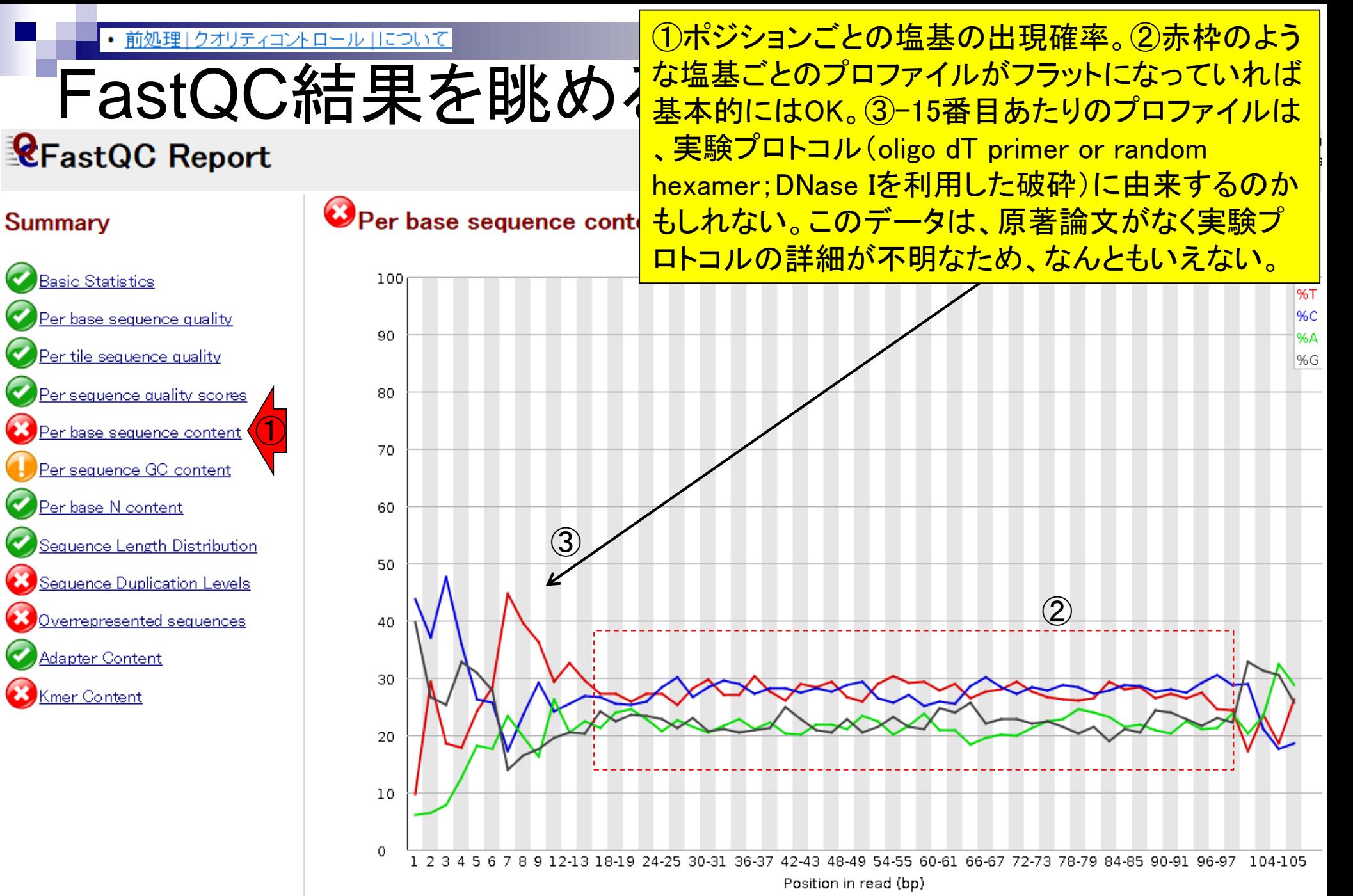

前処理」クオリティコントロール |について

# FastQC結果を眺める

Sequence Length Distribution

**C**FastQC Report

**Summary** 

### ①全部で100万リードのうち、全て が107 bpだということがわかる。 PacBioのデータやアダプター配 列除去後のデータを入力とすれ ばヒストグラムのようになるだろう

#### Distribution of sequence lengths over all sequences

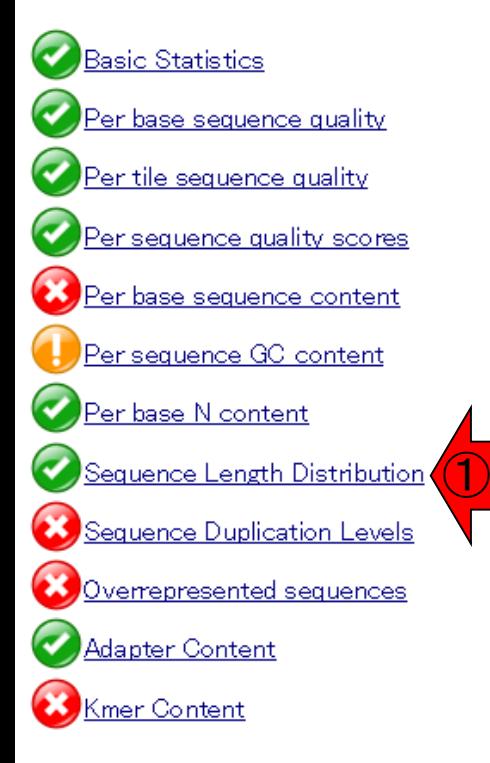

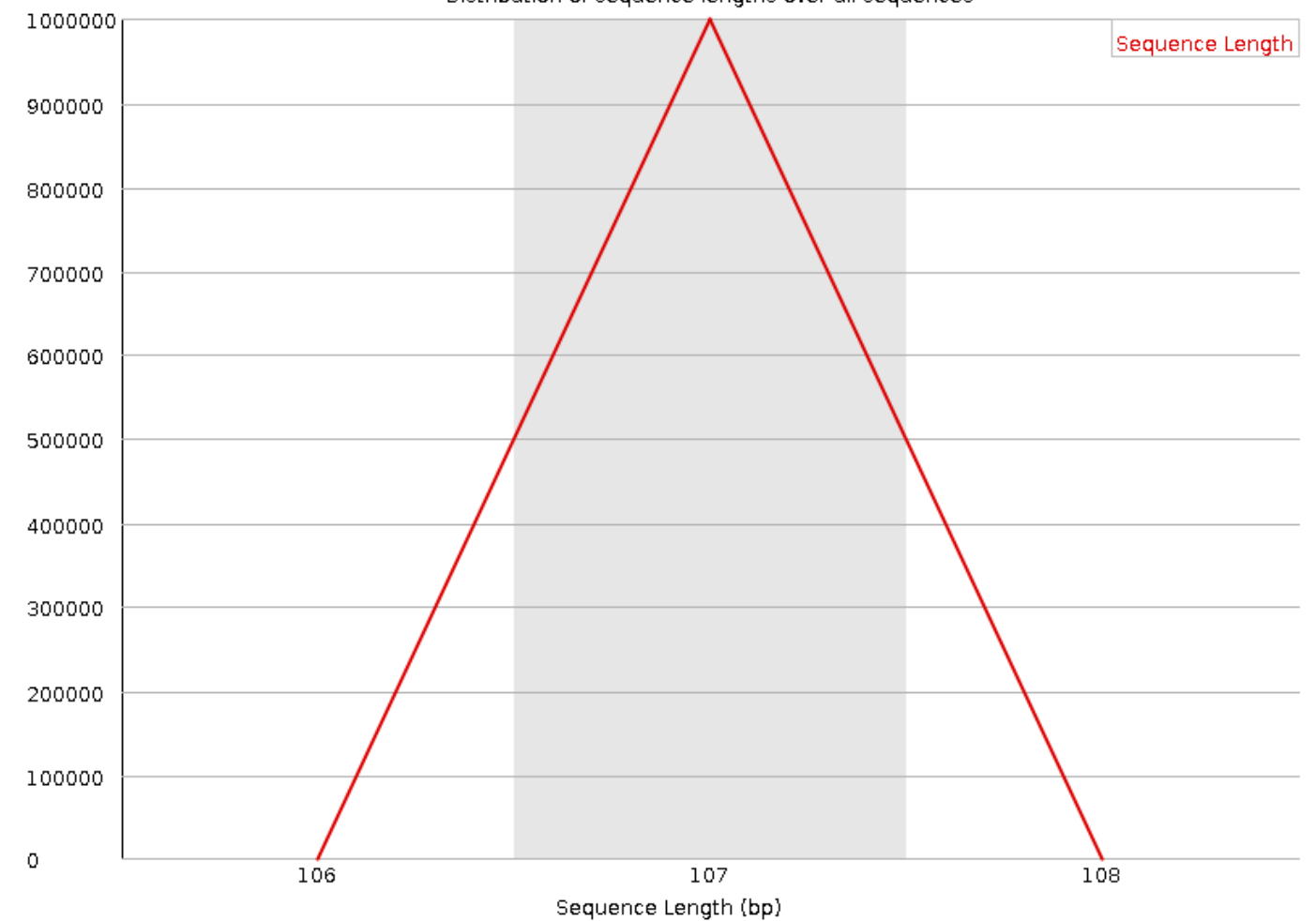

# FastQC結果を眺める

### **C**FastQC Report

Fri: SRR616268

①よく分かりません(爆)。発展

課題:これについて説明せよw

#### **Summary**

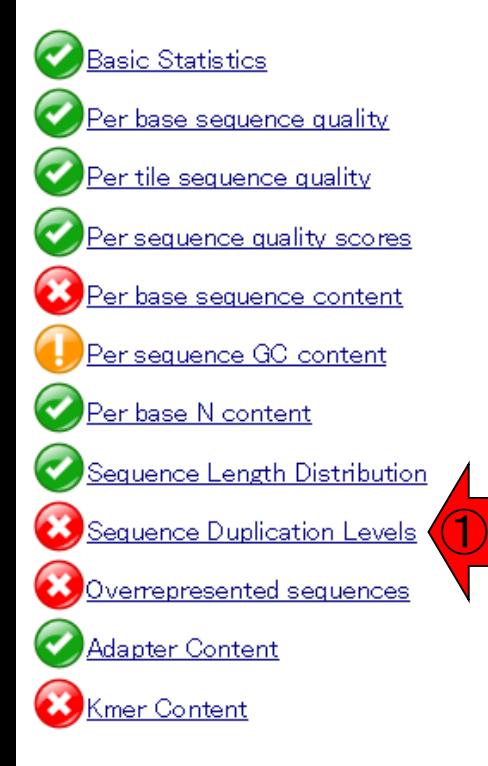

### Sequence Duplication Levels

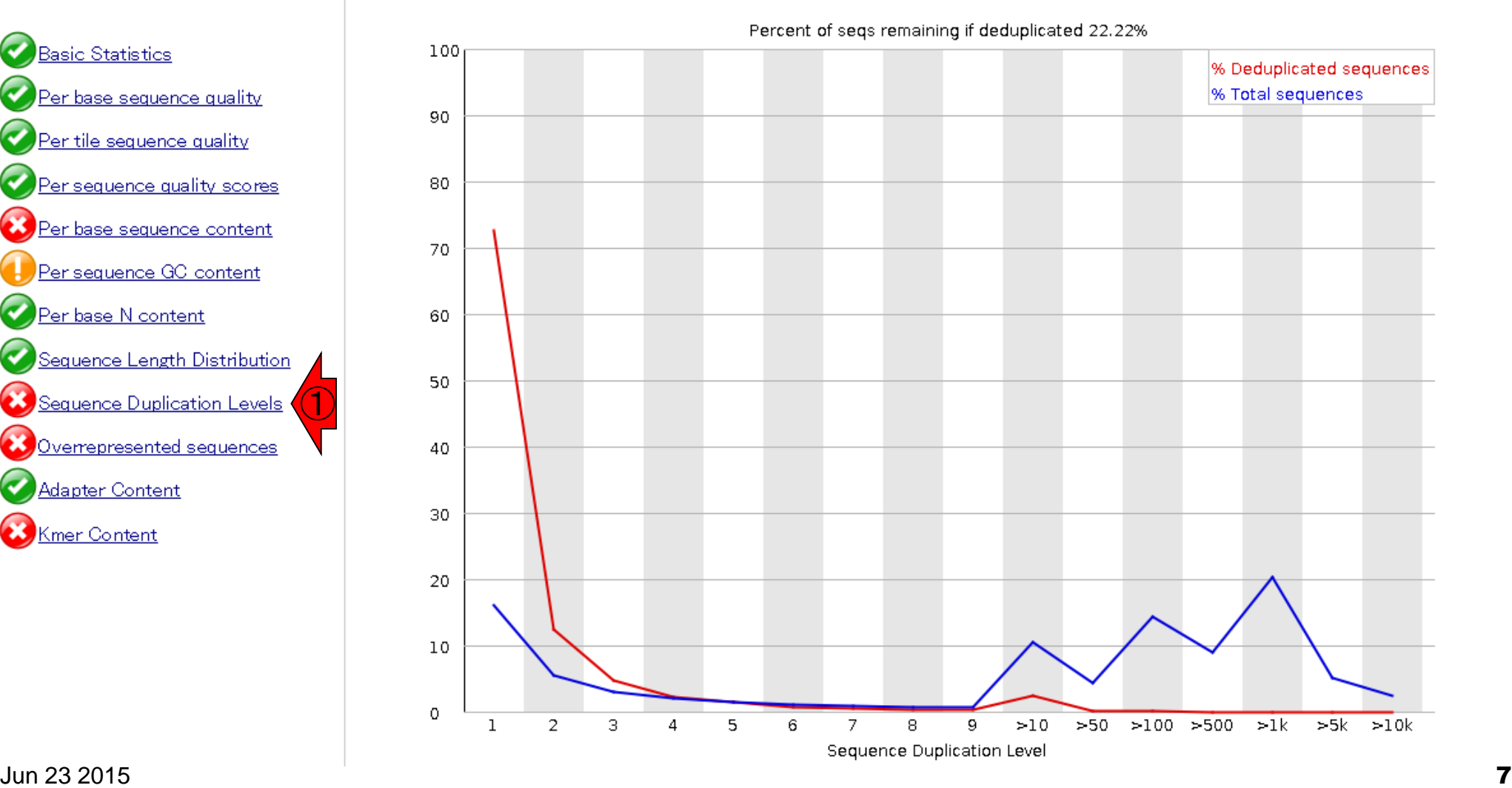

①

# FastQC結果を眺める

### **CFastQC Report**

#### Summary

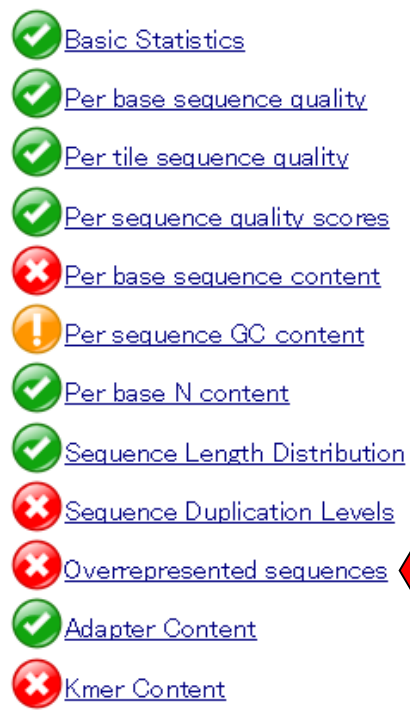

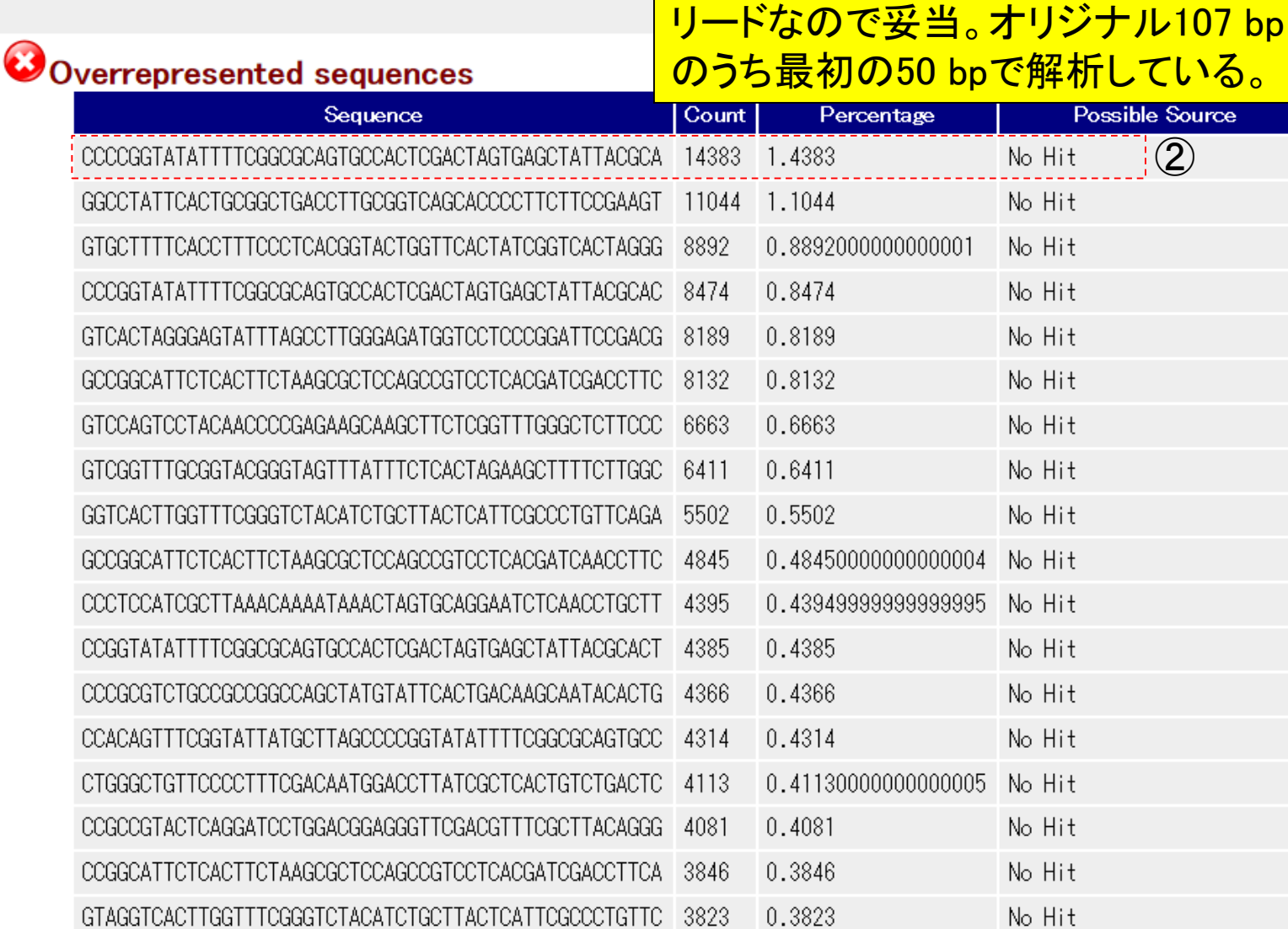

①頻出する配列をリストアップ。②トッ

プは「CCCCGGTATA…」という50塩

Percentageは1.4383%。全部で100万

基の配列で14,383回出現。

# FastQC結果を眺める

### **CFastQC Report**

#### Summary

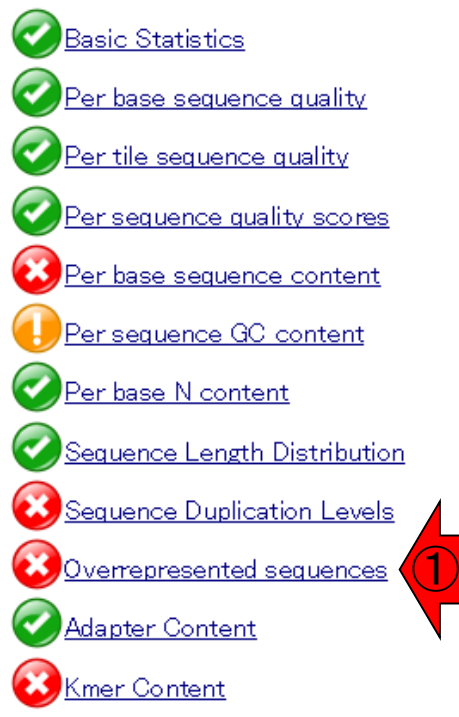

列は、TruSeq Adapter Index 3という GTTCACTATOGGTCACTAGGGAGTATTTAGCCTTGGGAGATGGTCCTCC ものと100%一致していたことを示す。 GCCCCGGTATATTTTCGGCGCAGTGCCACTCGACTAGTGAGCTATTACG このようなリード中の部分配列はトリ GCCCTGTTCAGACTCGCTTTCGCTACGGCTCCGACTTTTCATCTTAACC ムされるべき。 GCCGGTTCATTCTACAAAAGGCACGCCATTACCCGTTAACGGGCTTTGA GCCACATCCTTTTCCACTTAGCATAAATTTAGGGACCTTAACTGGTGATC 2486 0.2486 No Hit CCTCCATCGCTTAAACAAAATAAACTAGTGCAGGAATCTCAACCTGCTTG 2451 0.2451 No Hit CTTGGGAGATGGTCCTCCCGGATTCCGACGGAATTTCACGTGTTCCGCCG 2438 0.24380000000000002 No Hit CTTGGTTTCGGGTCTACATCTGCTTACTCATTCGCCCTGTTCAGACTCGC 0.243 No Hit -2430 GTCATGGGTAGGTCACTTGGTTTCGGGTCTACATCTGCTTACTCATTCGC 2429 0.2429 No Hit CTAGGGAGTATTTAGCCTTGGGAGATGGTCCTCCCGGATTCCGACGGAAT 0.2421 No Hit -2421 TruSeq Adapter, Index 3<br>(100% over 50bp) GATCGGAAGAGCACACGTCTGAACTCCAGTCACTTAGGCATCTCGTATGC - 2415 0.2415 CCGGCATTCTCACTTCTAAGCGCTCCAGCCGTCCTCACGATCAACCTTCA 2393 0.2393 No Hit GGGAGTATTTAGCCTTGGGAGATGGTCCTCCCGGATTCCGACGGAATTTC -2365 0.2365 No Hit No Hit TGGGCCTATTCACTGCGGCTGACCTTGCGGTCAGCACCCCTTCTTCCGAA 0.2332 -2332 CTCCTGCGTCCCTCCATCGCTTAAACAAAATAAACTAGTGCAGGAATCTC 0.23310000000000003 2331 No Hit CGCCGCTACTATGGGAATCGAGTTTTCTTTCTCTTCCTGCGGGTACTGAG 0.2255 No Hit 2255 CGCCGGTTCATTCTACAAAAGGCACGCCATTACCCGTTAACGGGCTTTGA 2172 0.21719999999999998 No Hit CCGCCGGCCAGCTATGTATTCACTGACAAGCAATACACTGATGTGTACTG -2081 0.2081 No Hit CCCCTTTCGACAATGGACCTTATCGCTCACTGTCTGACTCCCGGAGTAAG -2070 0.207 No Hit CTTAACTGGTGATCTGGGCTGTTCCCCTTTCGACAATGGACCTTATCGCT 2005 0.200499999999999998 -No-Hit

①頻出する配列をリストアップ。②と

きどき既知のアダプター配列とマッチ

するものが見つかる。2,415回出現し

た「GATCGGAA…」という50塩基の配

②

前処理」クオリティコントロール ロコいて

# FastQC結果を眺める

### **C**FastQC Report

Fri 8 May 2015 SRR616268sub\_1.fastr

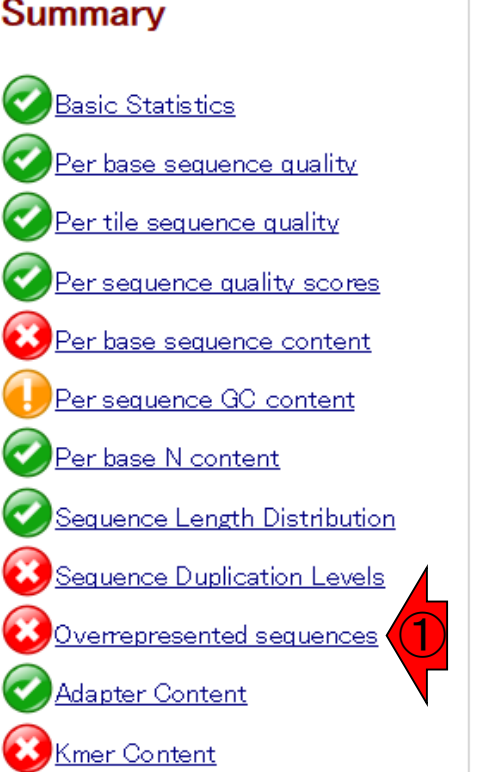

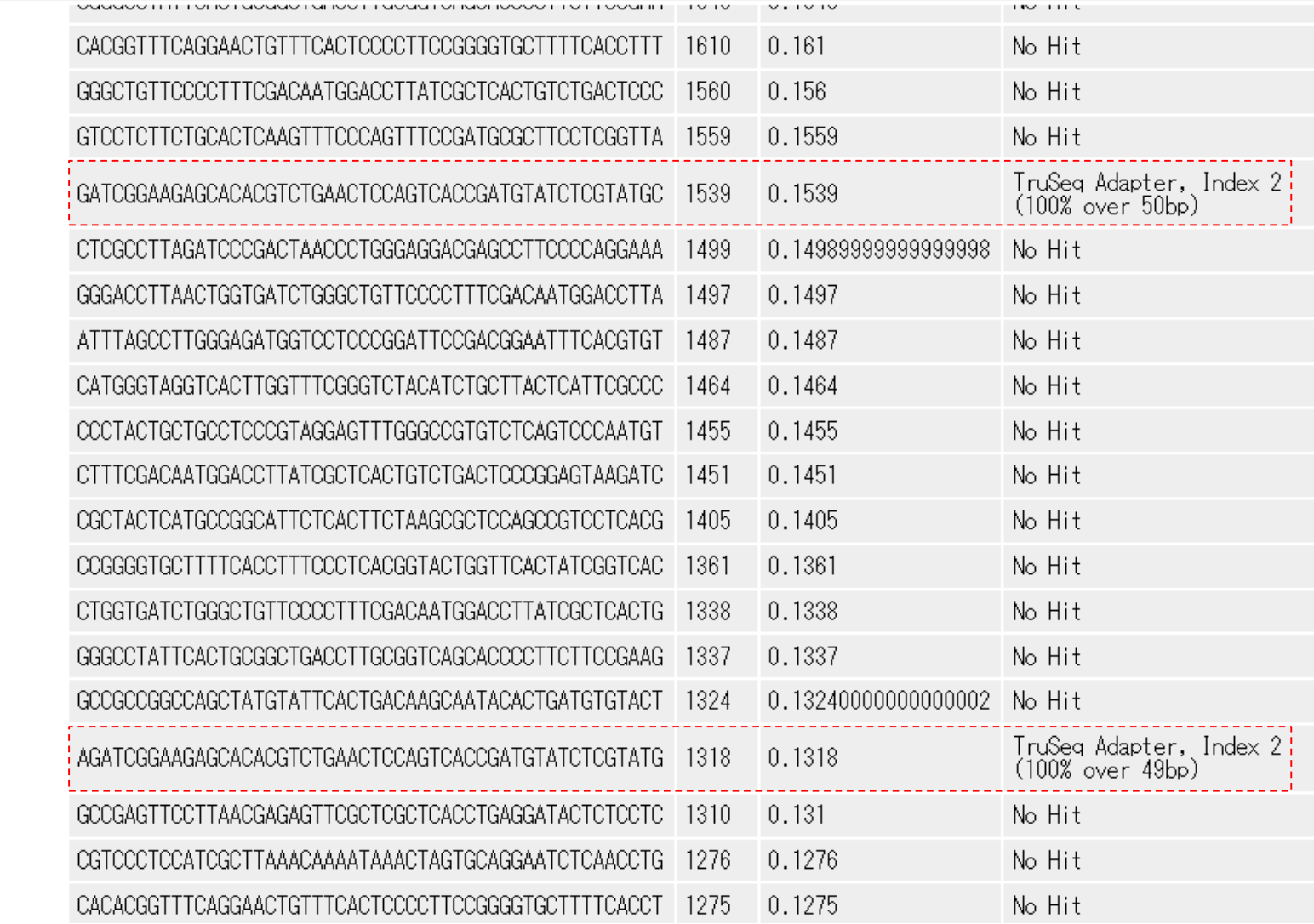

# FastQC結果を眺める

### **RE** FastQC Report

#### **Summary**

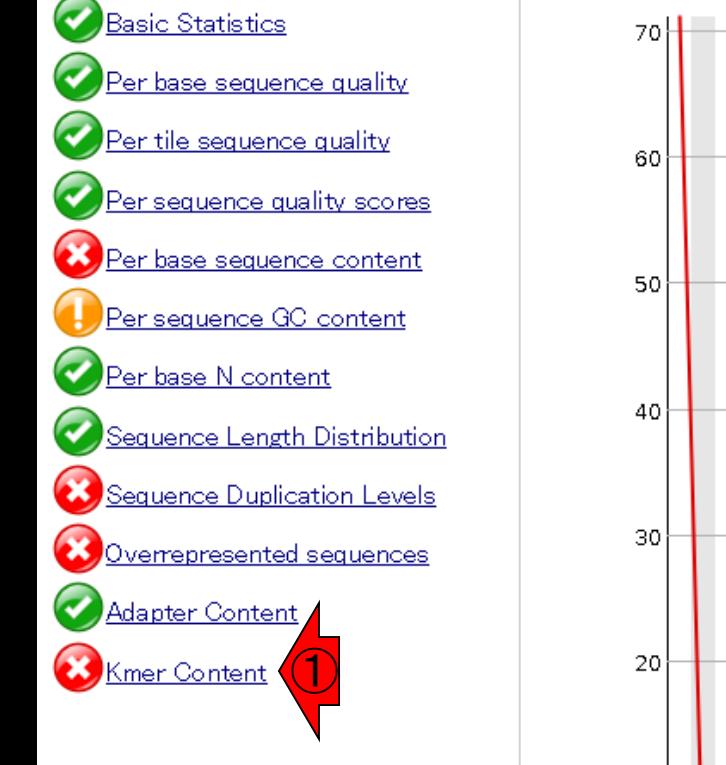

**C**Kmer Content

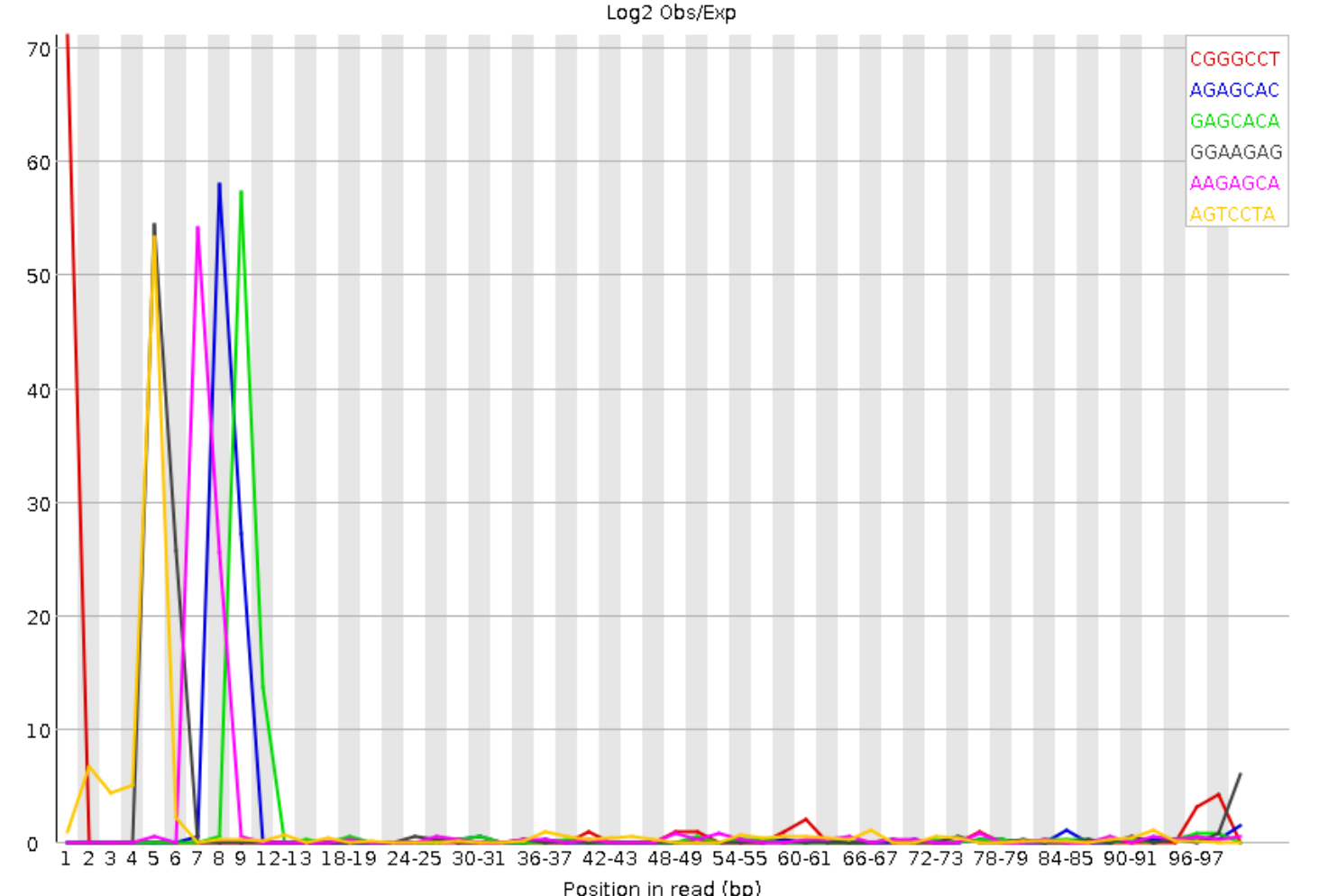

7-merの塩基配列の出現頻度解析 結果。出現頻度の期待値に比べて実 測値が位置特異的に極端に多いkmerの上位がリストアップされている。

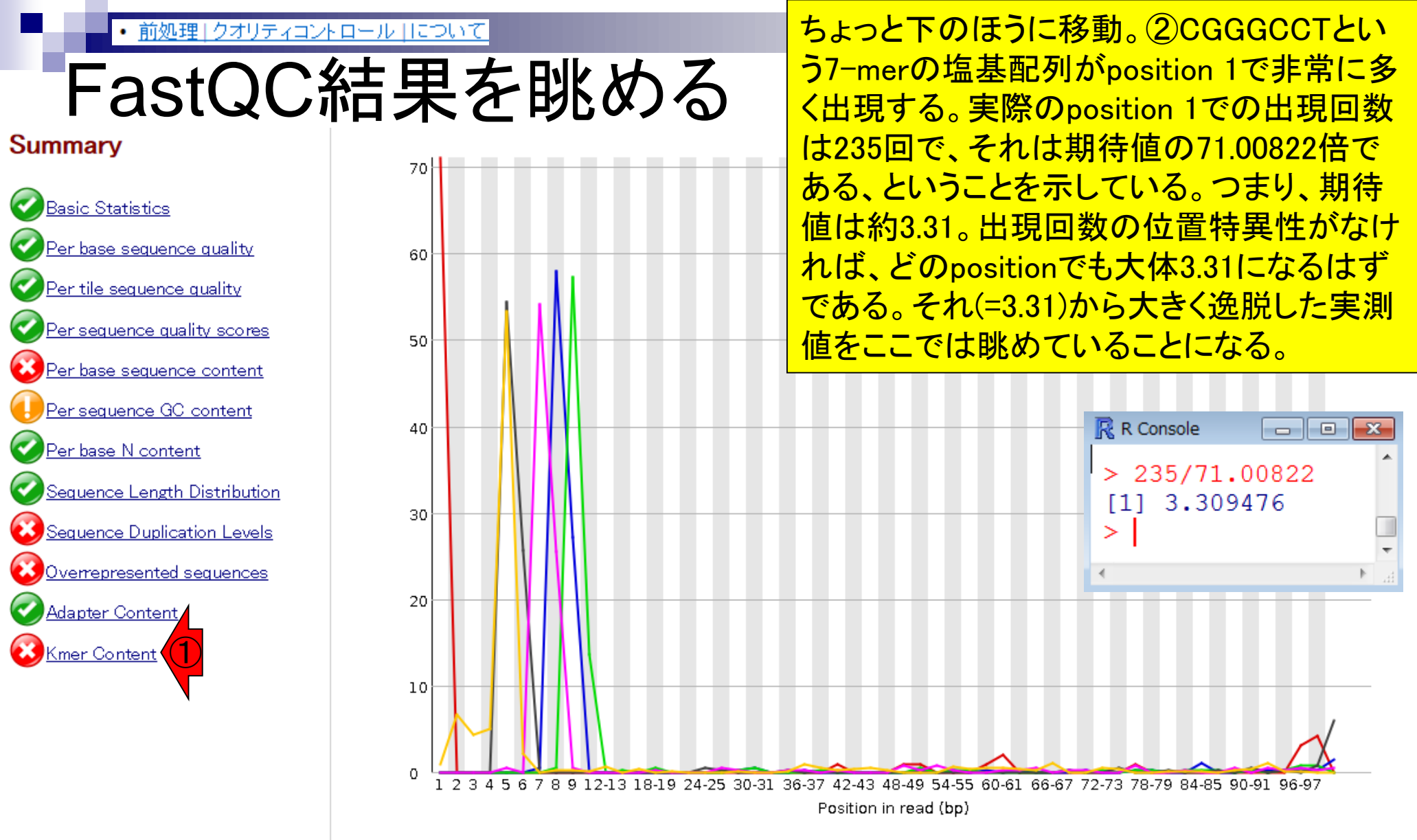

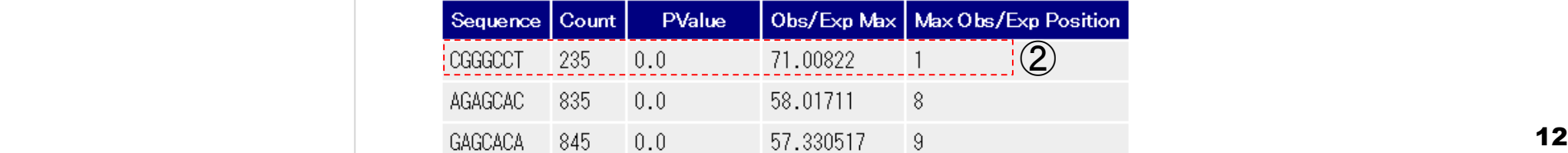

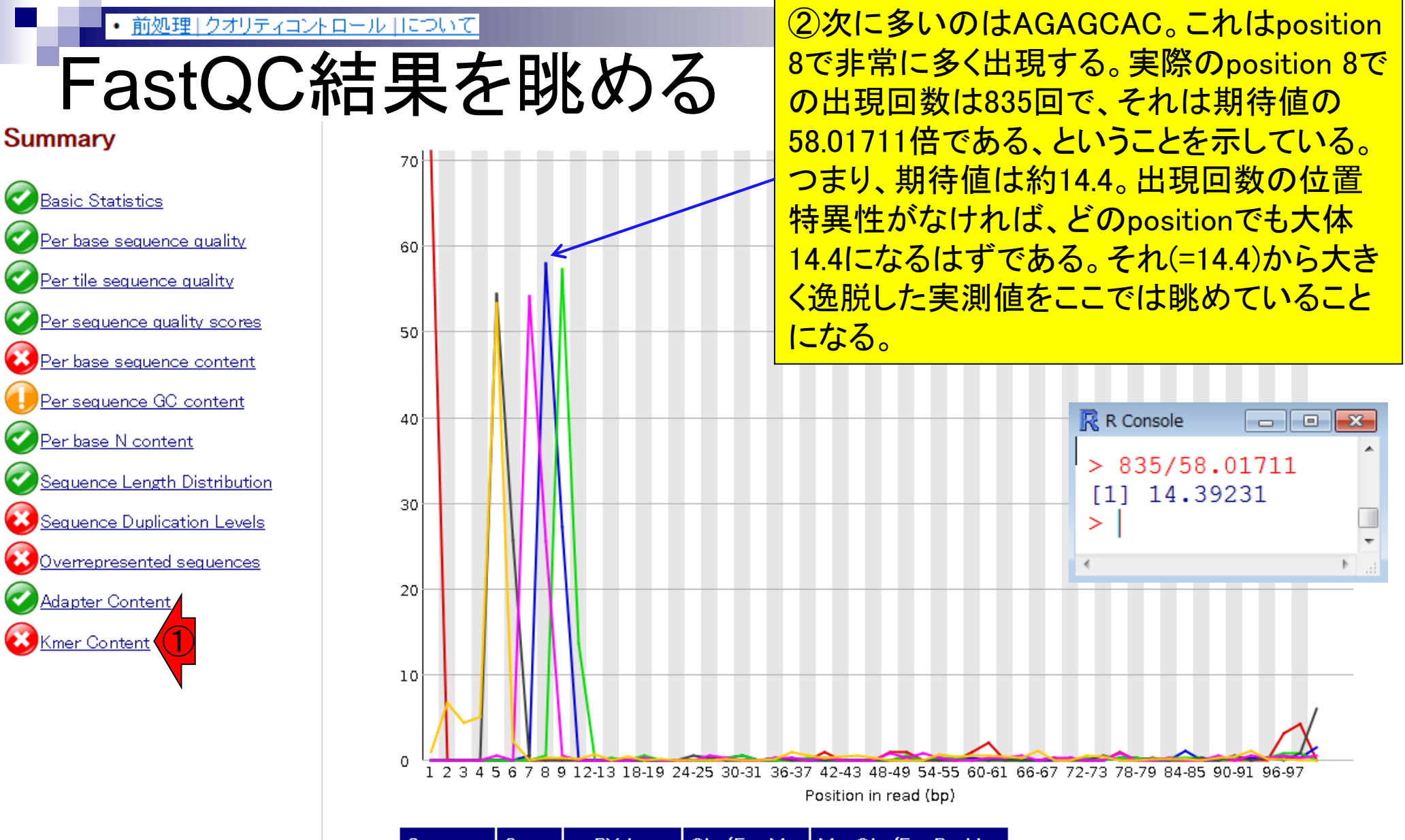

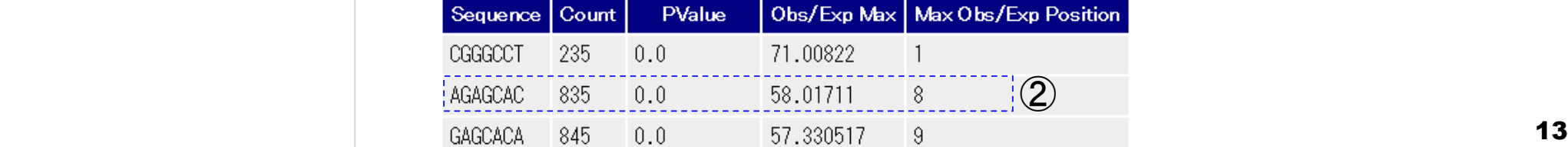

## **Contents**

QC(Quality Control)

□ Quality Check (FastQC):乳酸菌RNA-seqデータ

■ k-mer解析、課題1

- □ Quality Check (FastQC):カイコsRNA-seqデータ
- トリミング:カイコsRNA-seqデータ
	- 全体像を把握
	- アダプター配列除去(QuasRパッケージ)、課題2
	- Rを駆使して結果を確認
- □ トリミング:乳酸菌RNA-seqデータ
	- サブセットの抽出
	- paired-endデータのアダプター配列除去(QuasRパッケージ)

## k-mer解析

### CGGGCCTがposition 1で235回出現して おり、それが期待値(=3.31)の71.00822倍 だということを、Rで確認してみよう。

R R Console

⋗

 $> 235/71.00822$ 

[1] 3.309476

Log2 Obs/Exp

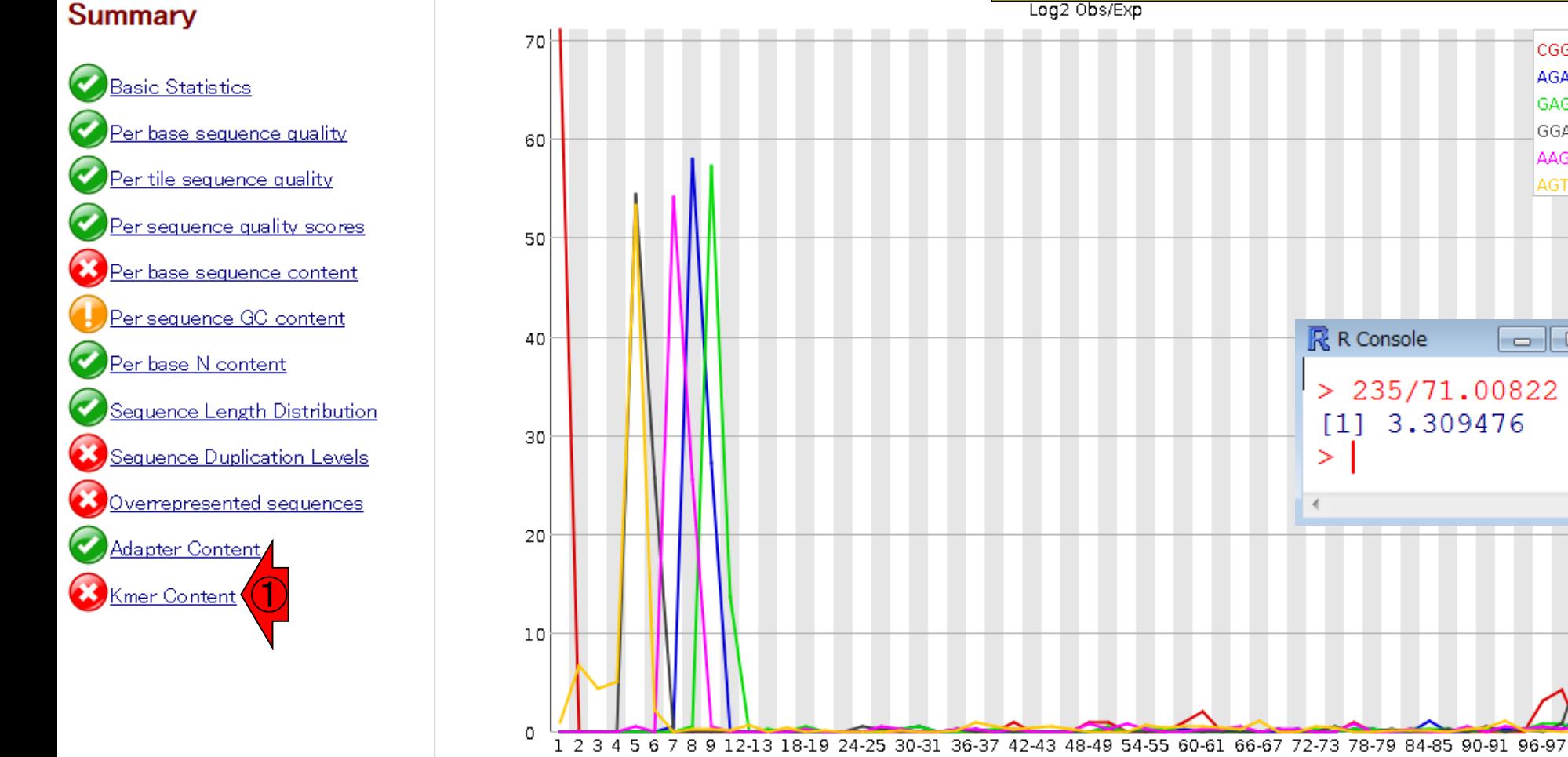

Position in read (bp)

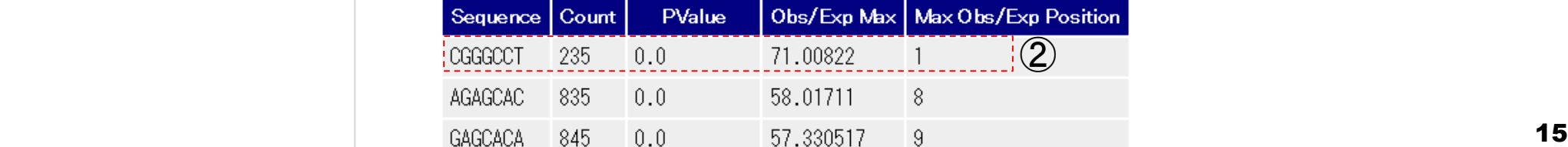

CGGGCCT **AGAGCAC** 

**GAGCACA** 

GGAAGAG

AAGAGCA

**AGTCCTA** 

 $\sqrt{x}$ 

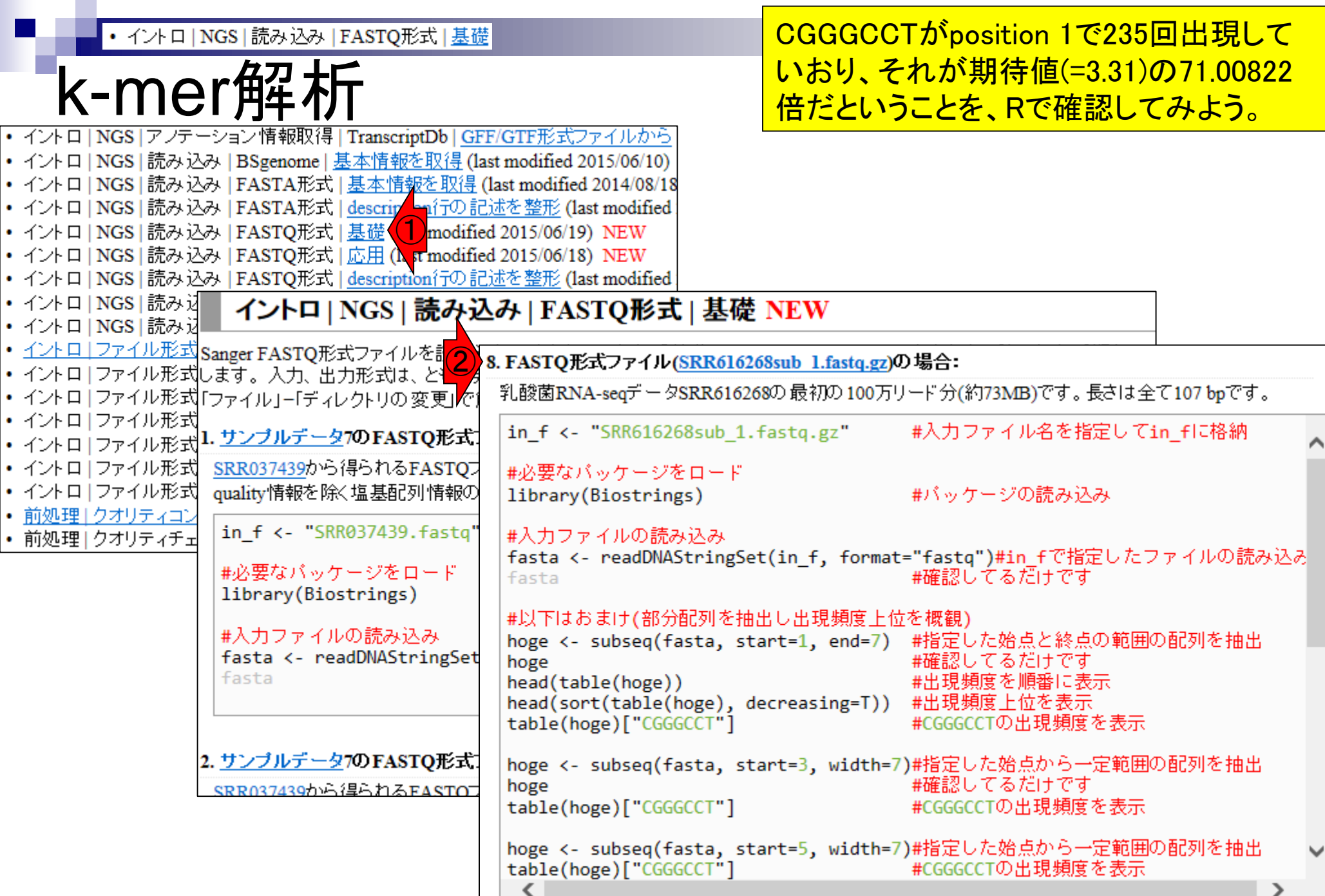

 $\blacksquare$ 

• イントロ | NGS | 読み込み | FASTQ形式 | 基礎

## 「ips:正規表

### 入力ファイルの存在確認がメインだが、つ いでに①正規表現のテクニックを伝授。

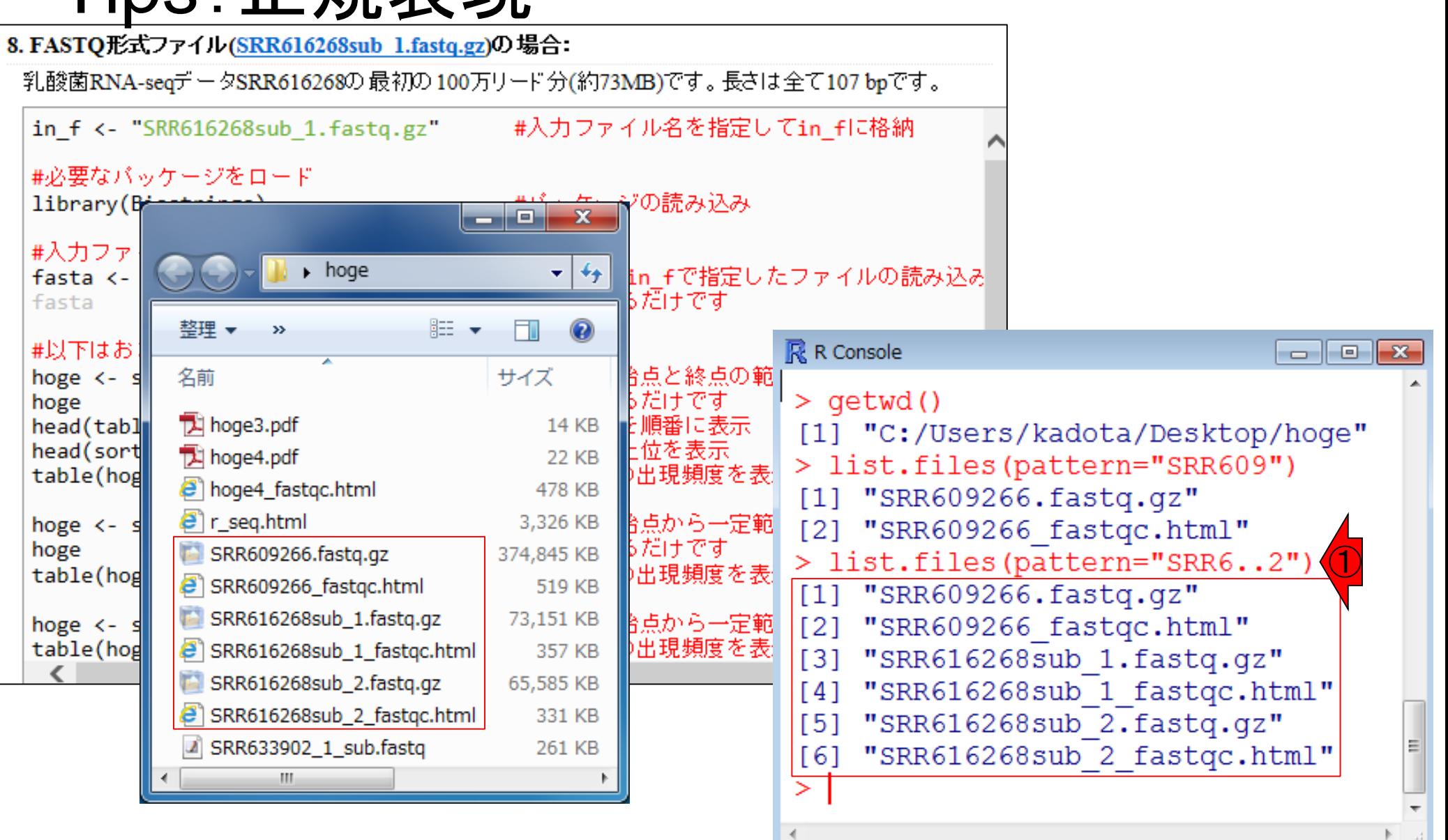

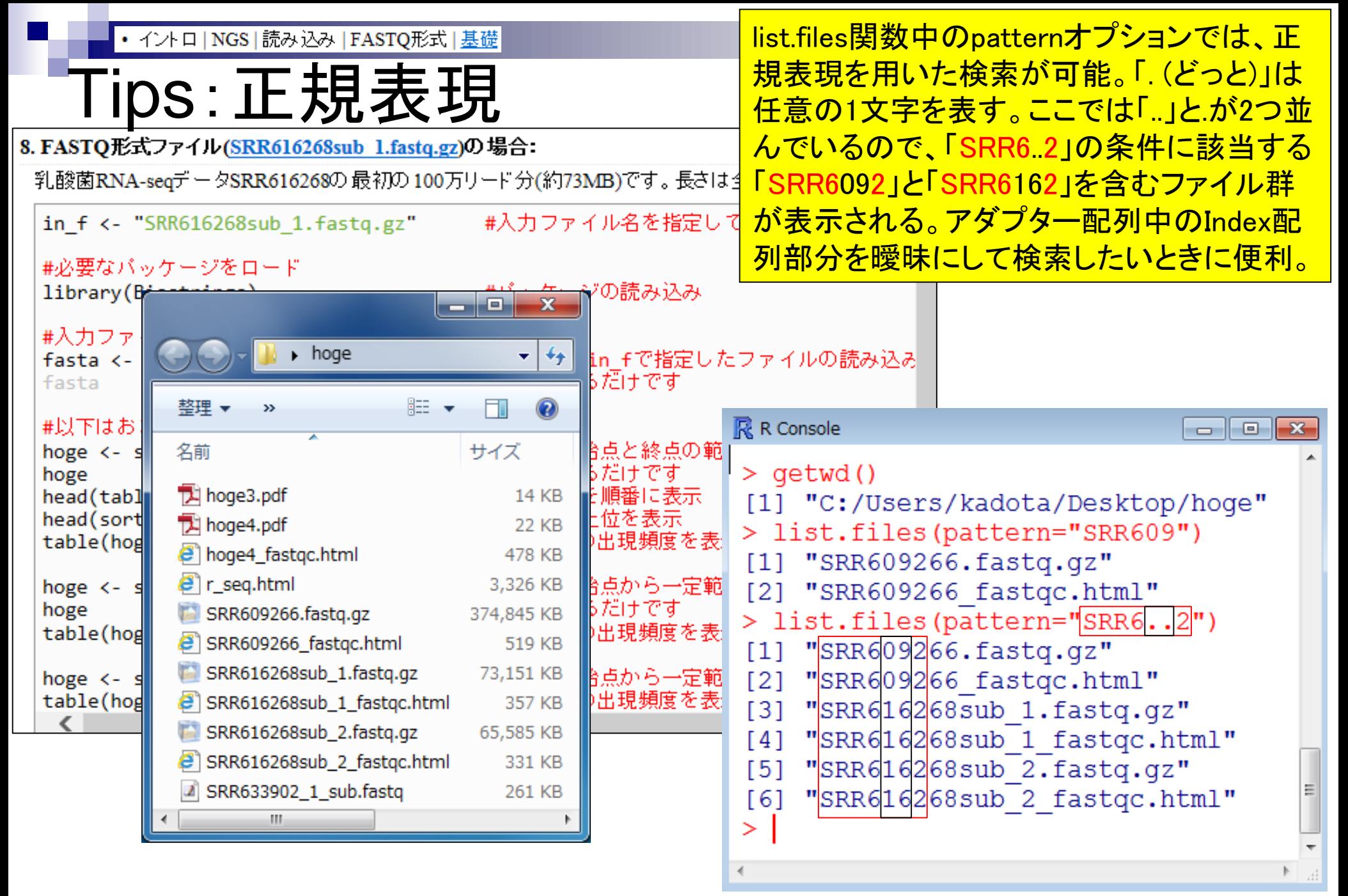

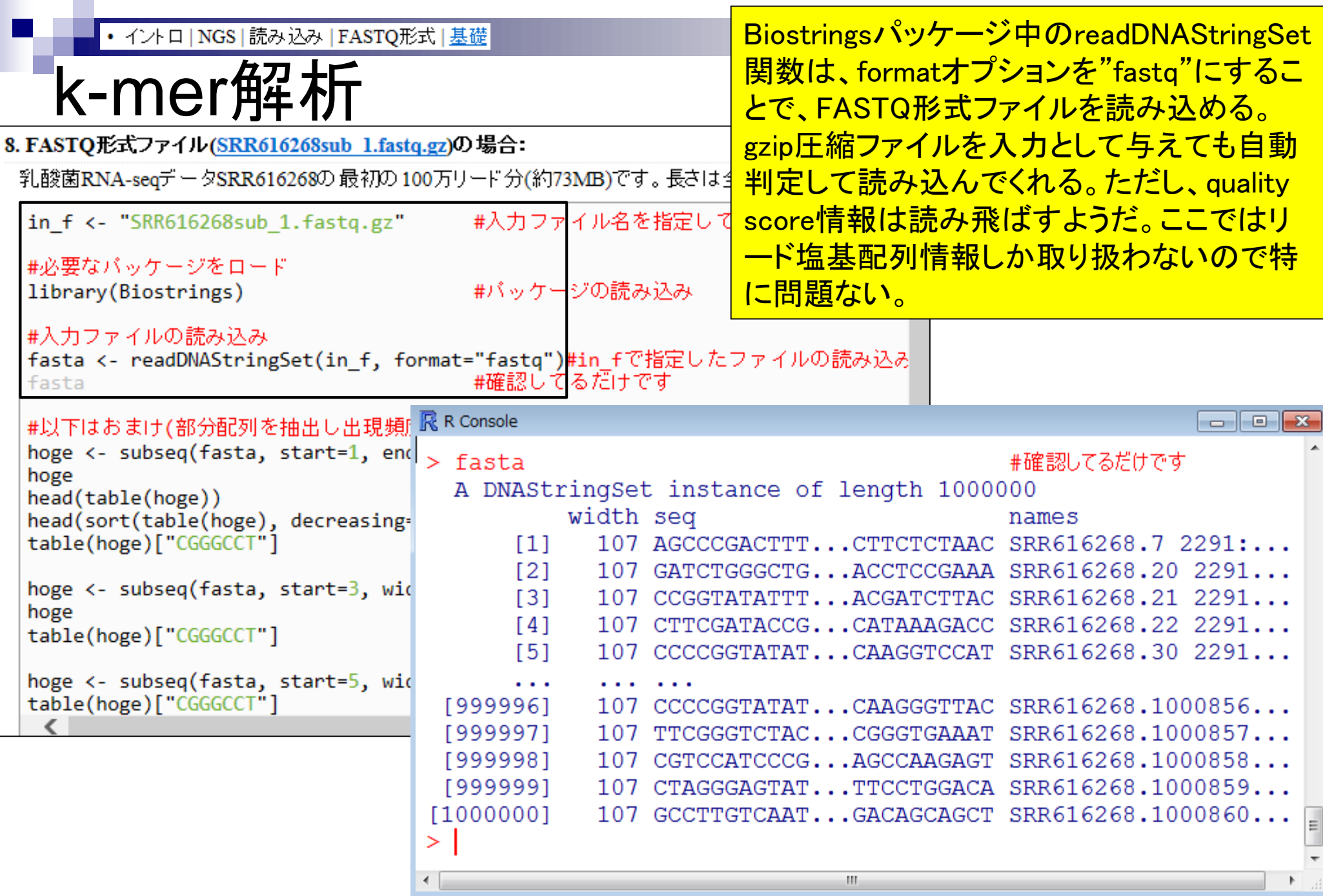

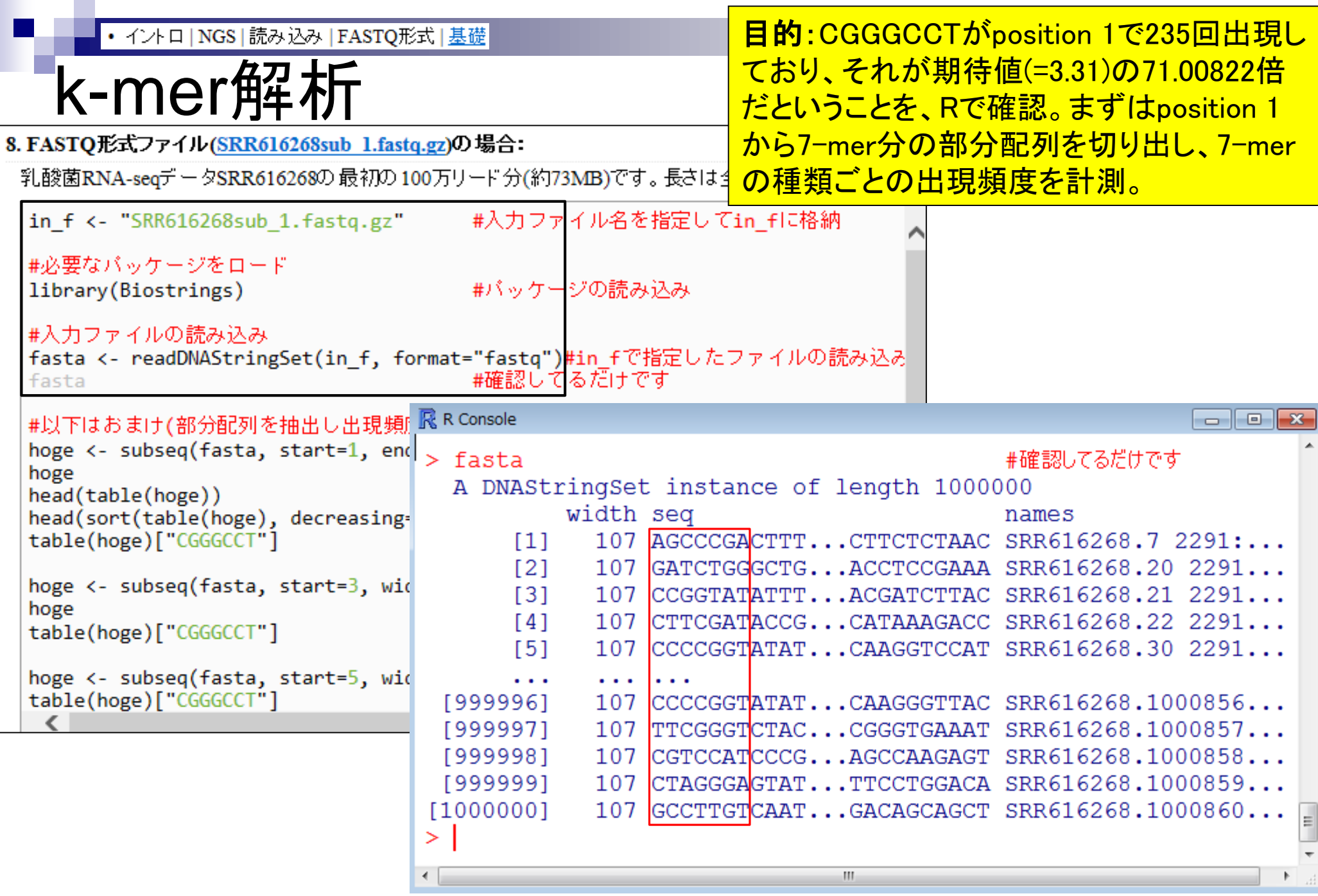

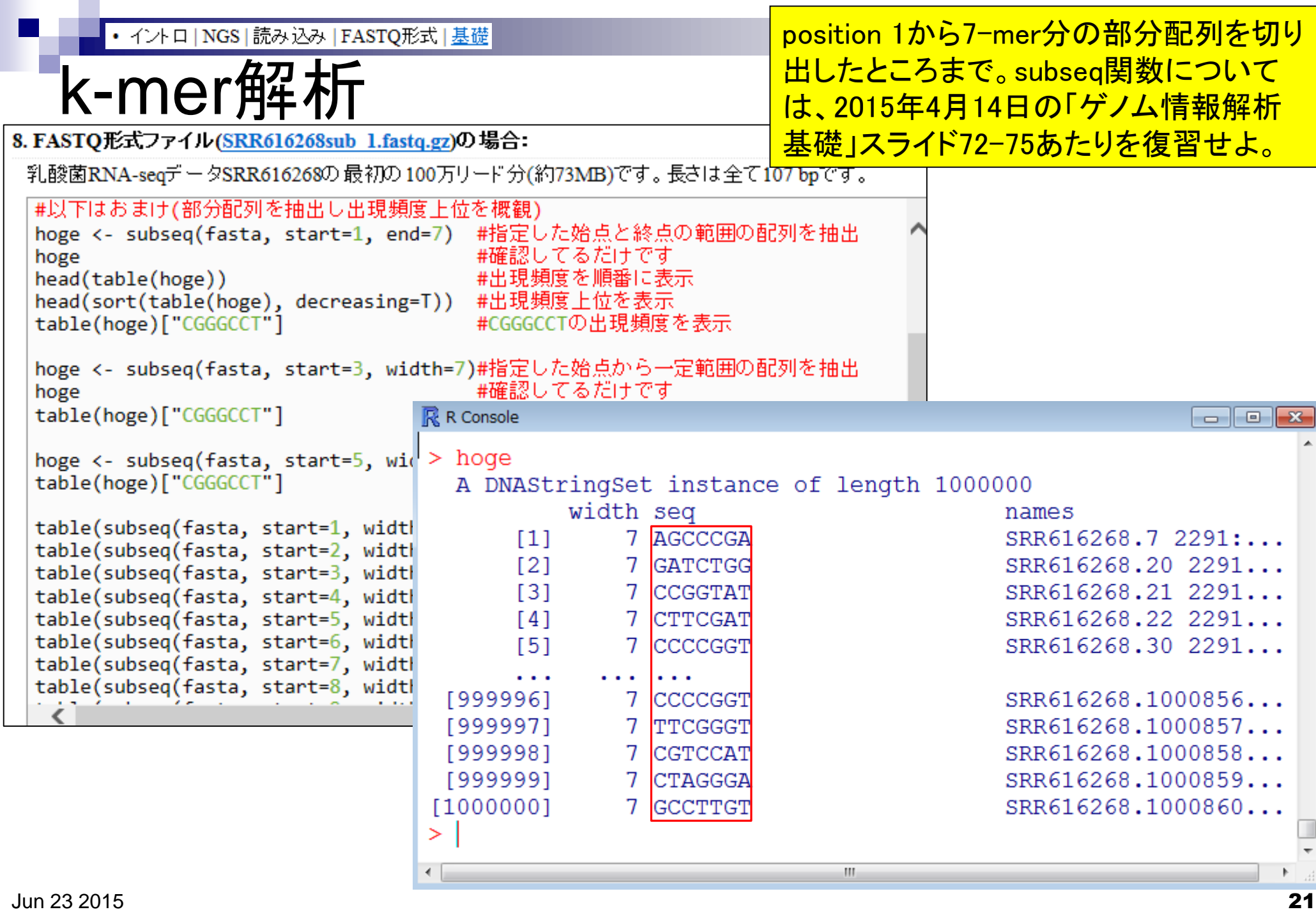

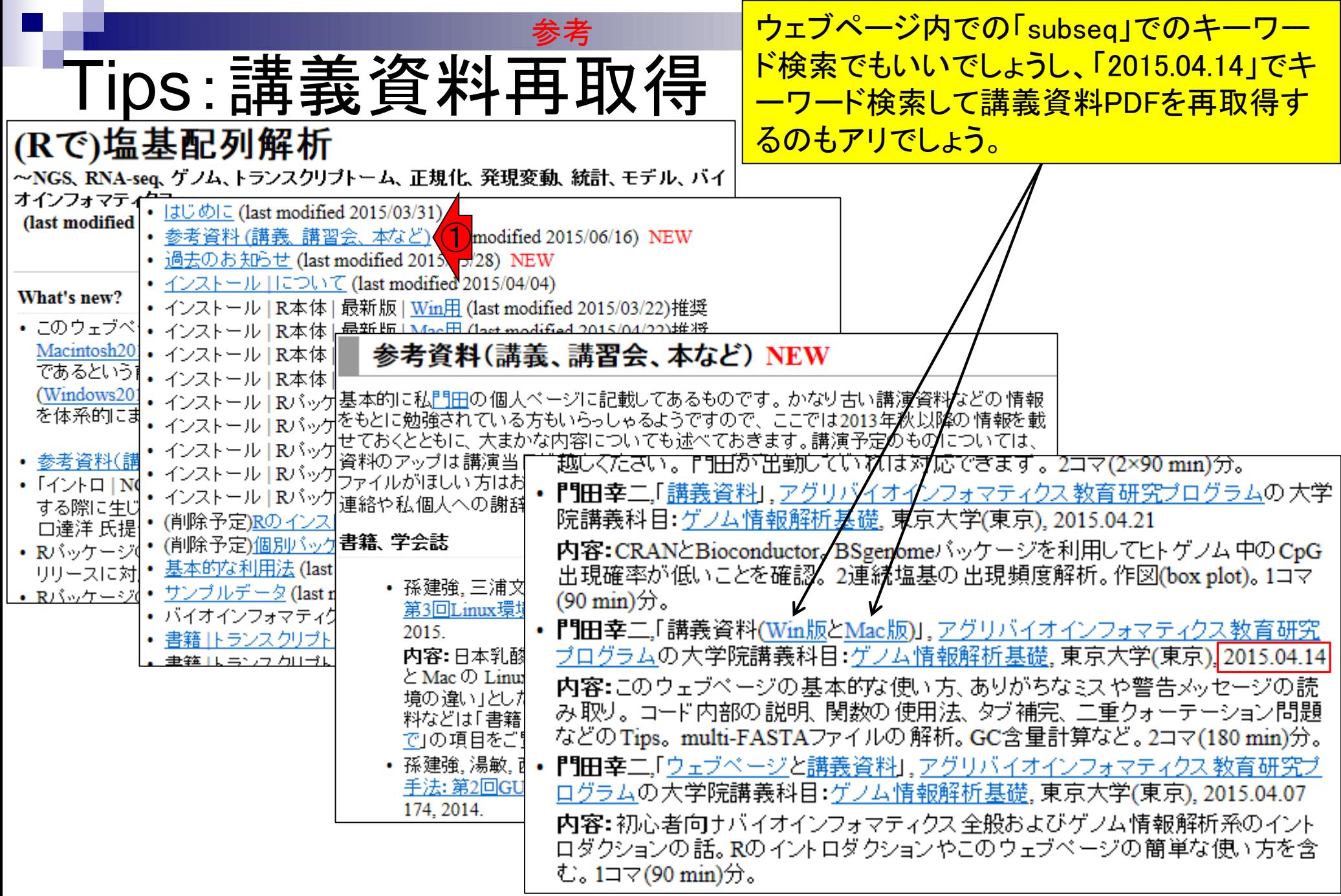

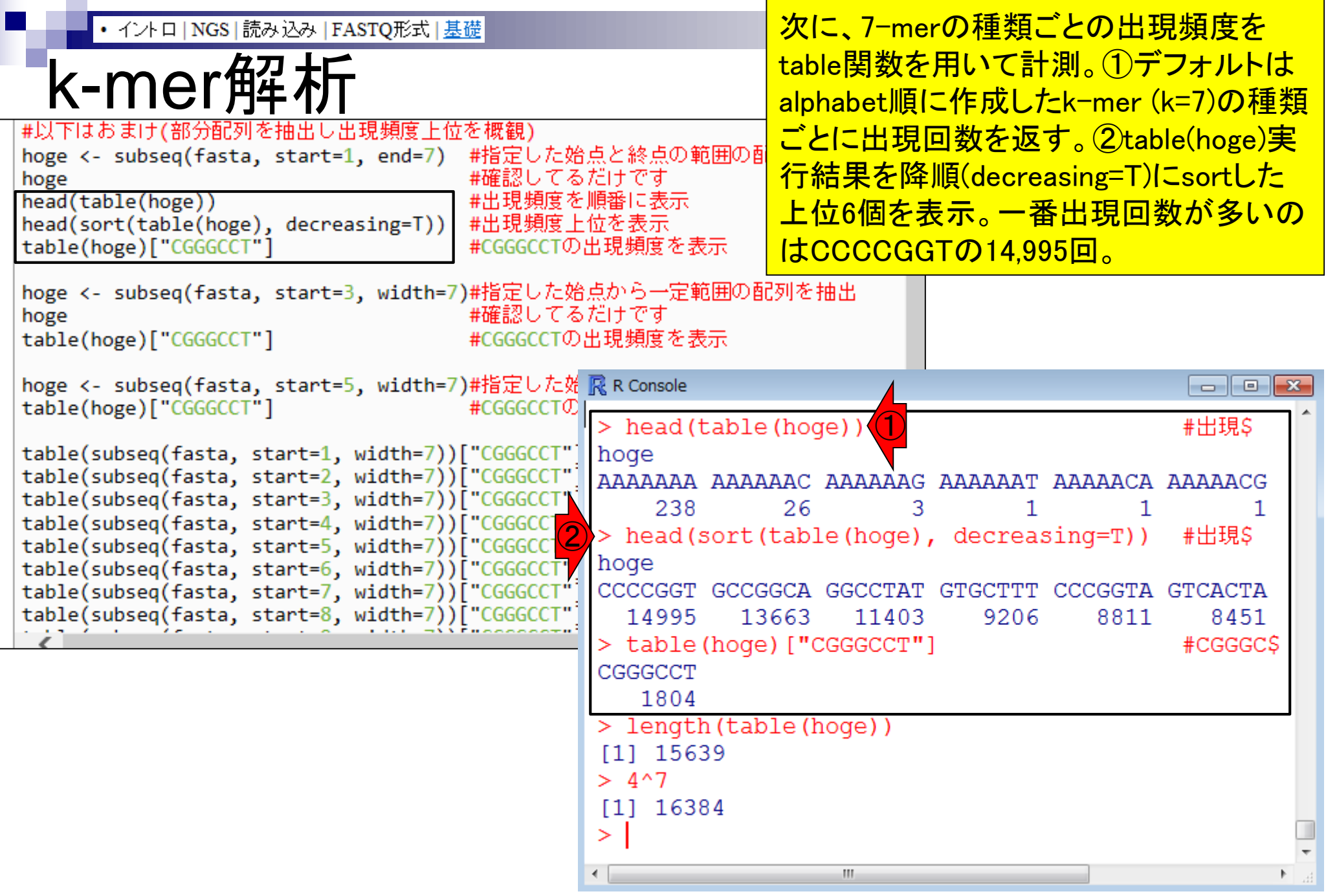

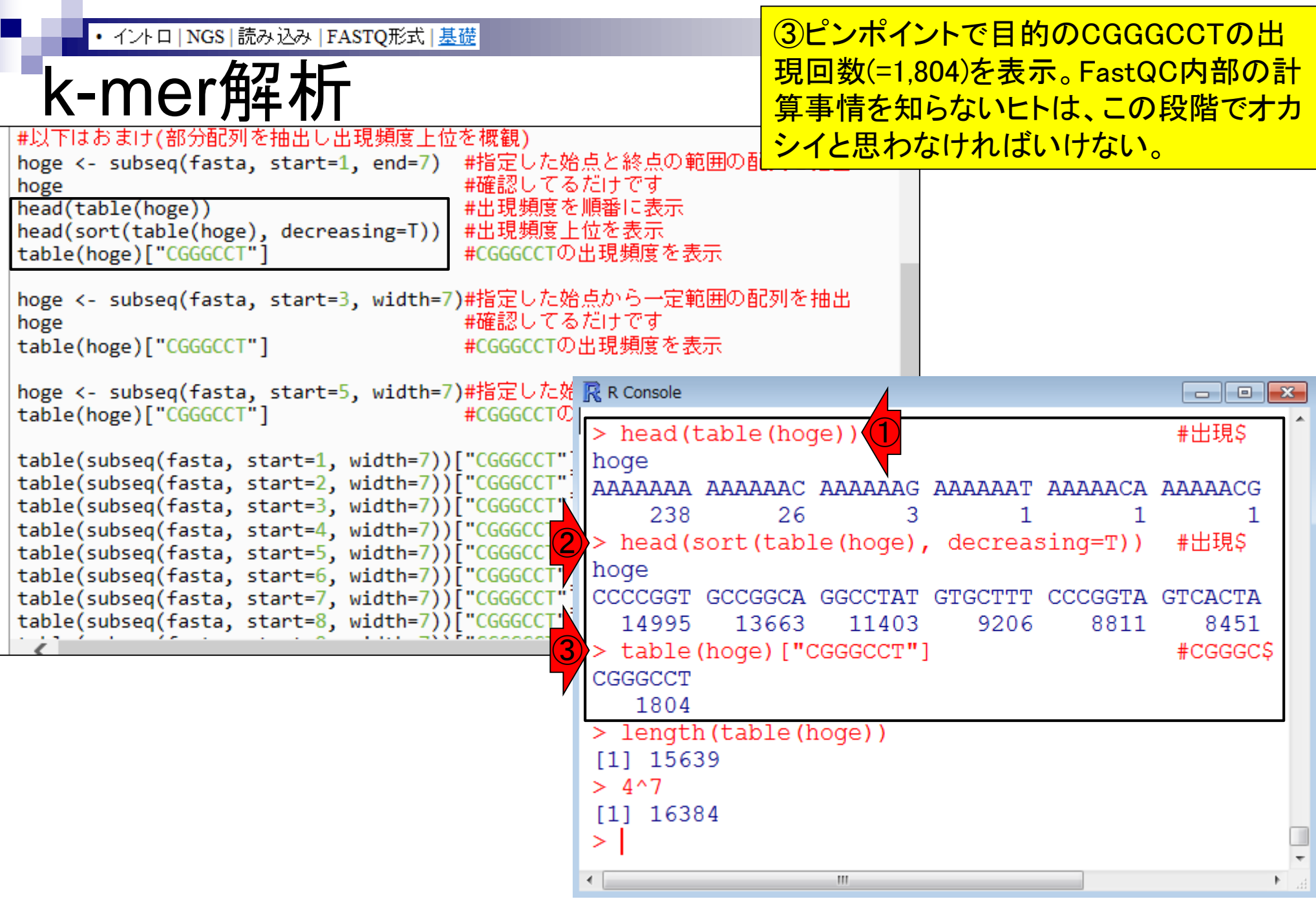

### 理由は、FastQC実行結果では、「CGGGCCT がposition 1で235回出現しており、それが期 待値(=3.31)の71.00822倍」だったからである

Log2 Obs/Exp

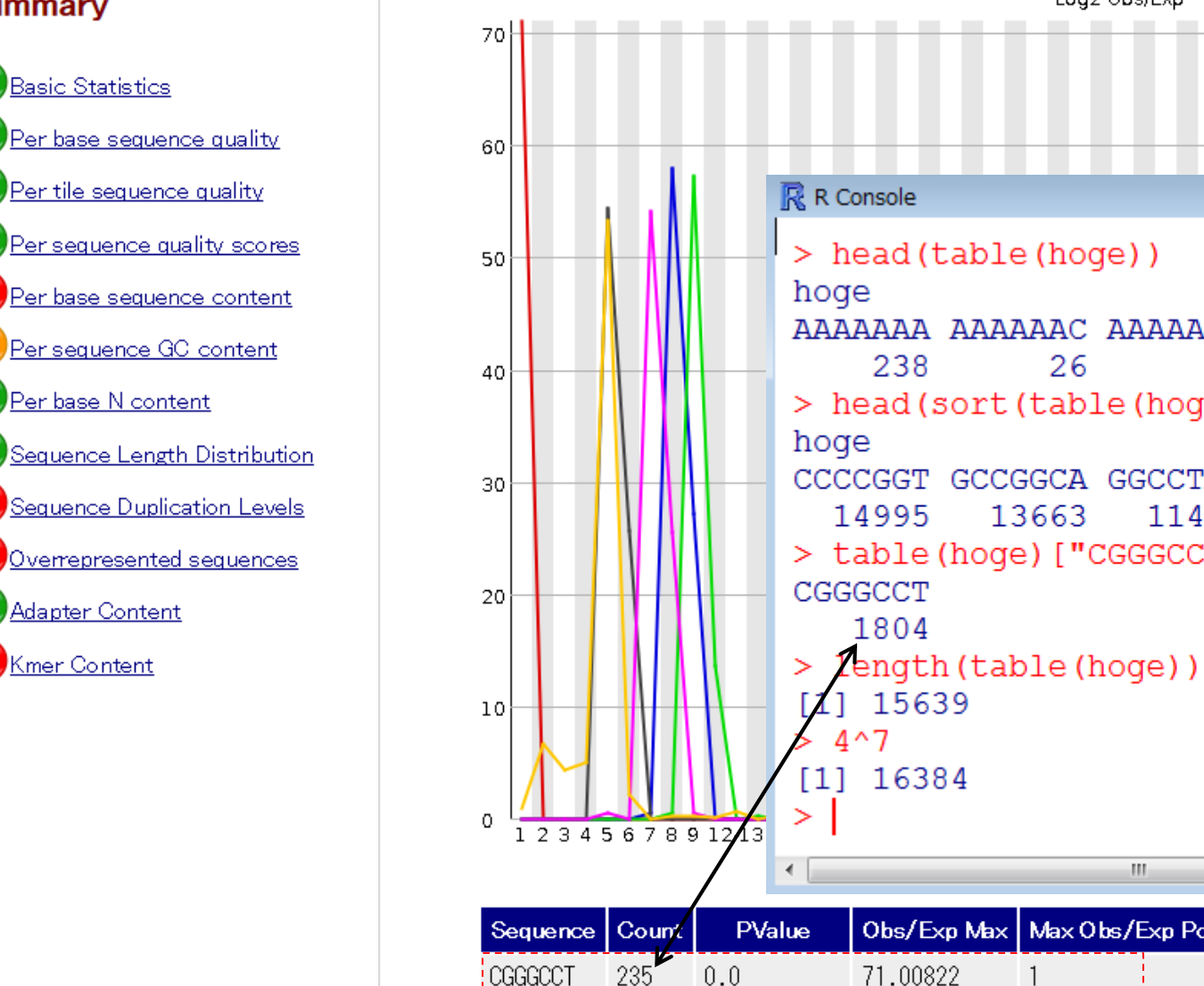

AGAGCAC

835

 $0.0$ 

58,01711

8

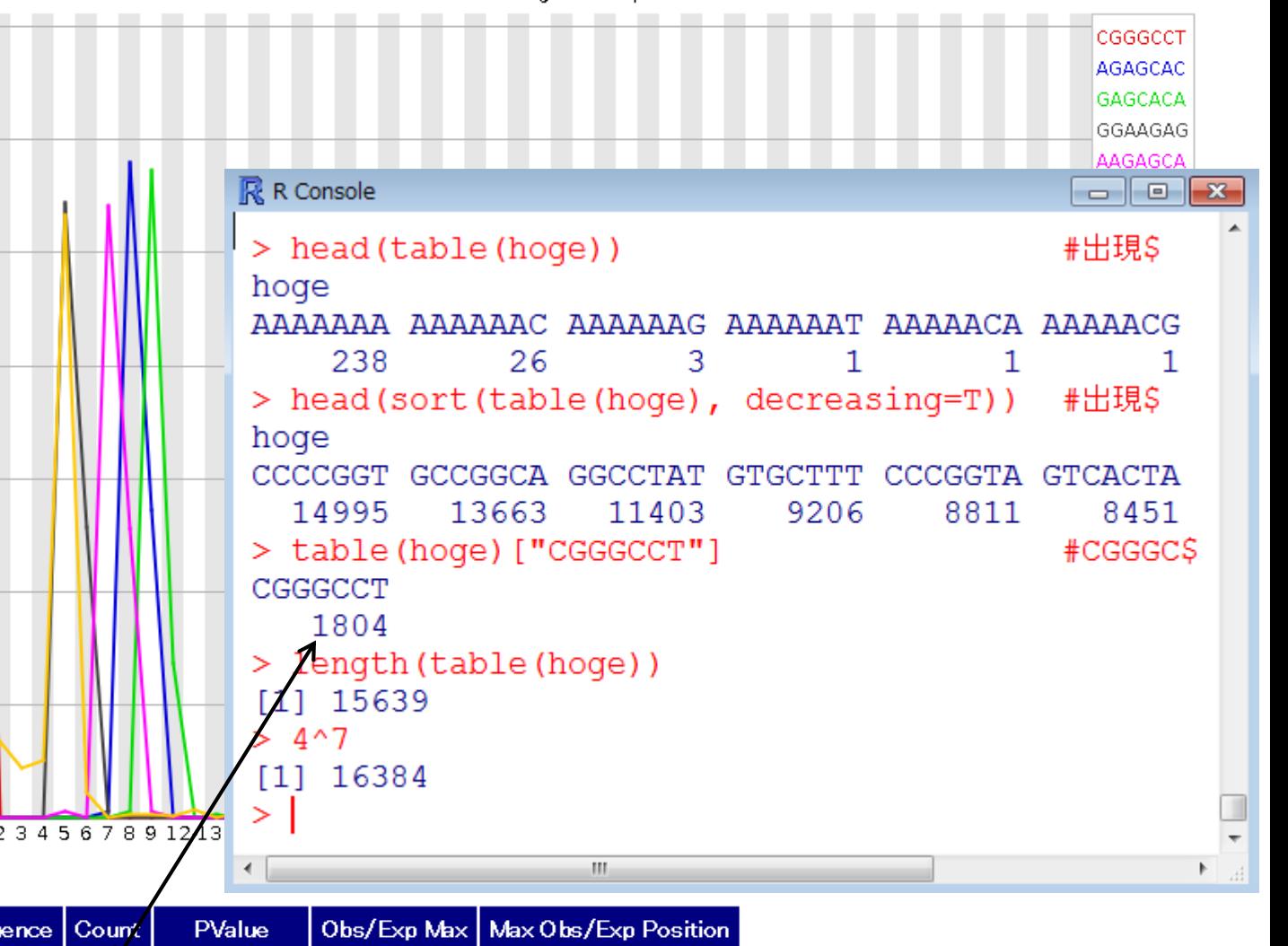

k-mer解析

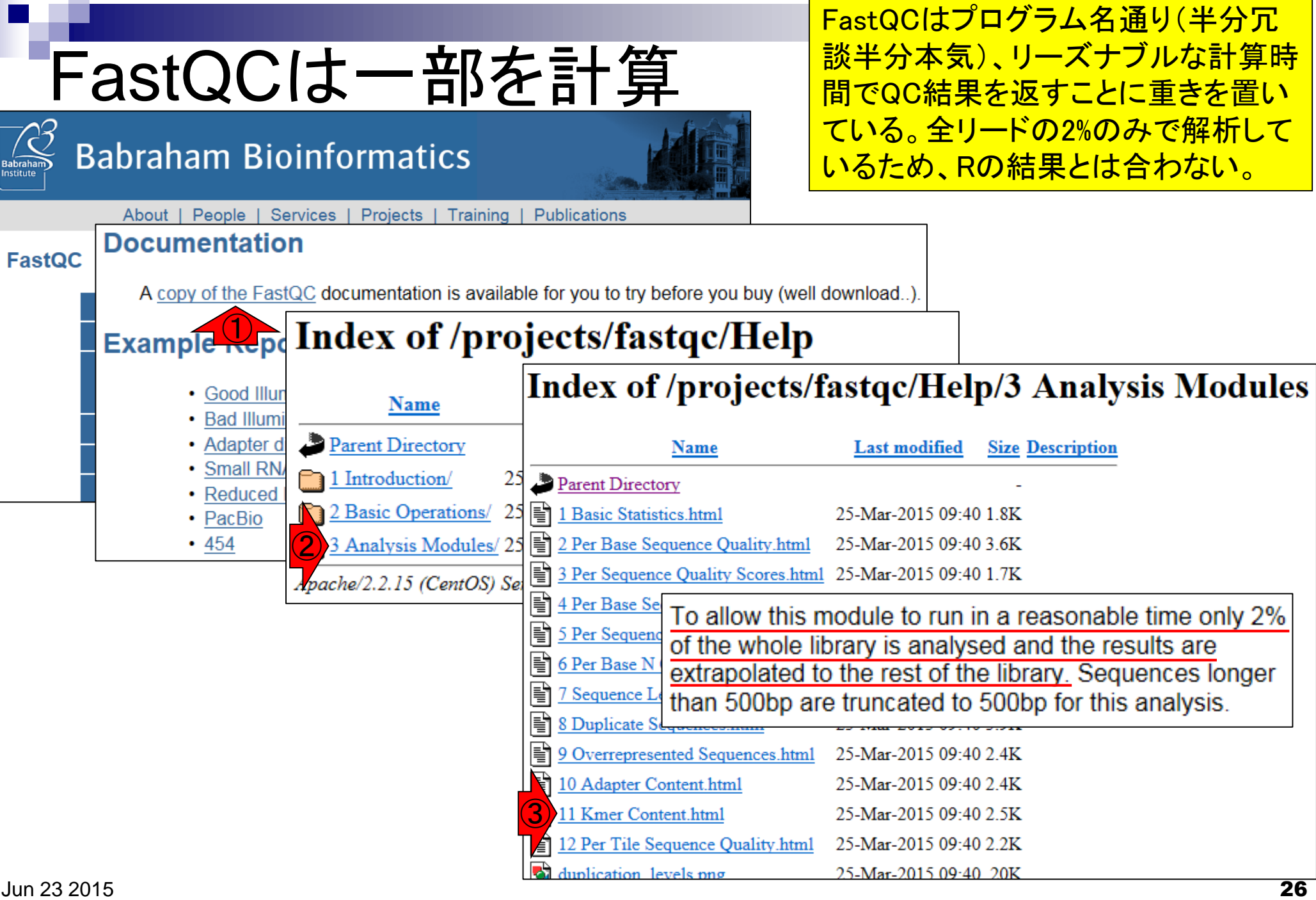

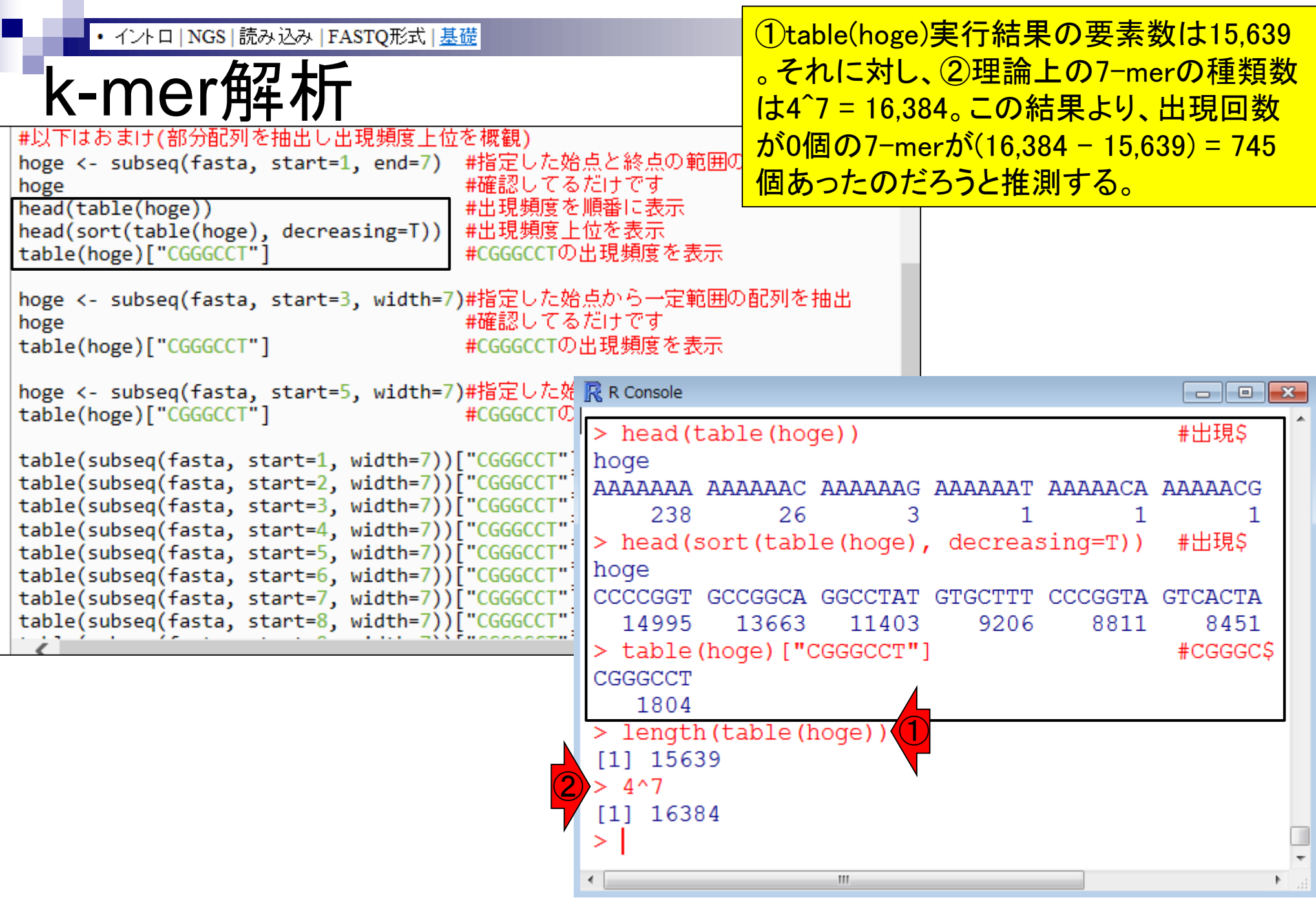

## k-mer解析

#### **Summary**

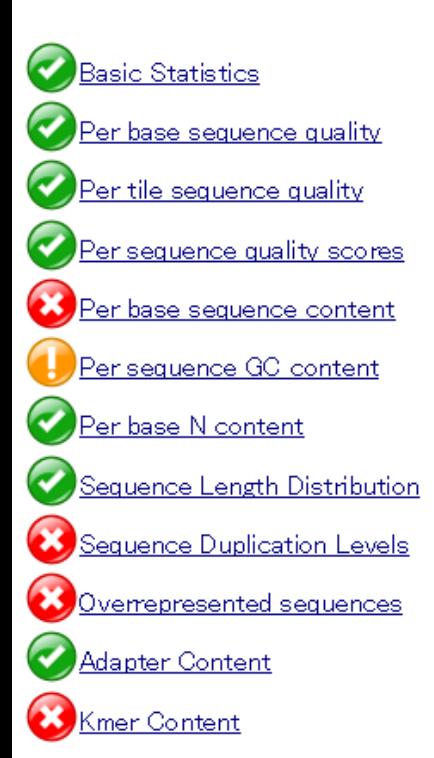

今ここで調べたいのは、「CGGGCCTがposition 1で235回 と、期待値の約71倍多く出現していた」こと。Rの全データ を用いた結果はposition 1で1,804回であったことから、 position 3や5の実測値でかなり少なければ納得できる。

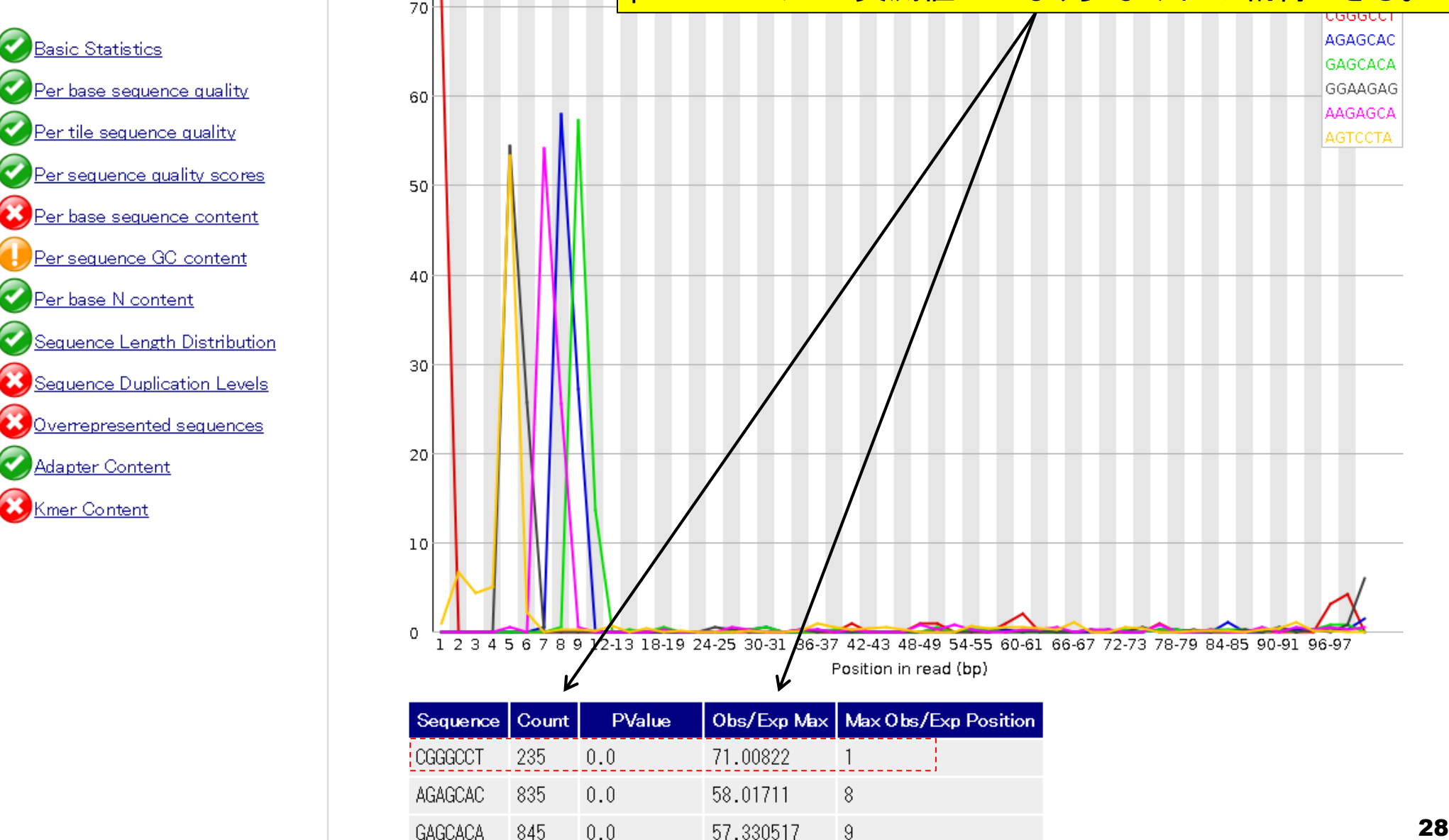

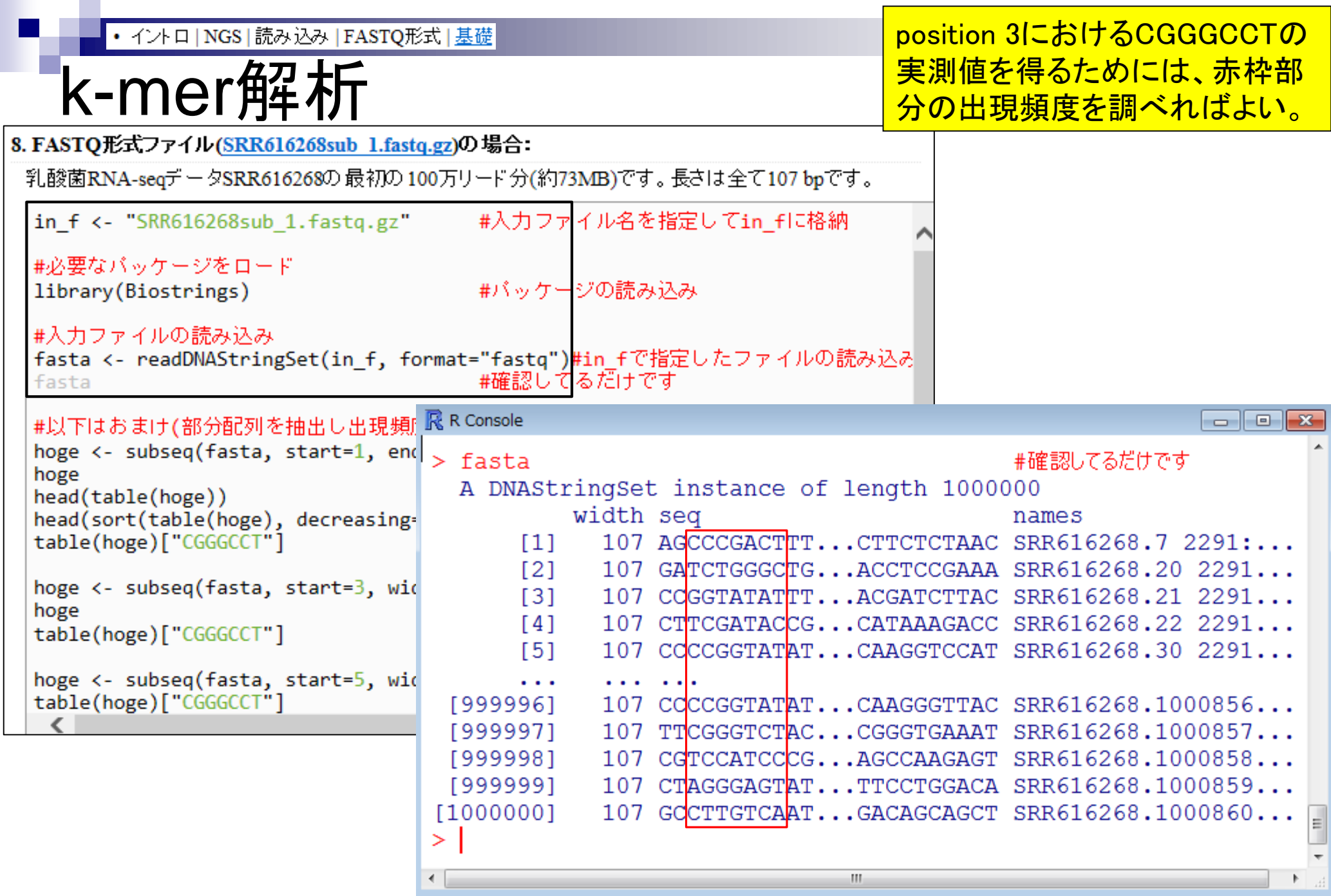

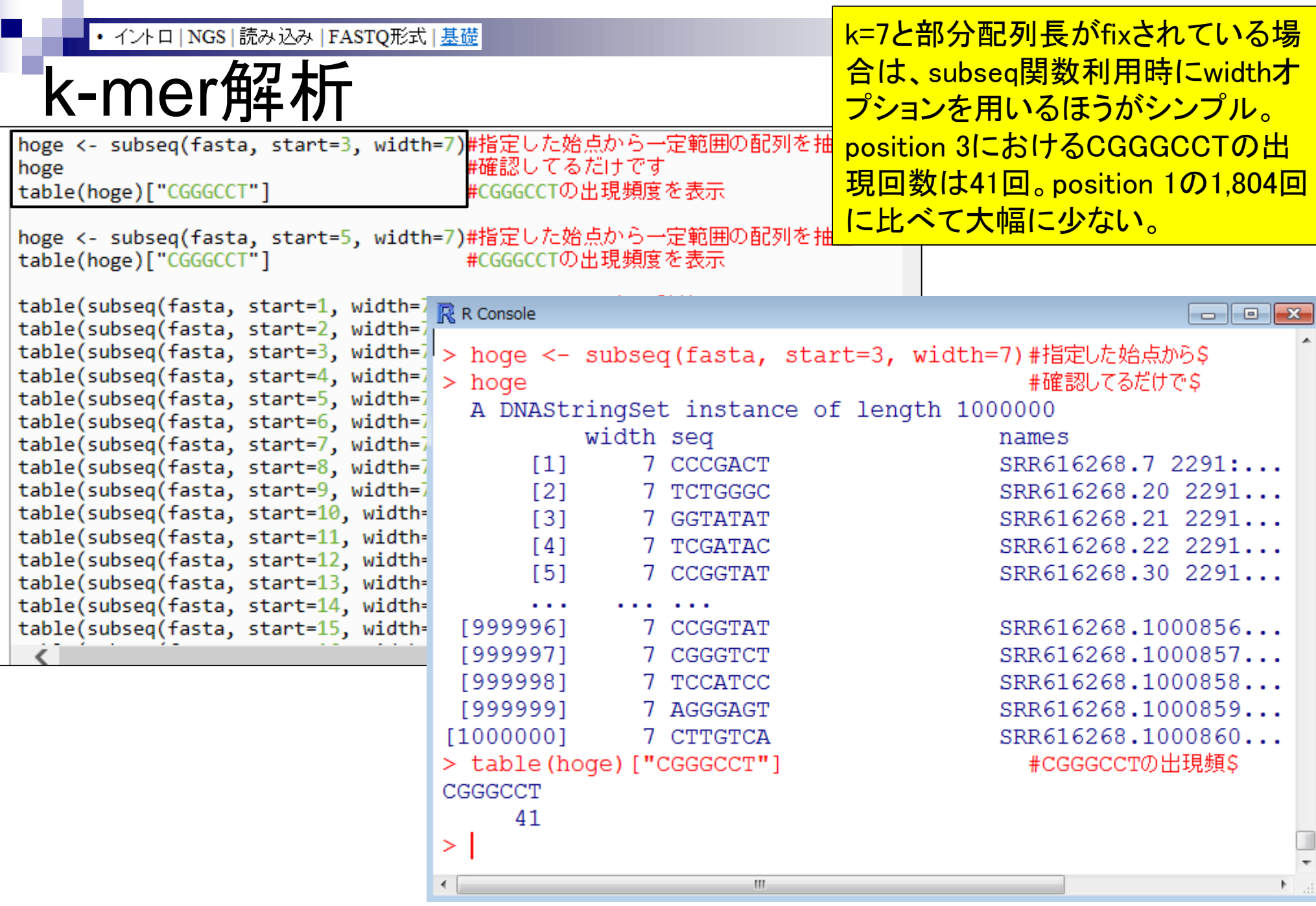

Jun 23 2015 30

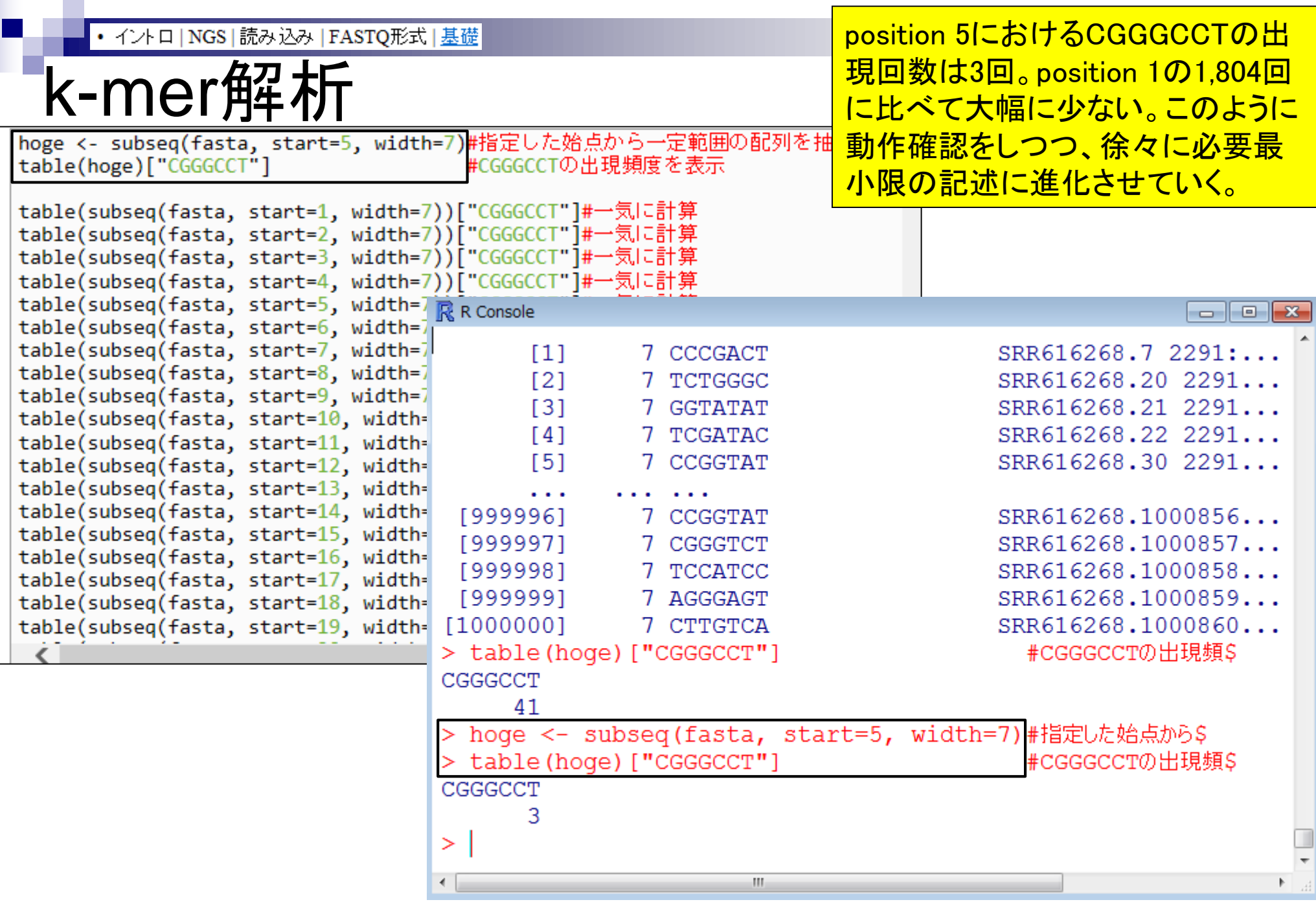

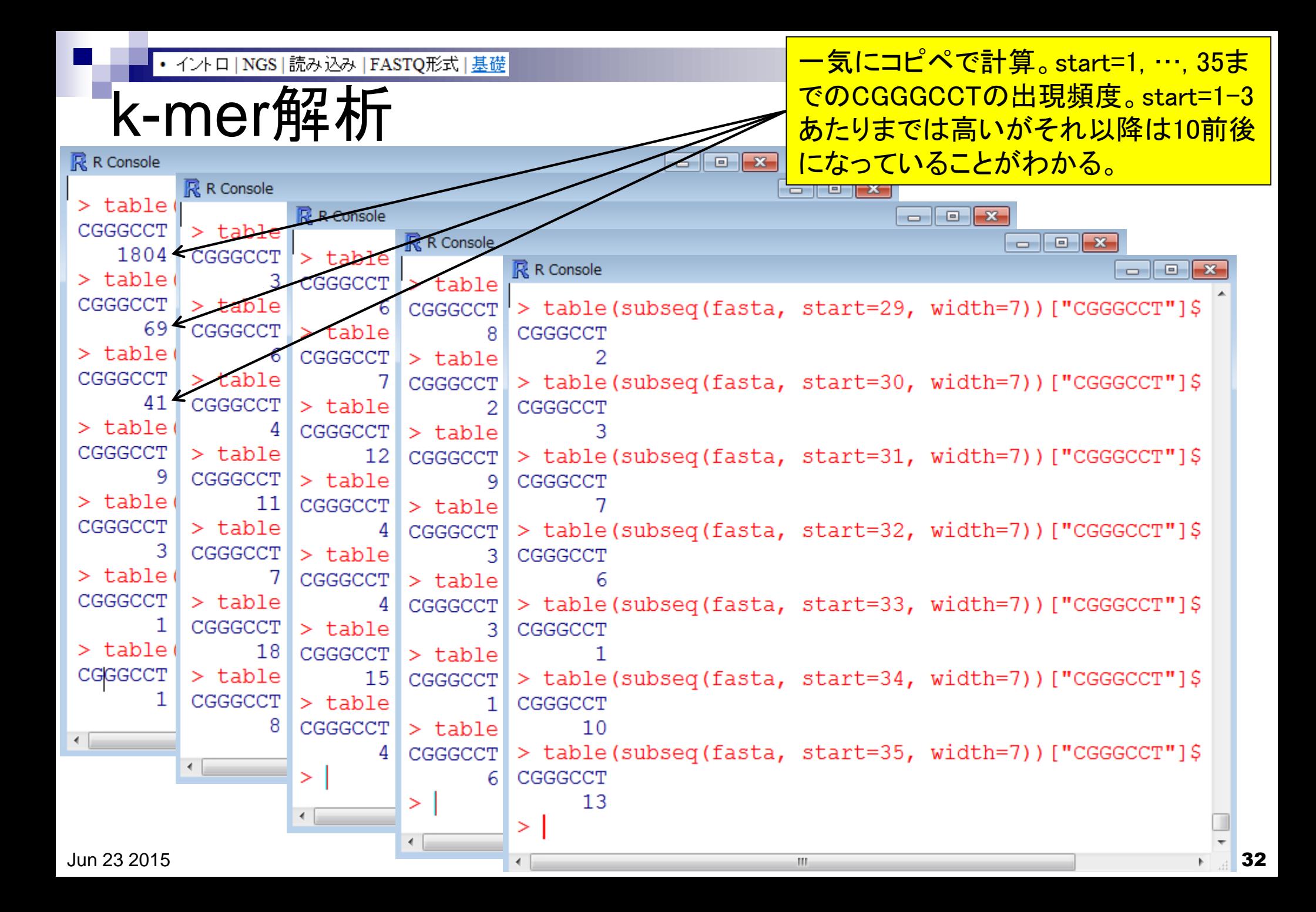

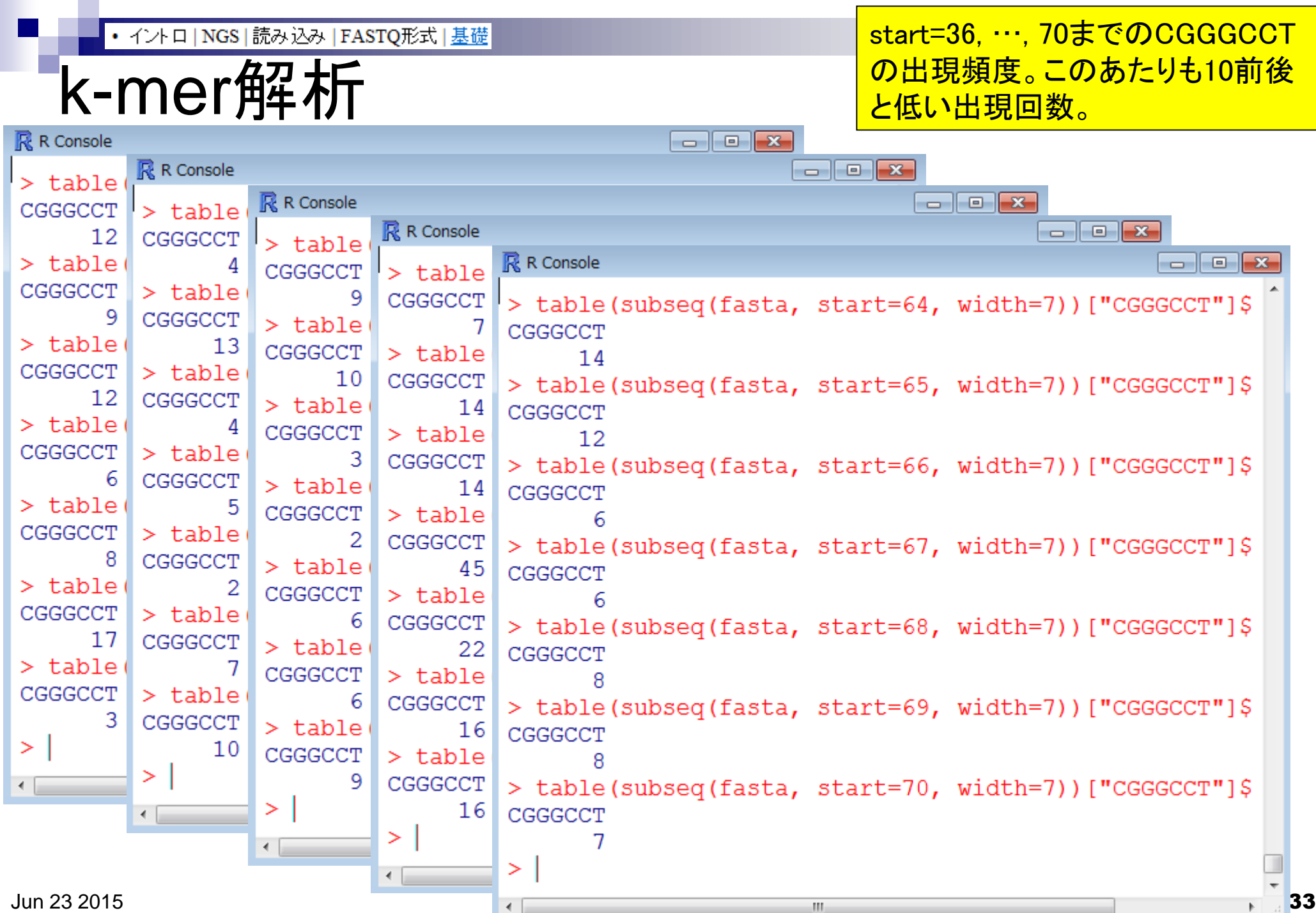

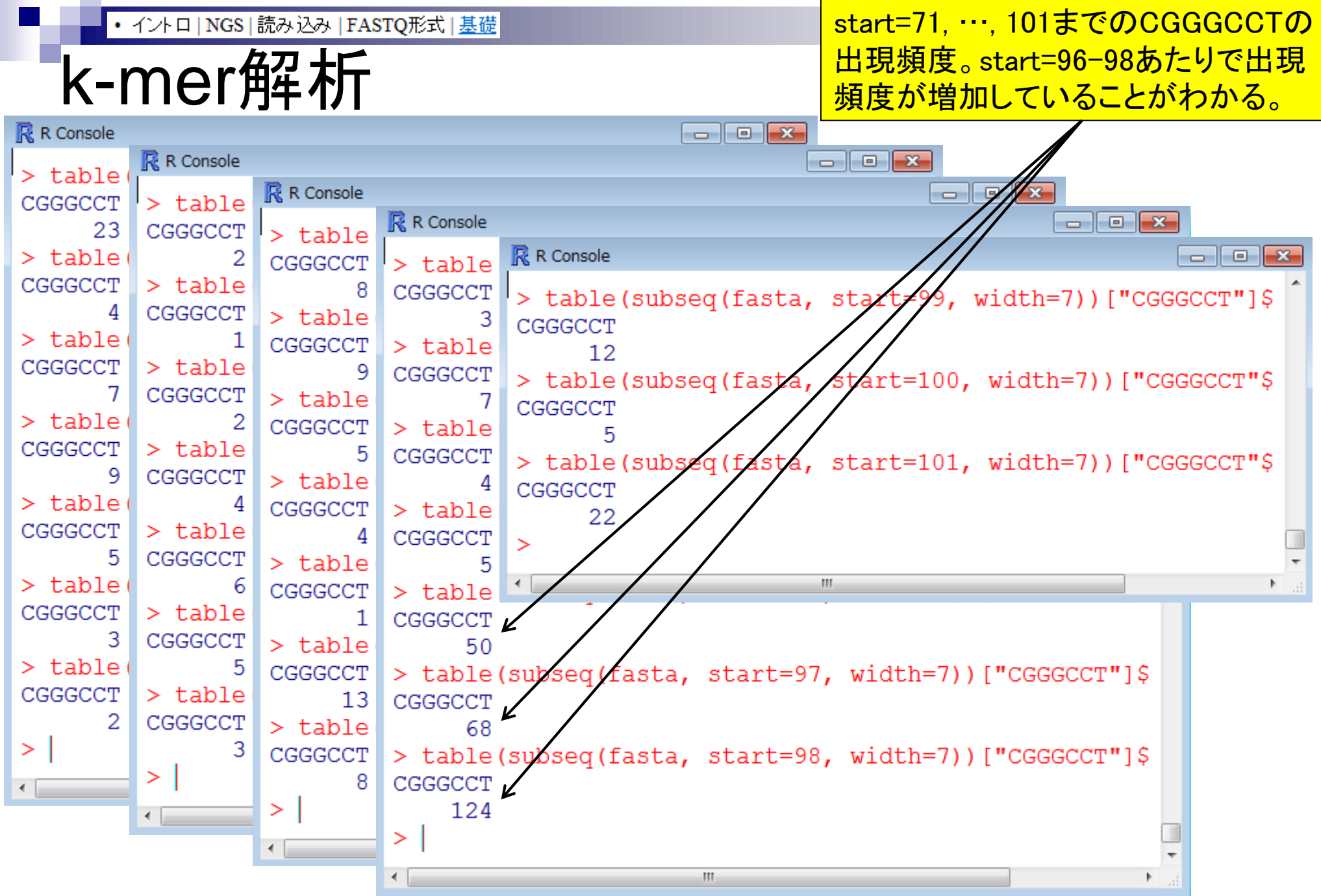

Jun 23 2015 34

position 1, 2, …, 101までの CGGGCCTの実測した出現頻度をベク トルとしてObsというオブジェクトに格 **納。①head関数でベクトルObsの最初** の6個の要素を表示。②length関数で ベクトルObsの要素数(=101)を表示。

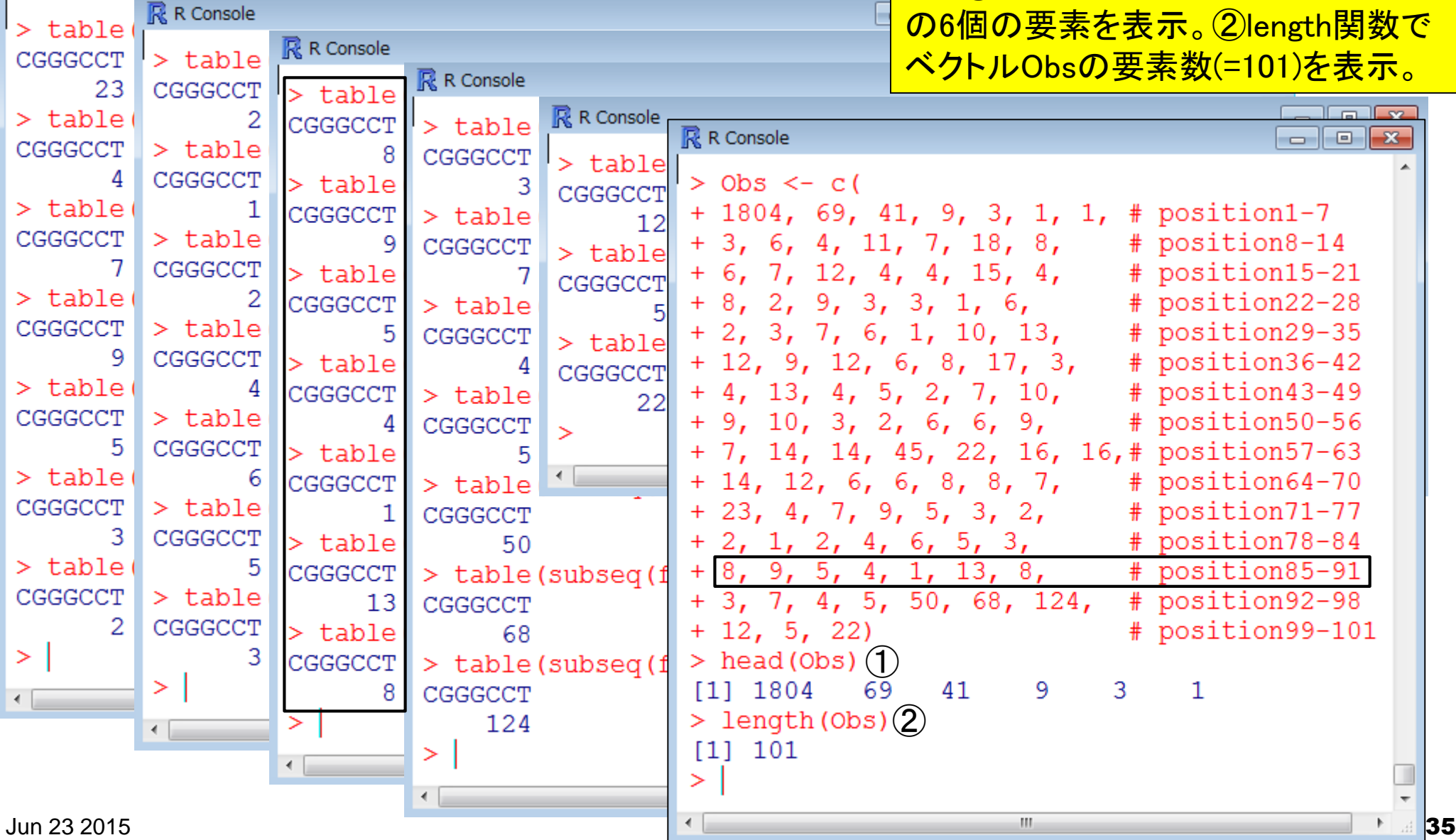

 $\blacksquare$   $\blacksquare$   $\blacksquare$ 

<mark>k-mer解析</mark>

**R** R Console

• イントロ | NGS | 読み込み | FASTQ形式 | 基礎

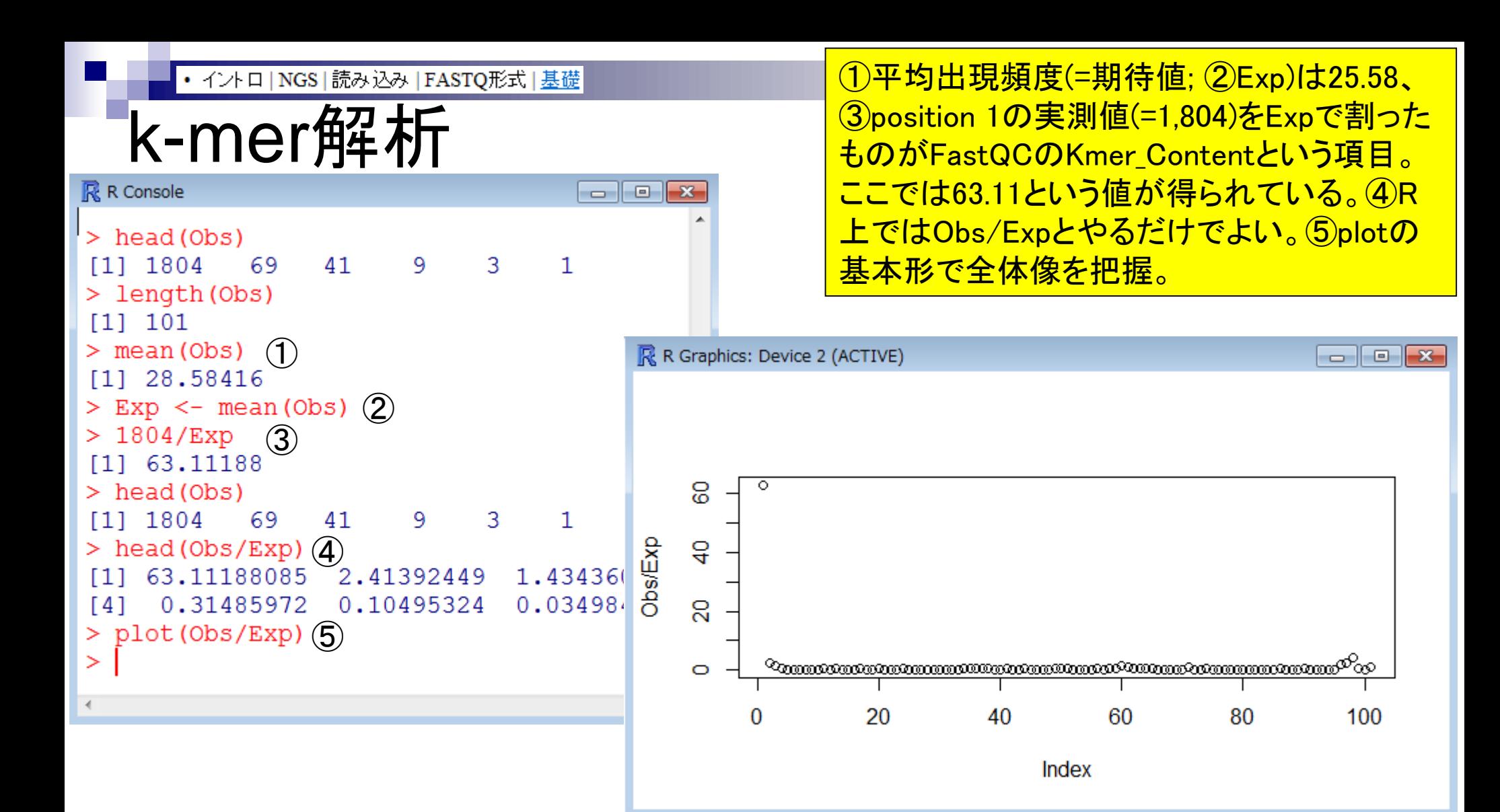
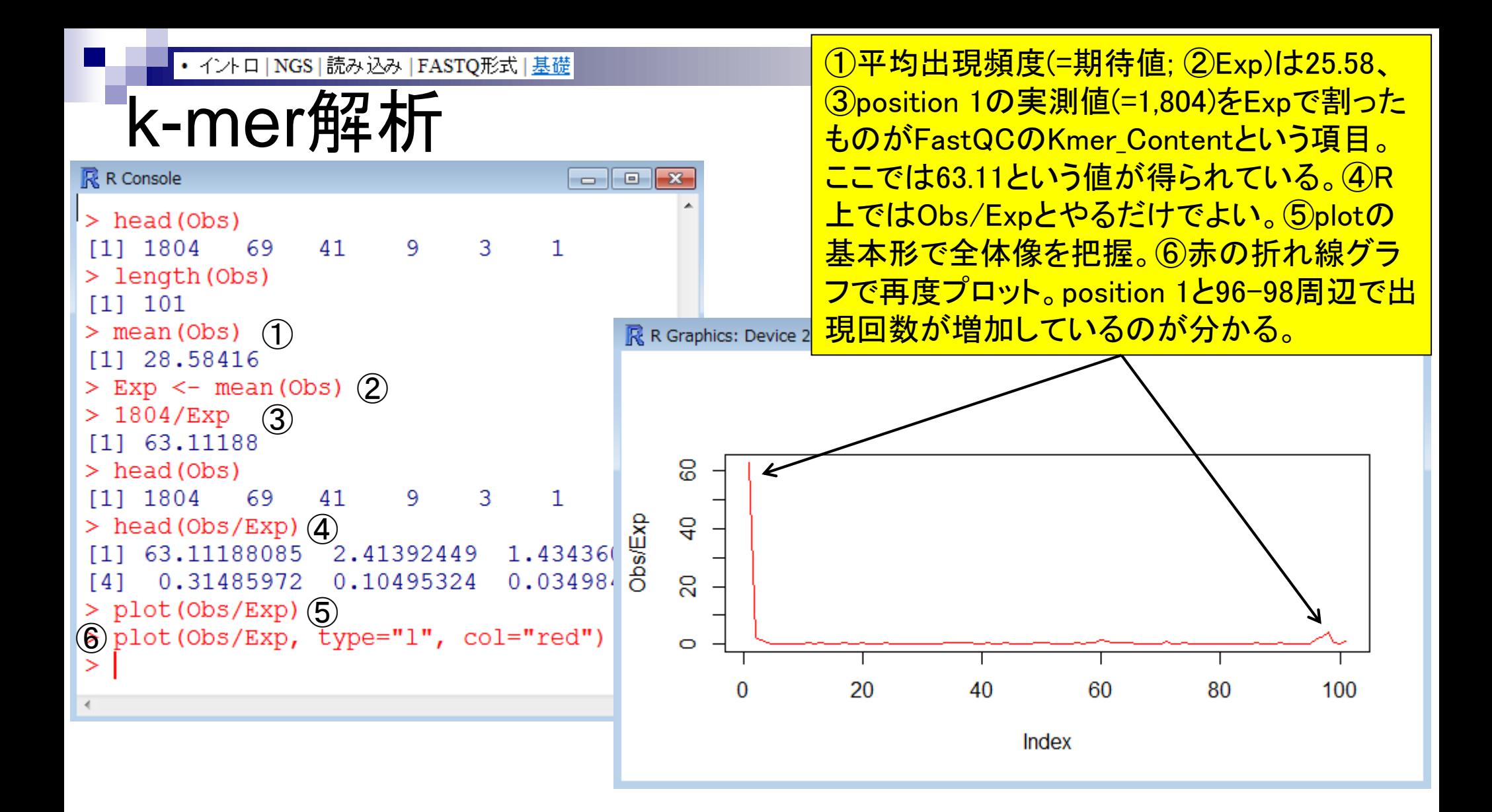

①FastQCのKmer\_Content中のCGGGCCTの結果とよく似 ていることが分かります。②FastQC中では「Log2 Obs/Exp」 となっていますが、おそらくこれは「Obs/Exp」が正解です。

**Summary Basic Statistics** Per base sequence quality Per tile sequence quality er sequence quality scores Per base sequence content Per sequence GC content Per base N content Sequence Length Distribution Sequence Duplication Levels Overrepresented sequences

Adapter Content

(mer Content

①

k-mer解析

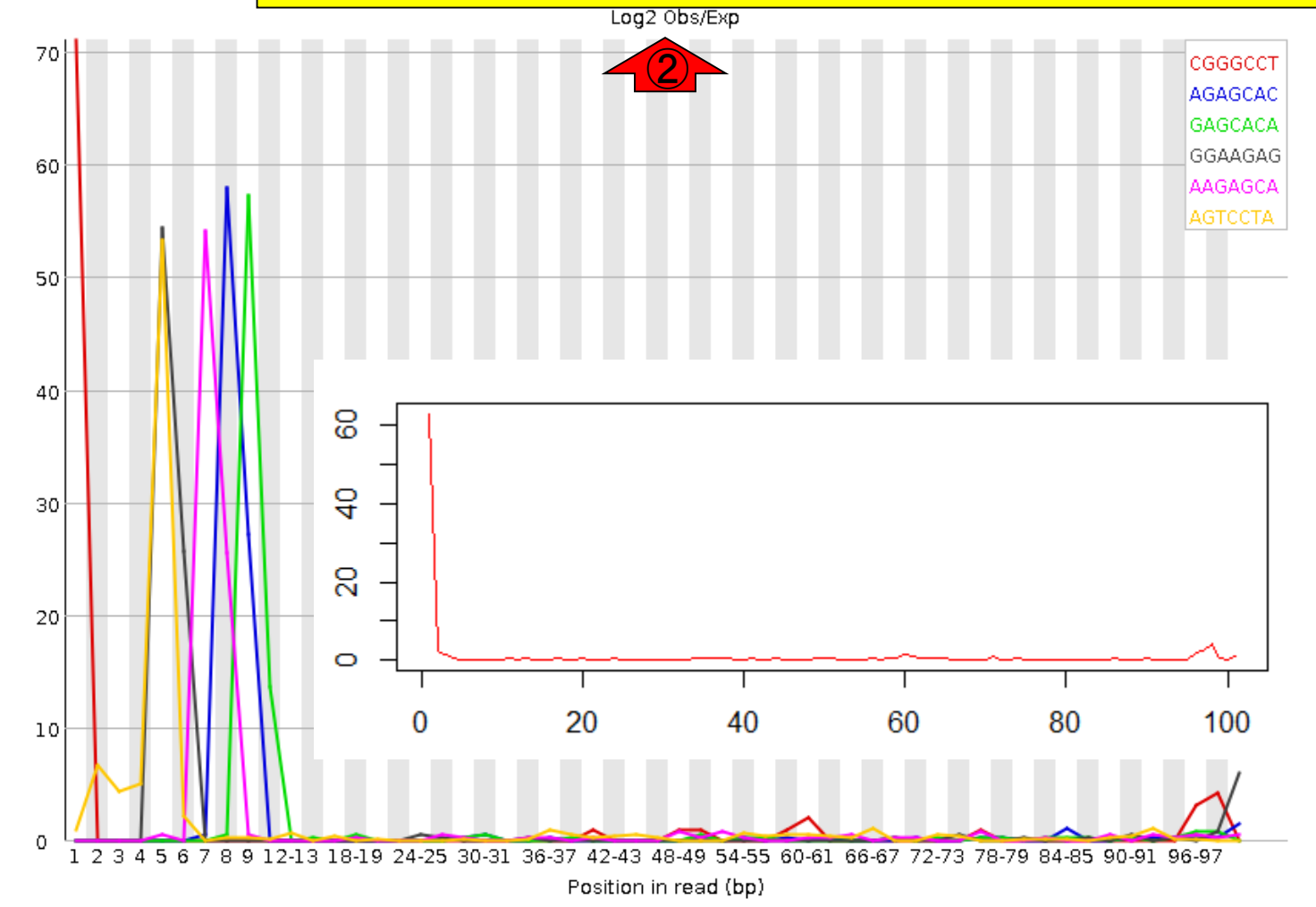

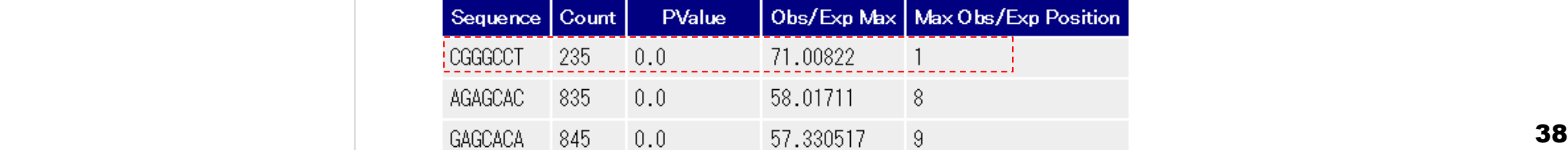

• イントロ | NGS | 読み込み | FASTQ形式 | 基礎

# Tips:オブジェクトの消去

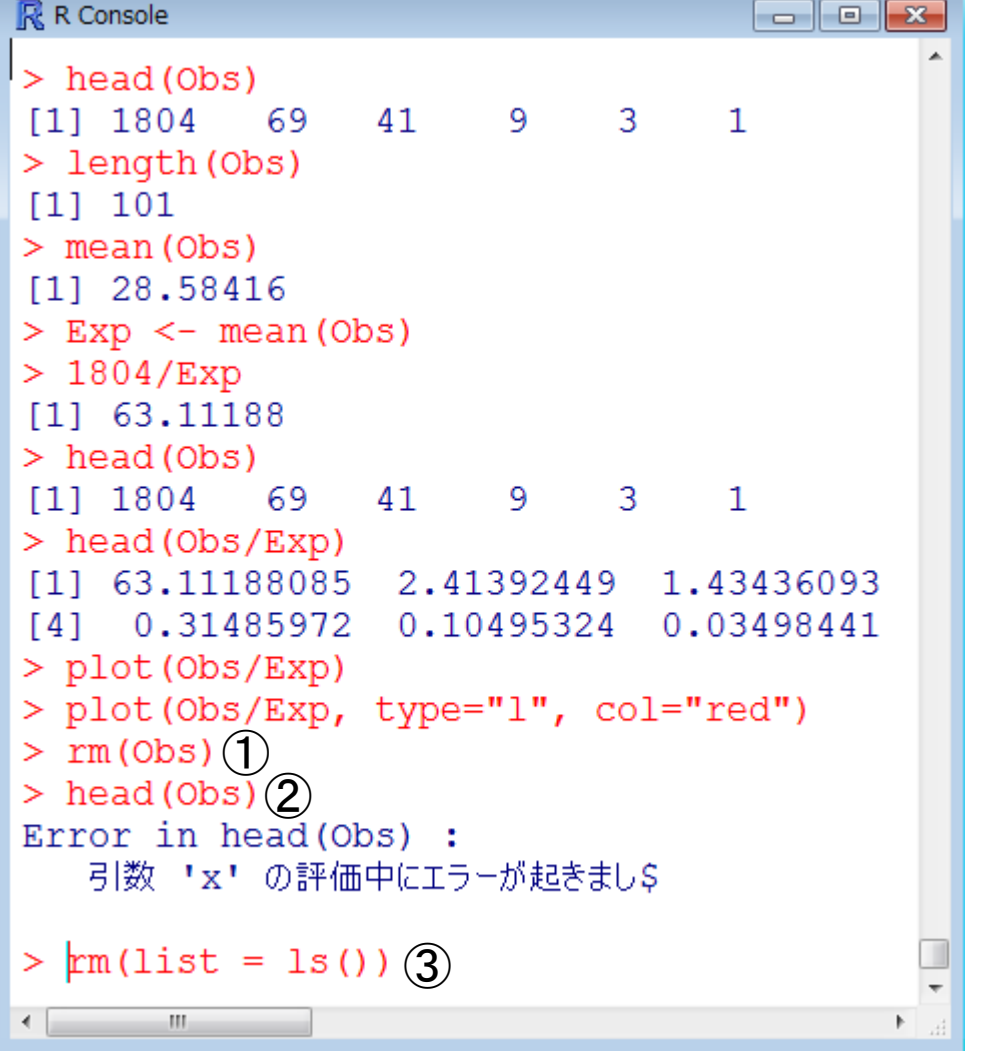

①オブジェクトの消去はrm関数を用い る。rm(Obs)実行後はObsが存在しな いので、②head(Obs)をやっても正しく Errorが出る。③このR Console画面上 で利用している全オブジェクト(in\_f, Exp, fasta, hogeなど)を一度に消去す る場合は「rm(list = ls())」。ここでは後 の作業に支障がでるのでやらないで。

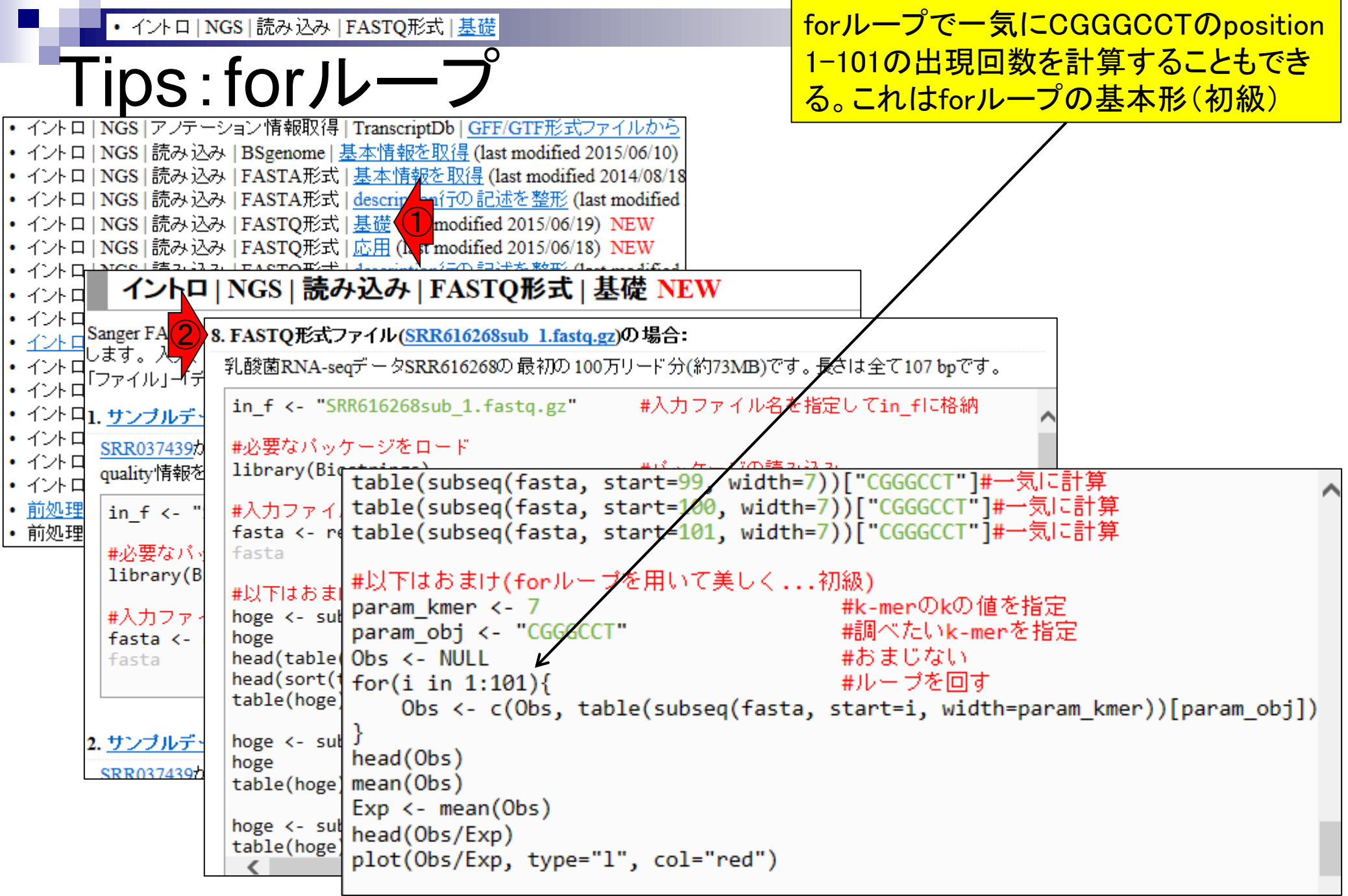

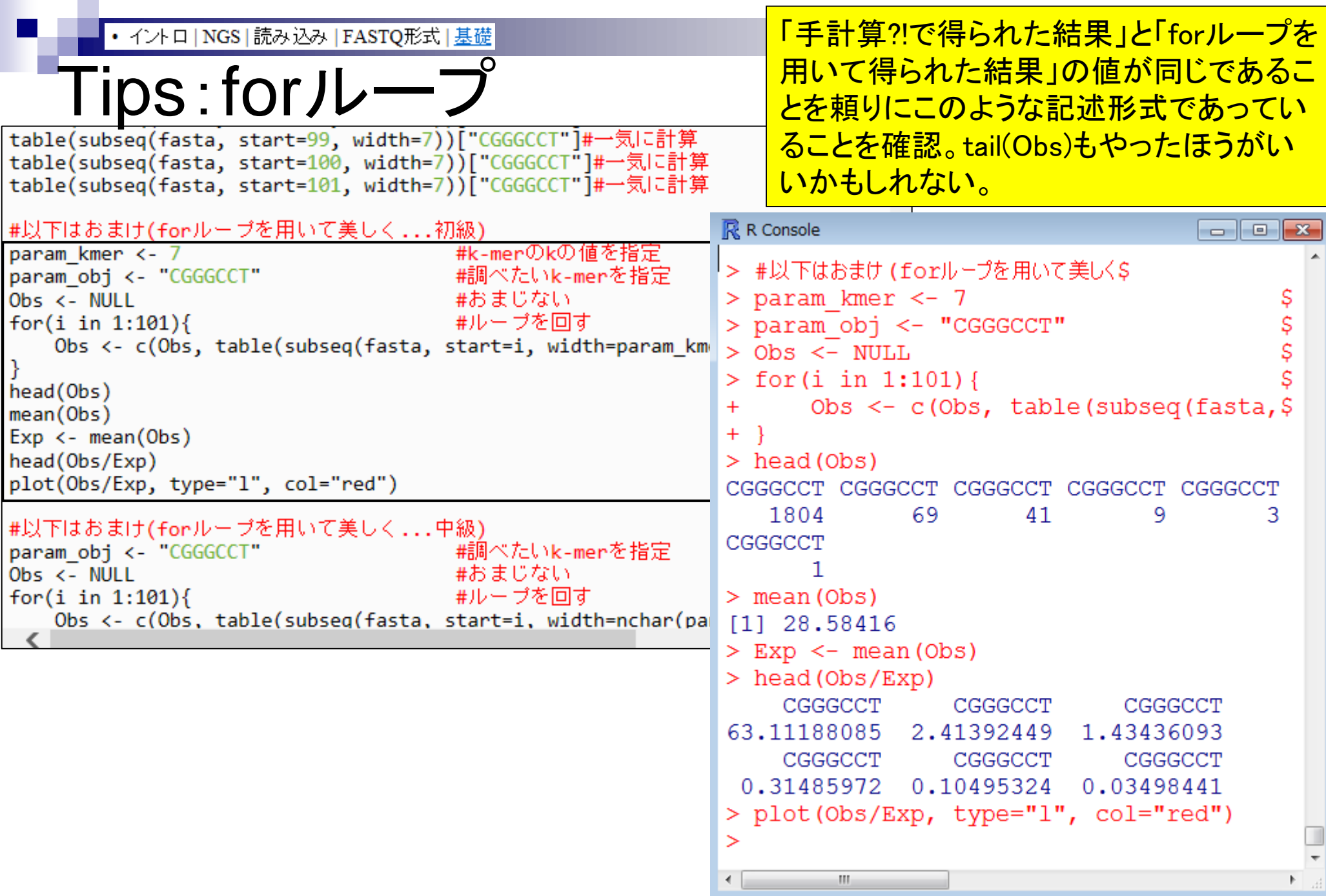

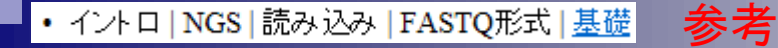

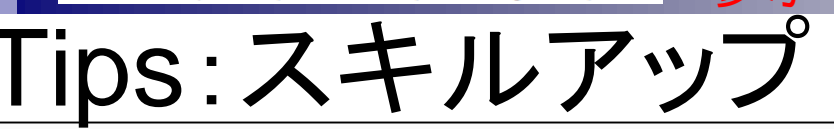

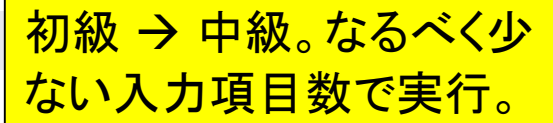

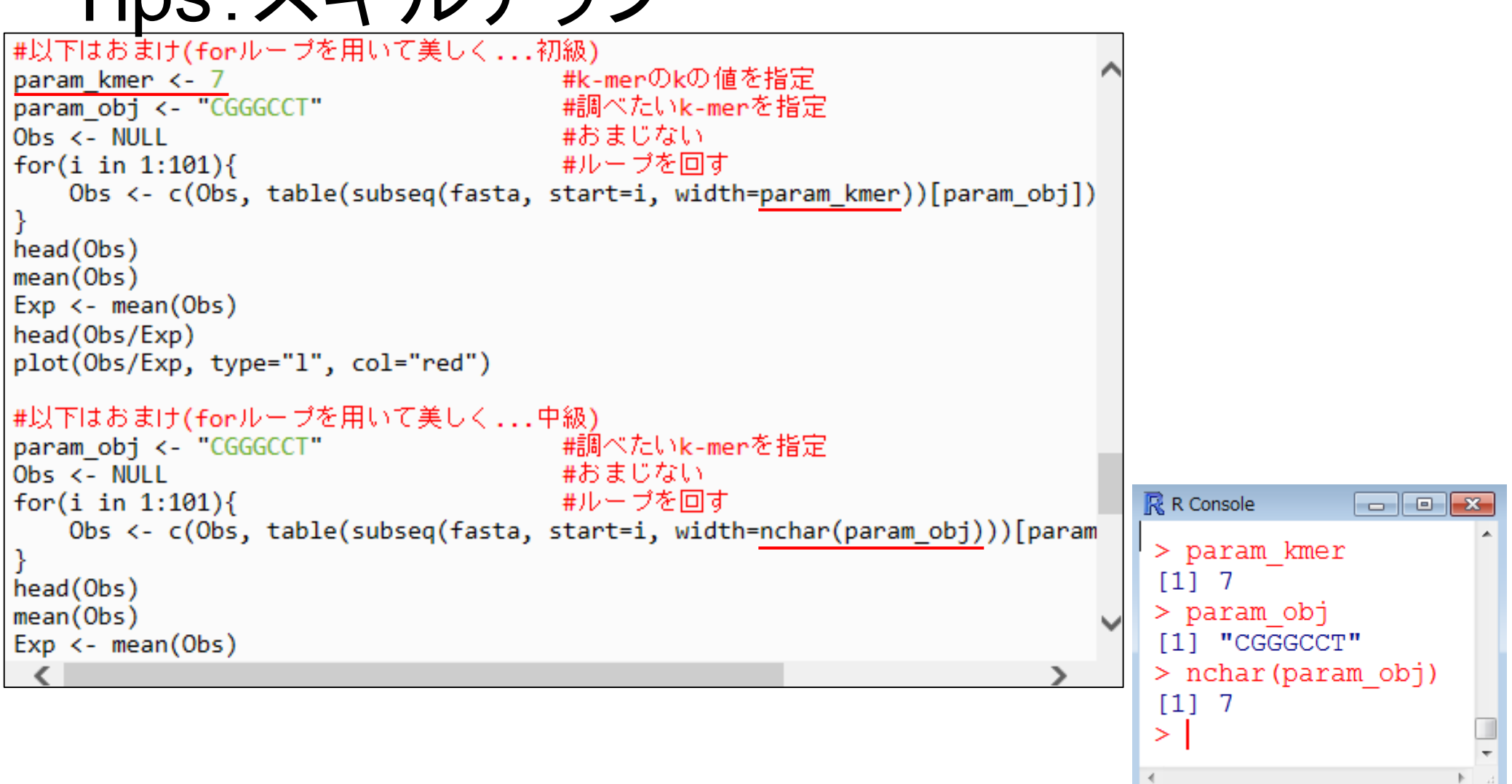

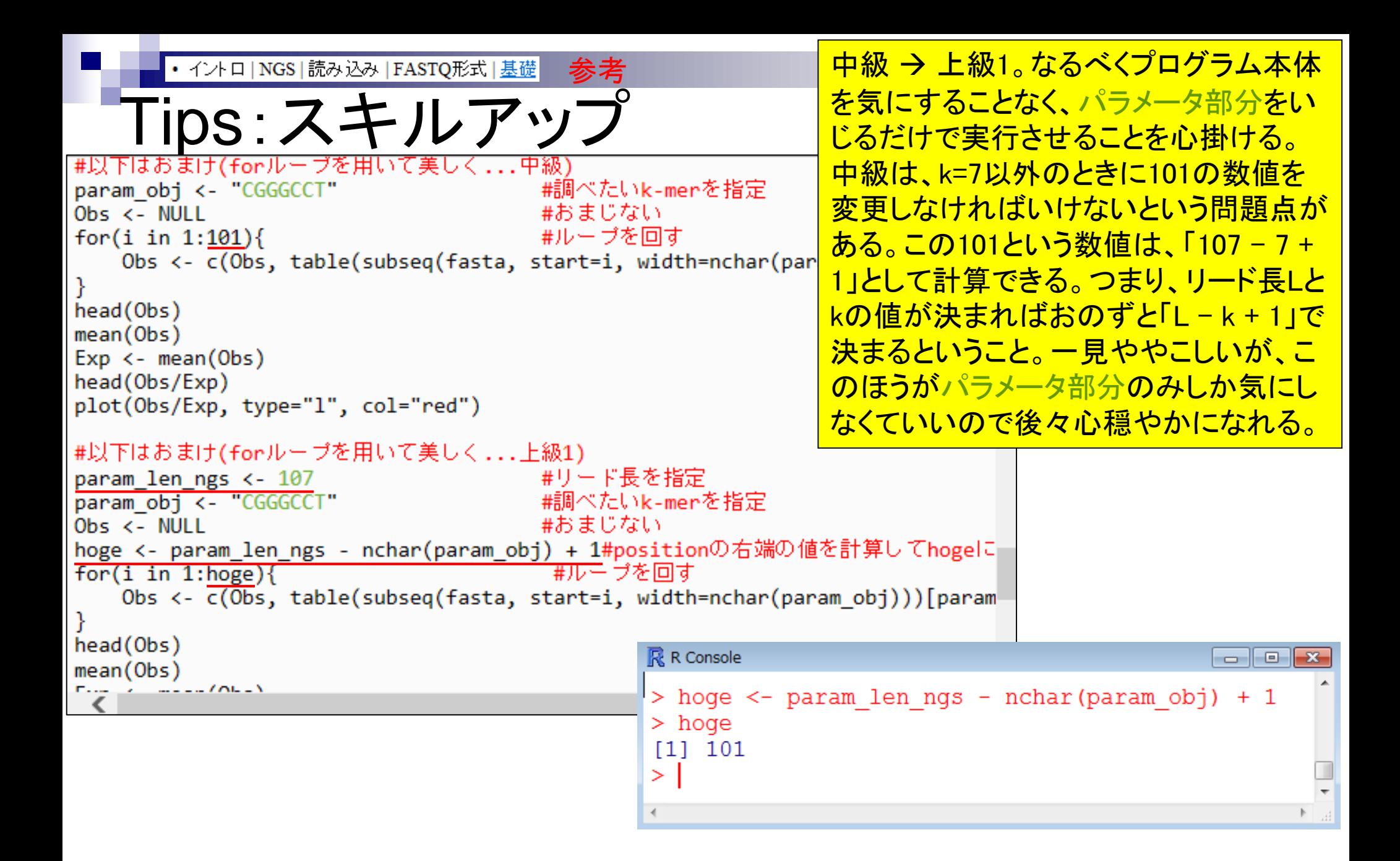

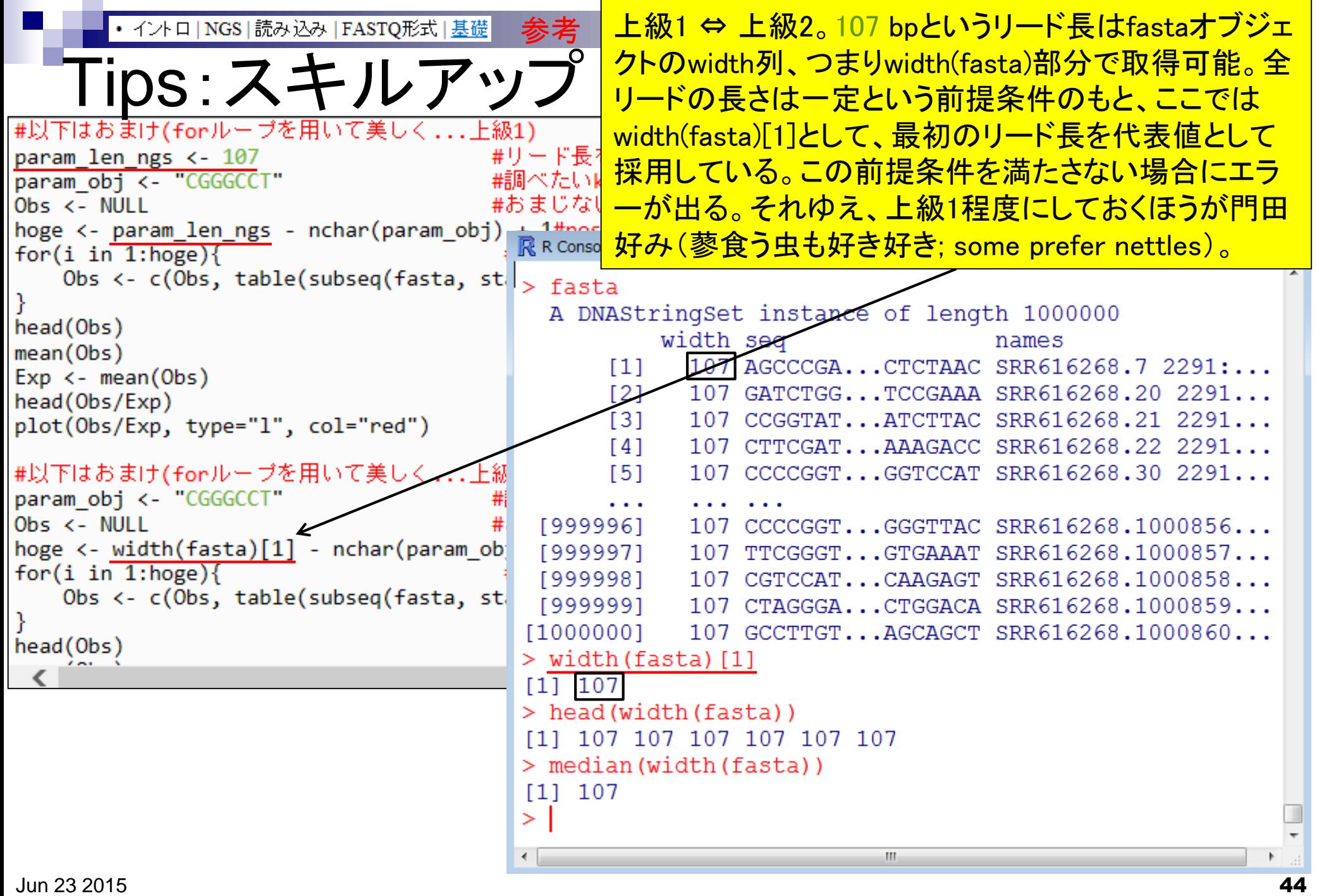

#### 「上級1」のコードをテンプレートにして、Position 7で特異的 に出現しているAAGAGCAをRで確認してみよう。

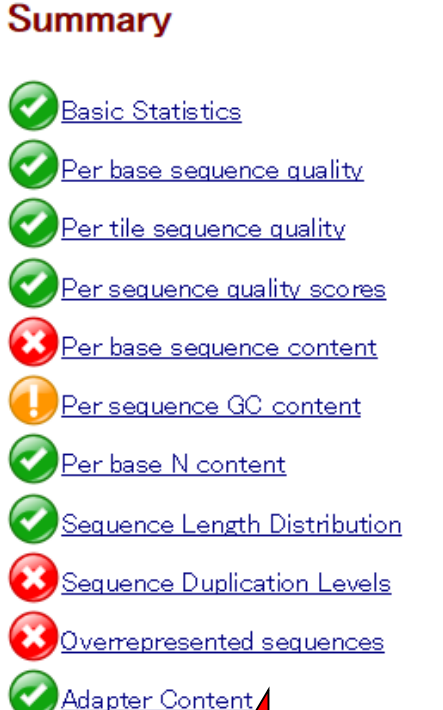

①

(mer Content)

k-mer解析

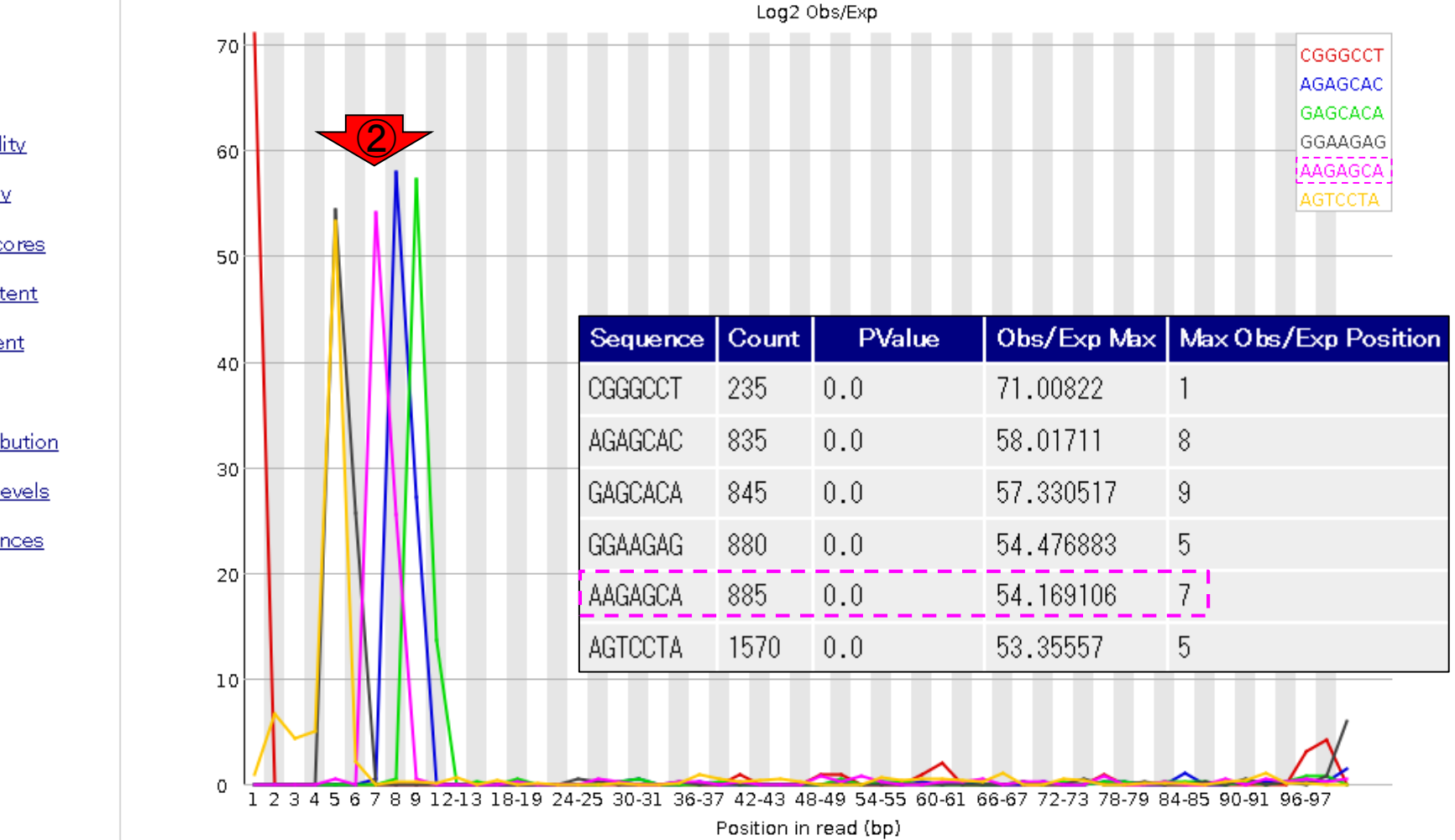

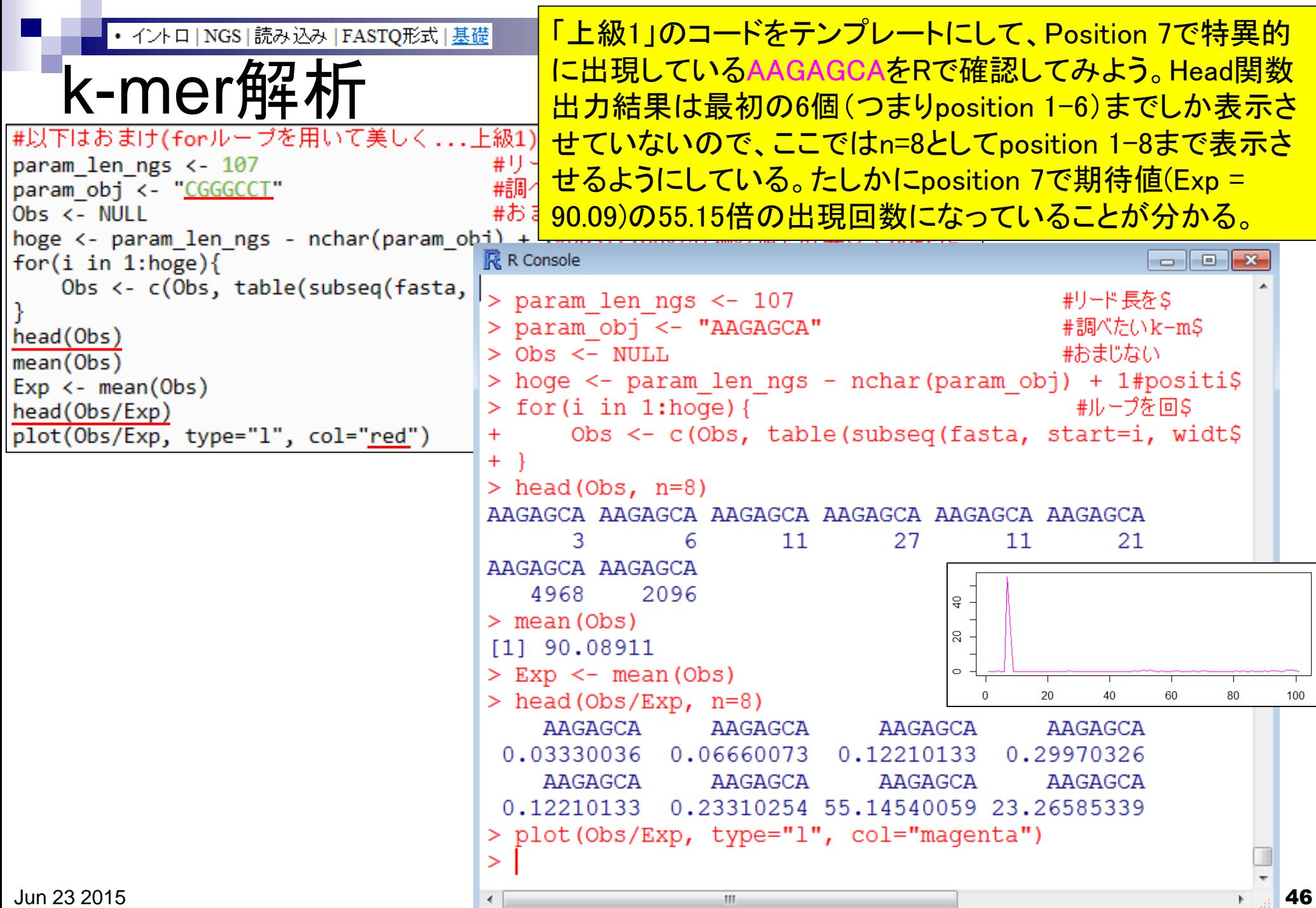

#### 「上級1」のコードをテンプレートにして、① AGAGCAC、②GAGCACA、③長さを含めて任 意、のk-mer解析を行い、得られた結果を示せ。

Log2 Obs/Exp

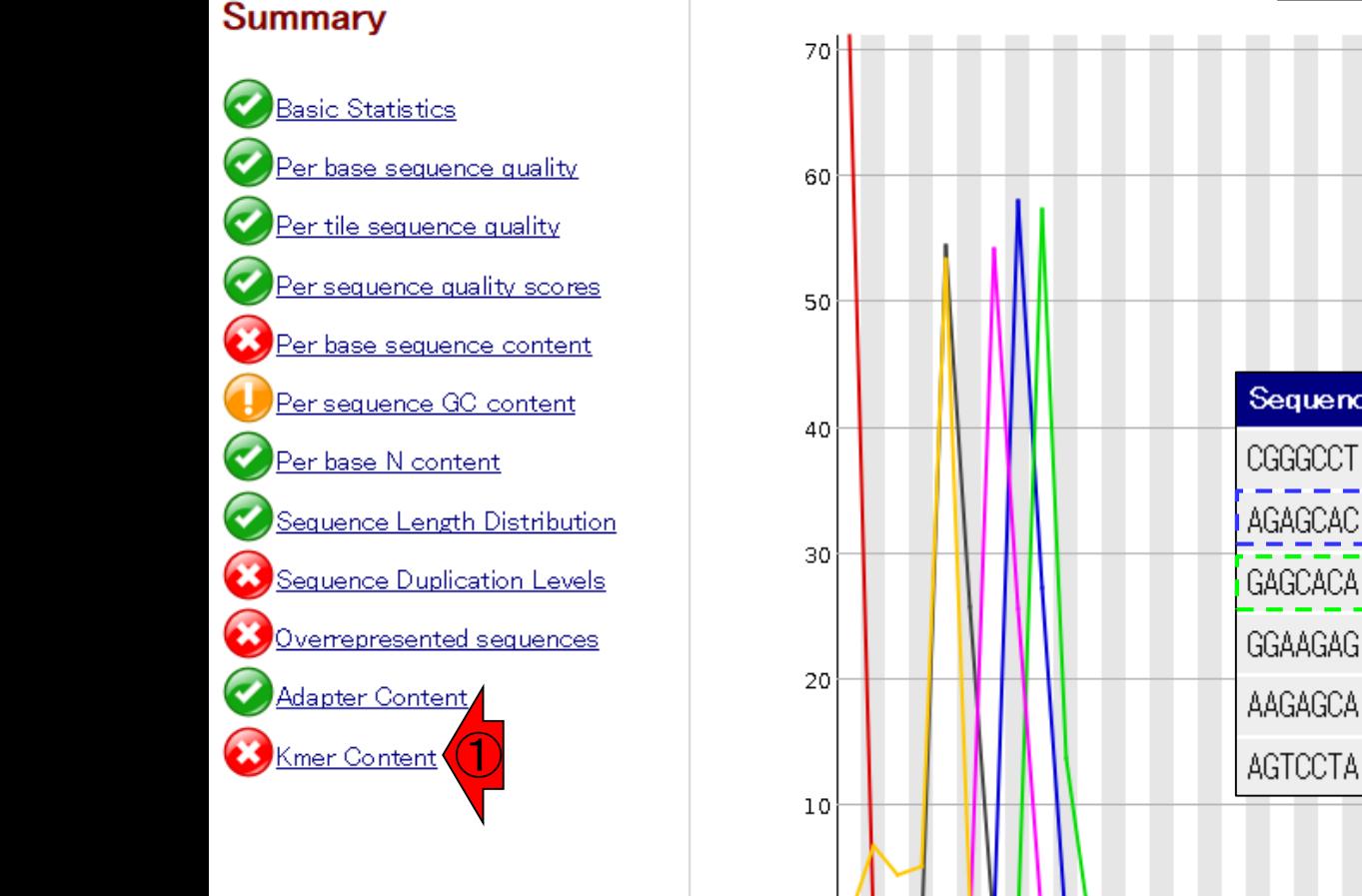

 $\circ$ 

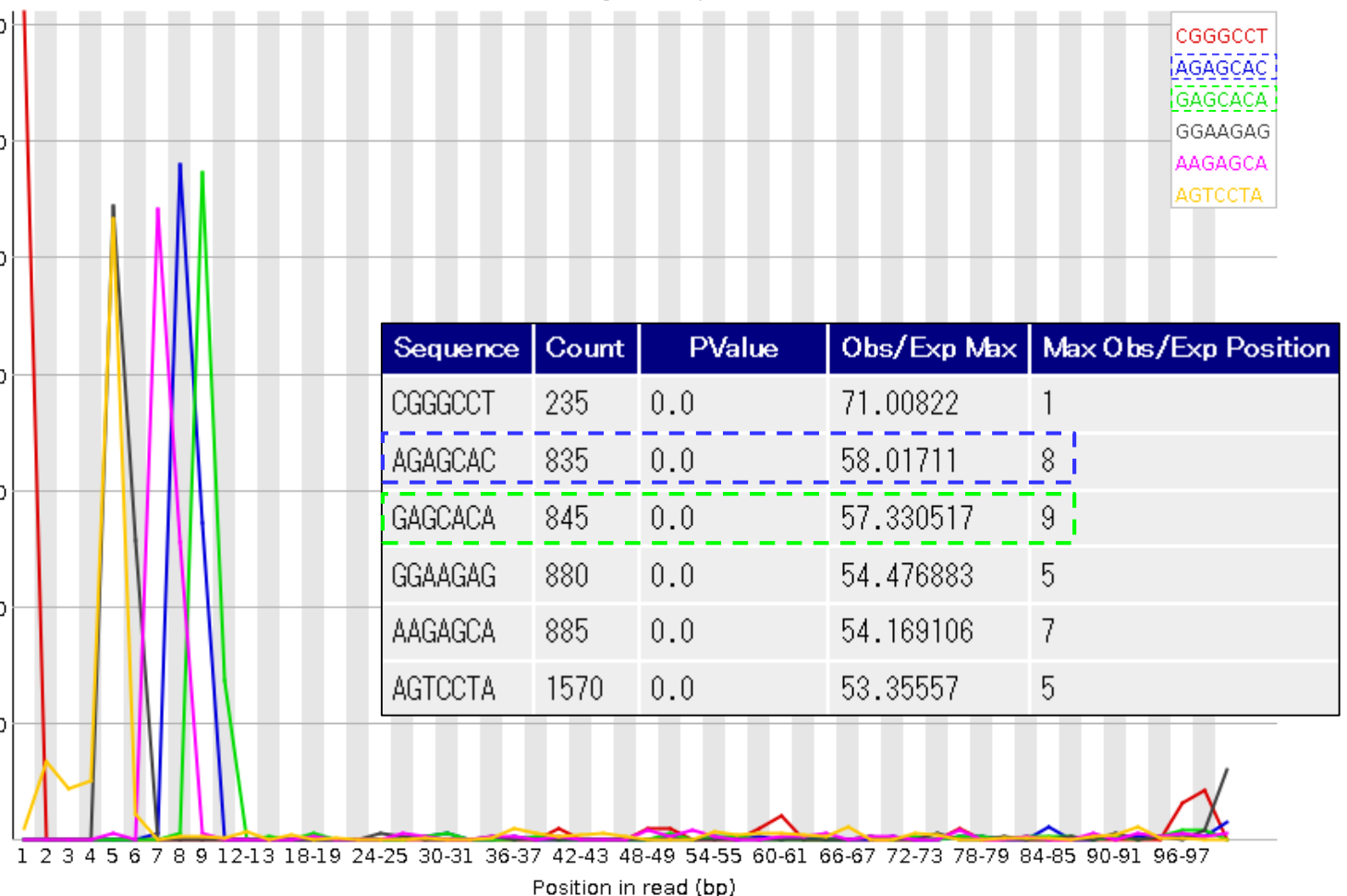

課題1

# **Contents**

- QC(Quality Control)
	- □ Quality Check (FastQC):乳酸菌RNA-seqデータ
		- k-mer解析、課題1
	- □ Quality Check (FastQC):カイコsRNA-seqデータ
	- トリミング:カイコsRNA-seqデータ
		- 全体像を把握
		- アダプタ―配列除去(QuasRパッケージ)、課題2
		- Rを駆使して結果を確認
	- □ トリミング:乳酸菌RNA-seqデータ
		- サブセットの抽出
		- paired-endデータのアダプター配列除去(QuasRパッケージ)

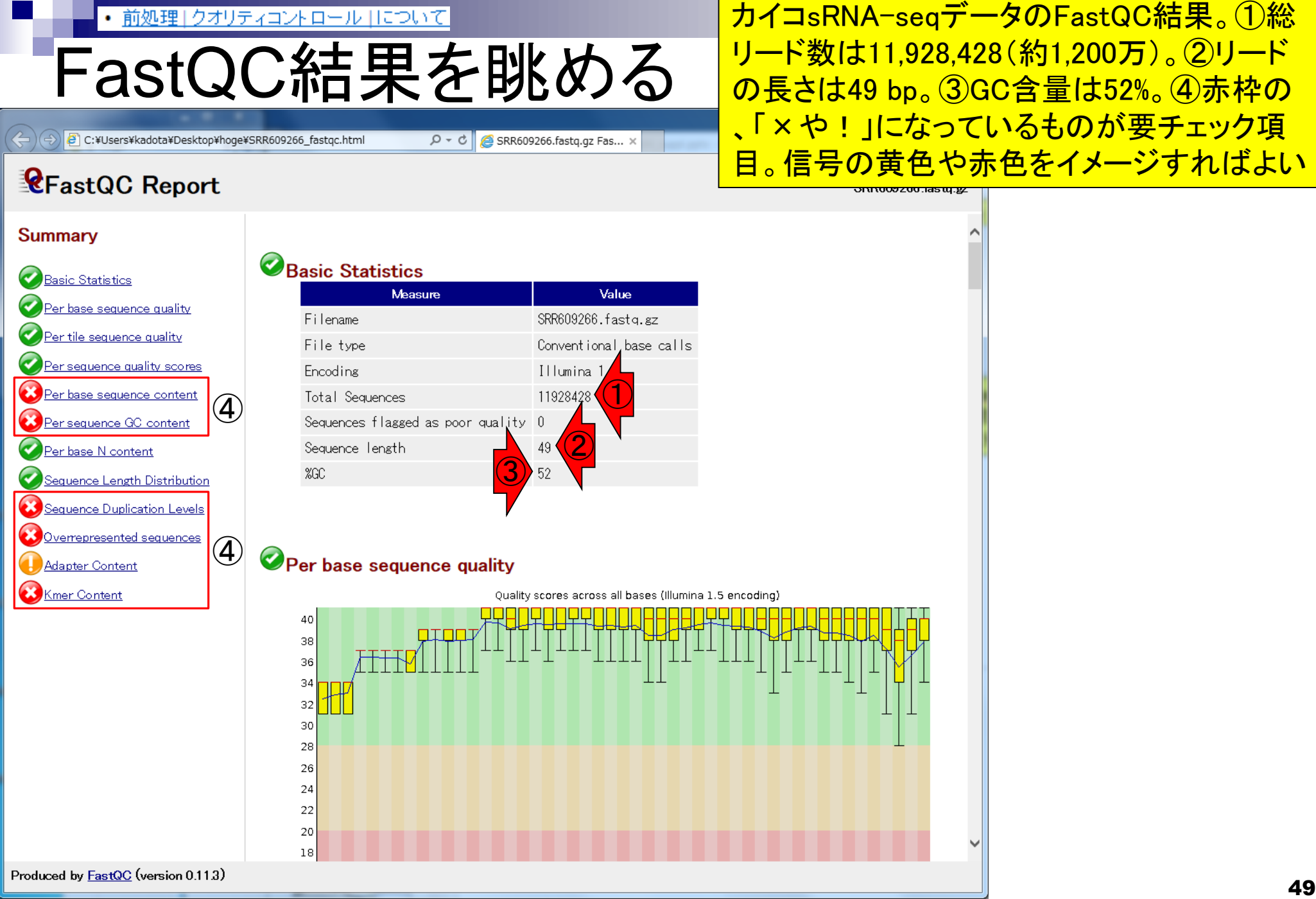

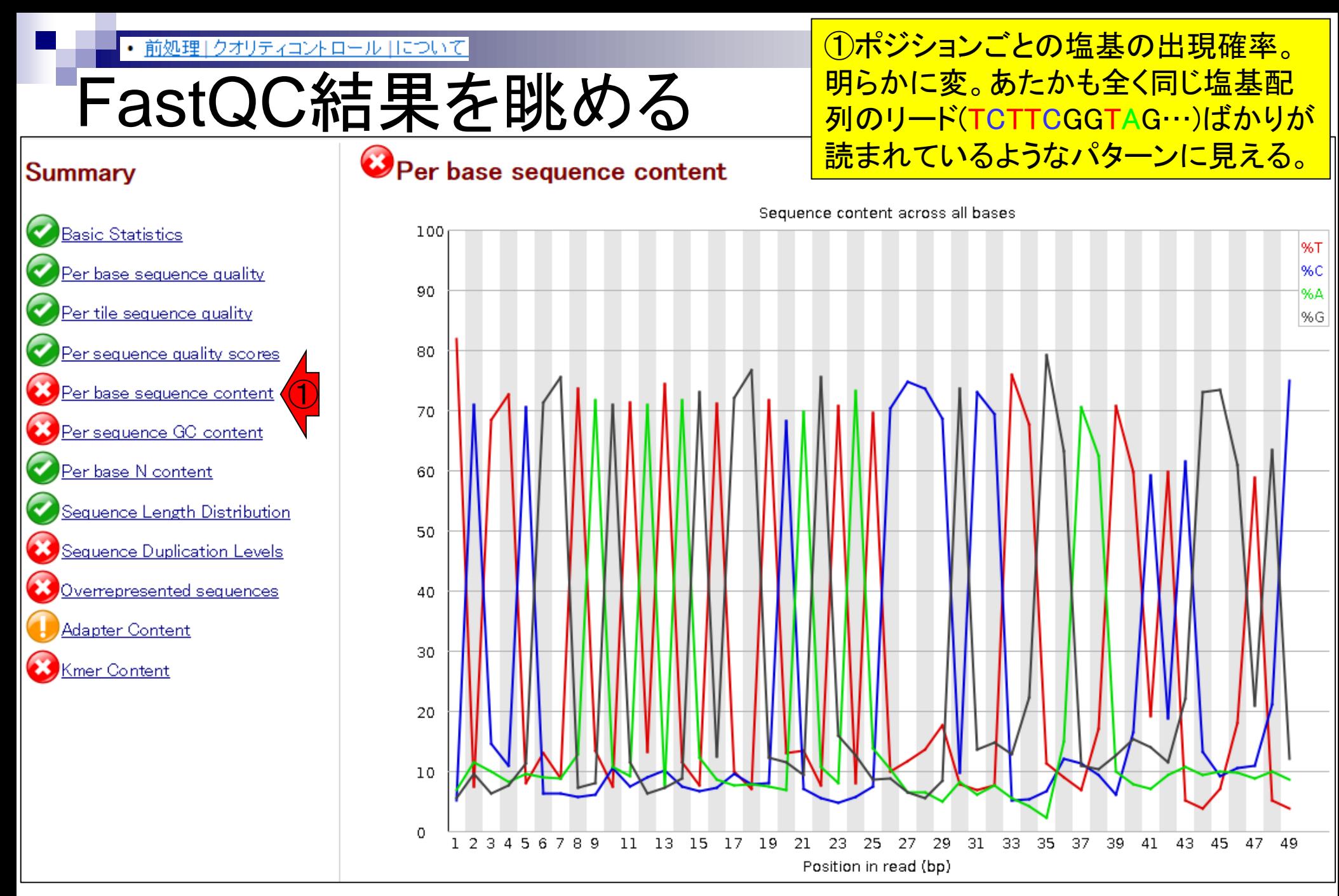

おそらく赤色の実測値のピークは52% 前処理 | クオリティコントロール | について FastQC結果を眺める のところ。TCTTCGGTAG…ばかりが読 まれているであろうこと、全部で49 bp であることから25 bp分がG or Cのリー Per sequence GC content **Summary** ドなのだろうと推測する。 GC **Basic Statistics** GC count per read Theoretical Distribution er base sequence quality 6000000 Per tile sequence quality er sequence quality scores 5000000 Per base sequence content ① Per sequence GC content 4000000 Per base N content Sequence Length Distribution Sequence Duplication Levels 3000000 Overrepresented sequences **Adapter Content** 2000000 Kmer Content 1000000  $\circ$ 0 2 4 6 8 11 15 19 23 27 31 35 -39 - 43 47 51 55 59 63 67 71 75 79 83 87 91 95 99 Mean GC content (%)

# FastQC結果を眺める

### O Per base sequence content

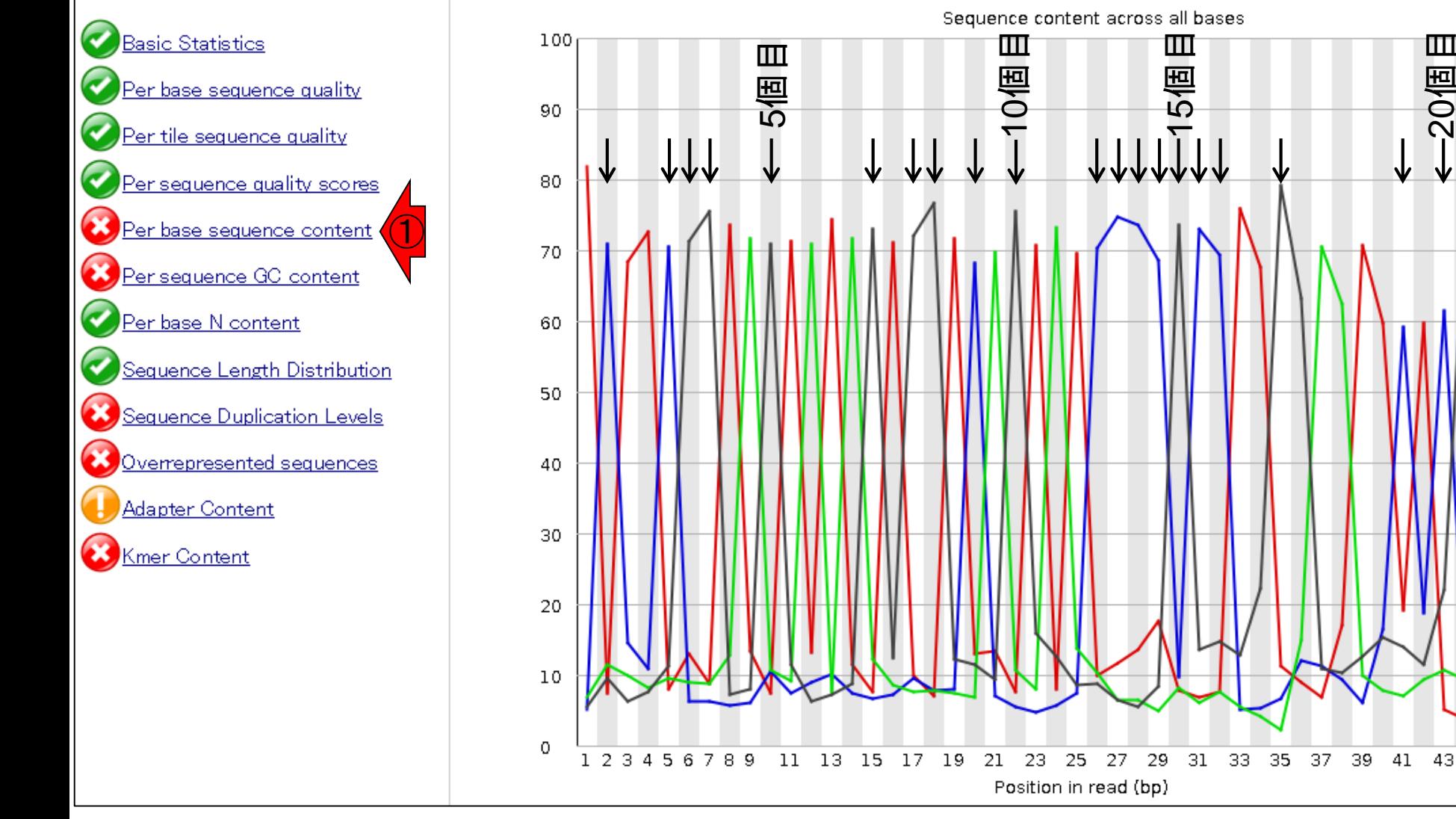

**Summary** 

43 45 47

49

25個目

私はこの段階でもまだここの解釈が困難で 前処理 | クオリティコントロール | について FastQC結果を眺める **す(のちに% Total sequencesは納得した)。** 発展課題:% Deduplicated sequencesの意 味を説明せよ。Sequence Duplication Levels **Summary** Percent of segs remaining if deduplicated 8.33% **Basic Statistics** 100 % Deduplicated sequences % Total sequences er base sequence quality 90 <u>Per tile sequence quality</u> Per sequence quality scores 80 <u>er base sequence content</u> 70 Per sequence GC content Per base N content 60 Sequence Length Distribution 50 ① Sequence Duplication Levels Overrepresented sequences 40 **Adapter Content** 30 Kmer Content 20 10  $\circ$  $>10$  $>5k$  $\mathbf{1}$  $\overline{2}$ 3 4 5 6 7 8 9  $>50$  $>100$  $>500$  $>1k$  $>10k$ Sequence Duplication Level

①

# FastQC結果を眺める

#### ①Overrepresented sequences。総リード数 11,928,428のうち、②赤枠の塩基配列から なるリードが5,646,094個(47.3%)を占める。

#### **Summary**

<u>Basic Statistics</u>

er base sequence quality

er sequence quality scores

er base sequence content

Sequence Length Distribution

Sequence Duplication Levels

Overrepresented sequences

Per sequence GC content

Per base N content

**Adapter Content** 

**Kmer Content** 

Per tile sequence quality

#### $\alpha$ Overrepresented sequences

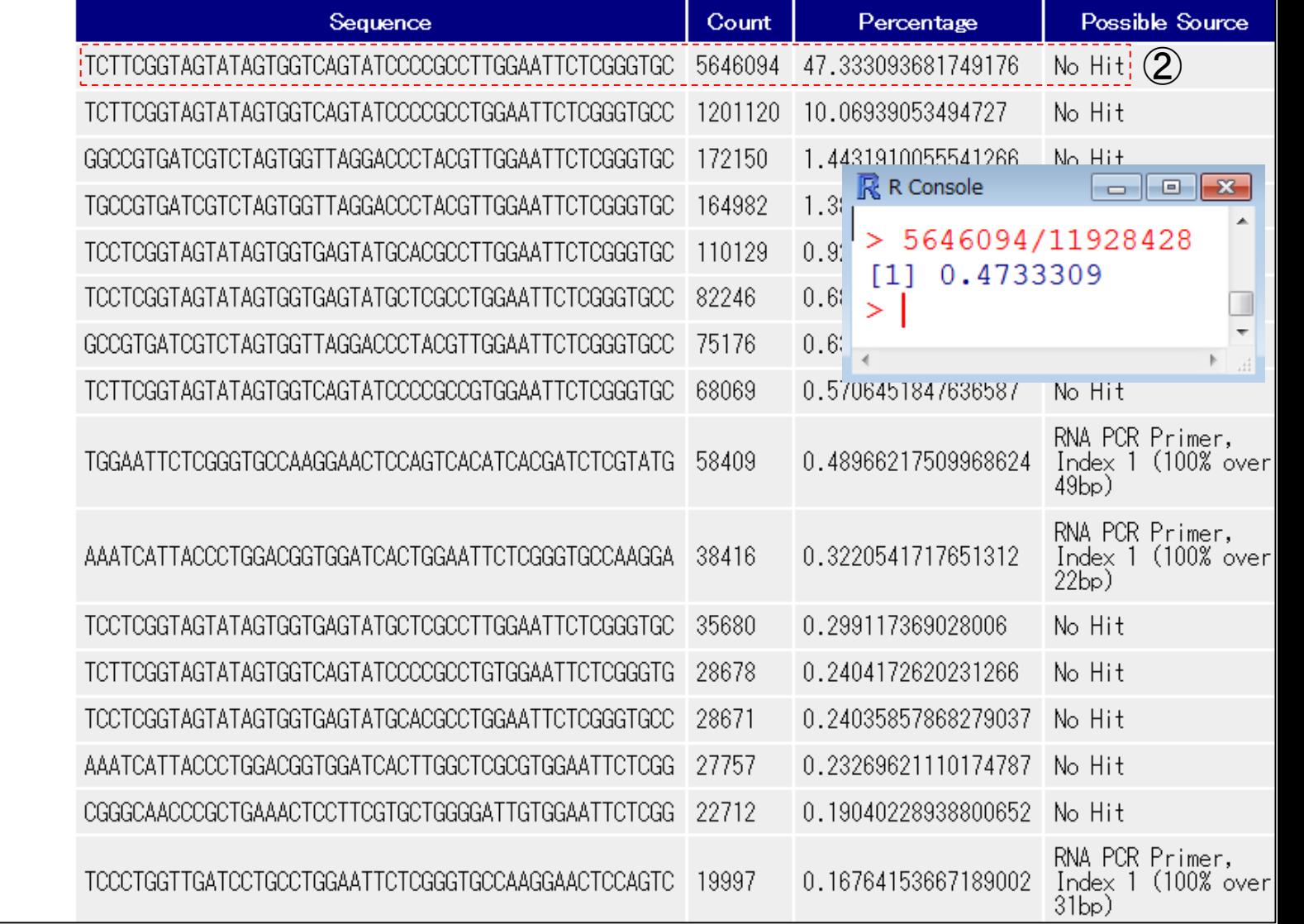

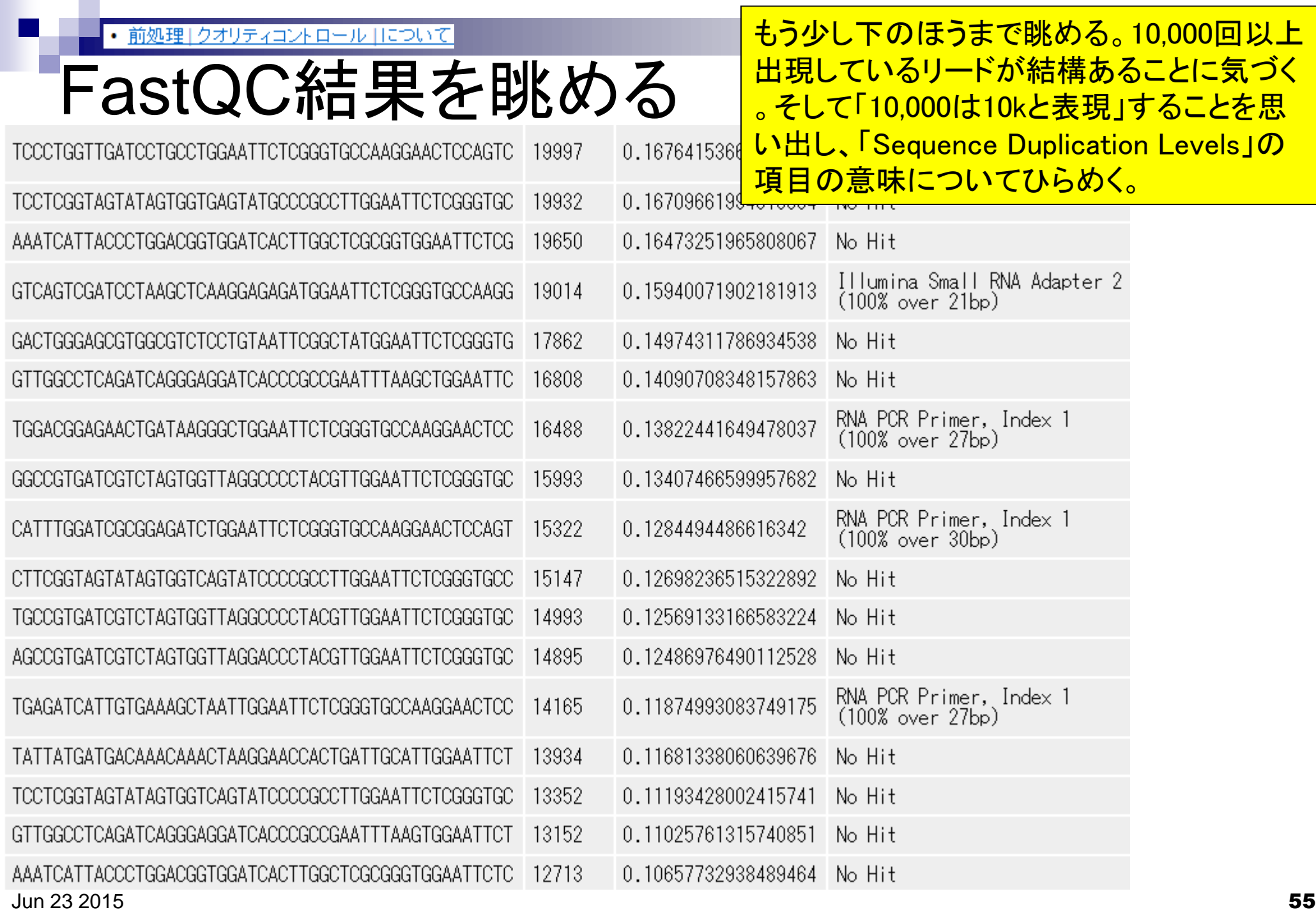

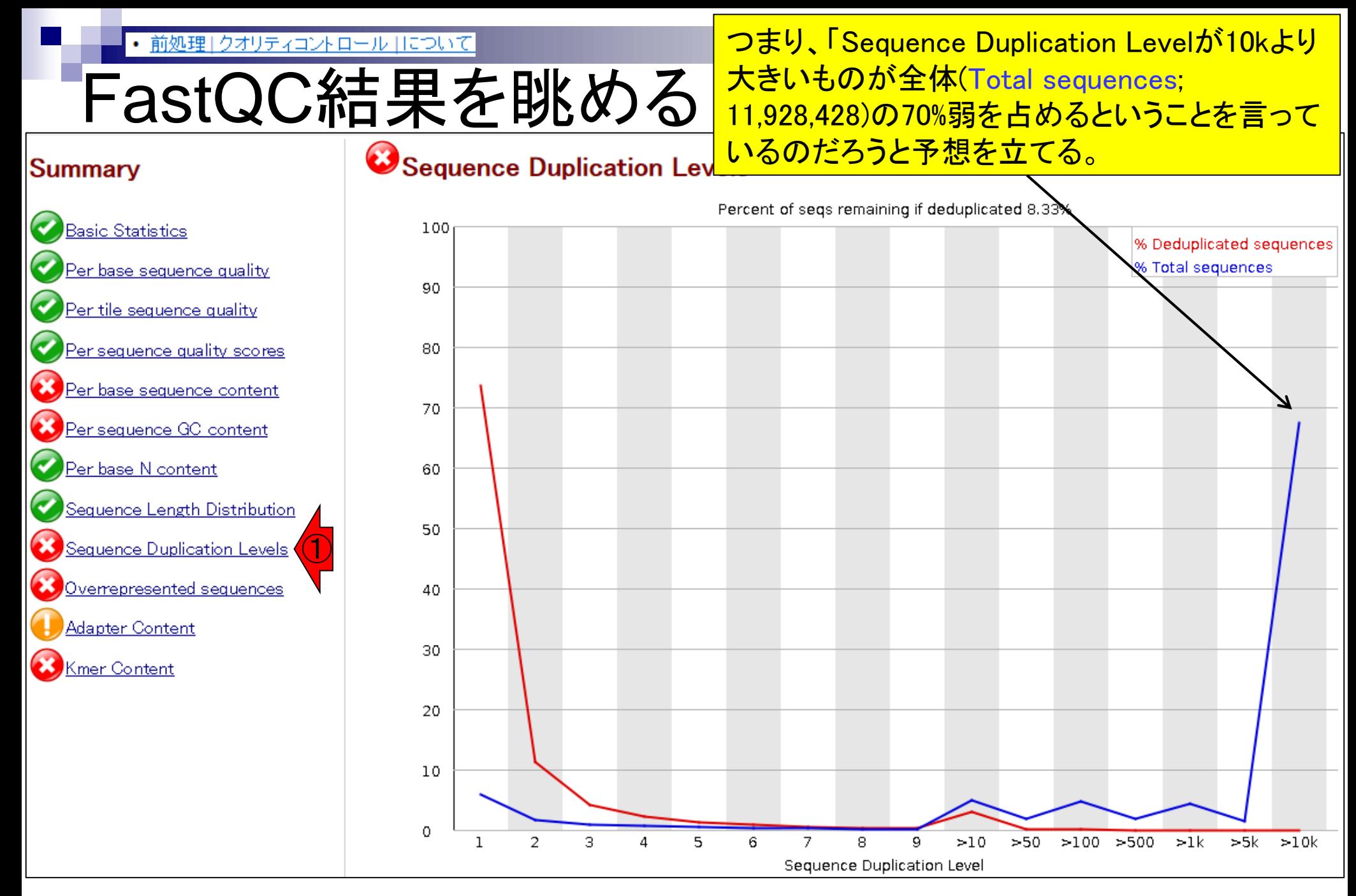

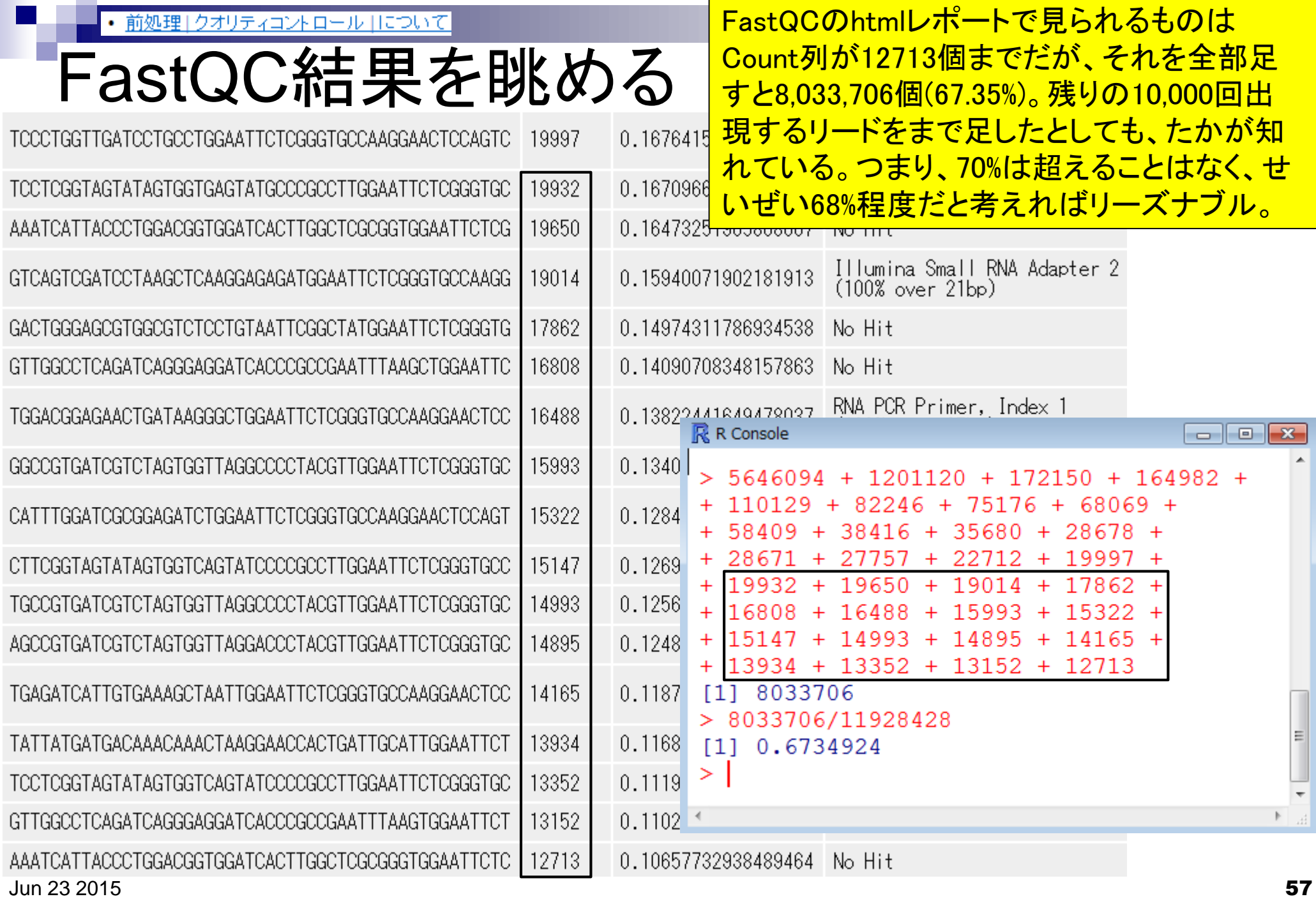

# **Contents**

- QC(Quality Control)
	- □ Quality Check (FastQC):乳酸菌RNA-seqデータ
		- k-mer解析、課題1
	- □ Quality Check (FastQC):カイコsRNA-seqデータ
	- □ トリミング:カイコsRNA-seqデータ
		- 全体像を把握
		- アダプター配列除去(QuasRパッケージ)、課題2
		- Rを駆使して結果を確認
	- □ トリミング:乳酸菌RNA-seqデータ
		- サブセットの抽出
		- paired-endデータのアダプター配列除去(QuasRパッケージ)

トリミング(Trimming)

#### 原著論文(Nie et al., BMC Genomics, 2013)で は、Illuminaのadaptersやsmall RNA primer set を使ったと記載。これとPossible Sourceを比較

#### **Summary**

## **Basic Statistics** er base sequence quality Per tile sequence quality er sequence quality scores <u>er base sequence content</u> Per sequence GC content Per base N content Sequence Length Distribution Sequence Duplication Levels ① Overrepresented sequences **Adapter Content Kmer Content**

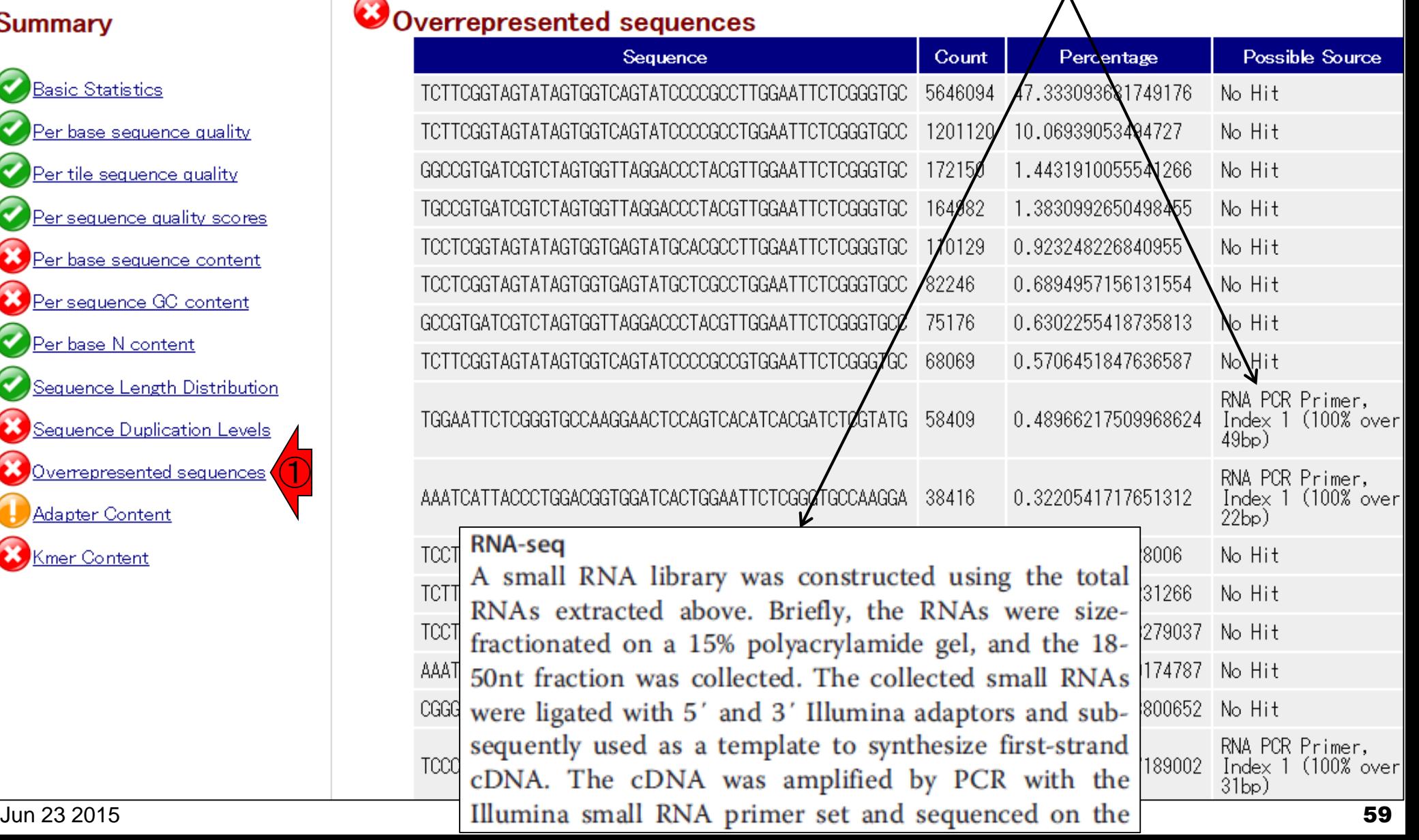

# トリミング(Trimming)

#### ①赤下線の配列は「100% over 49bp」とい **う記載から、RNA PCR Primer Index 1とい** う配列の一部なのだろうと判断。

### Overrepresented sequences

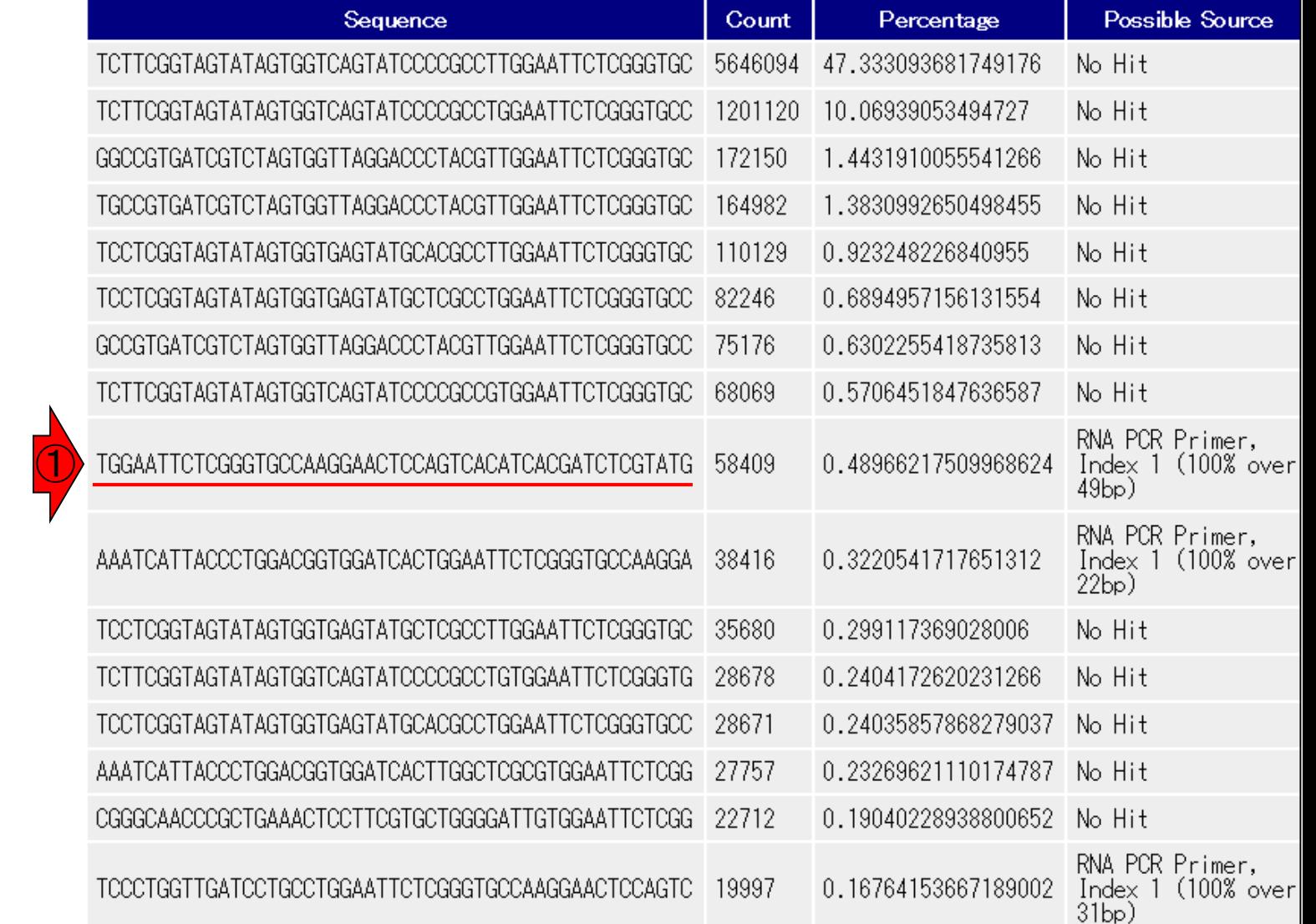

#### **Summary**

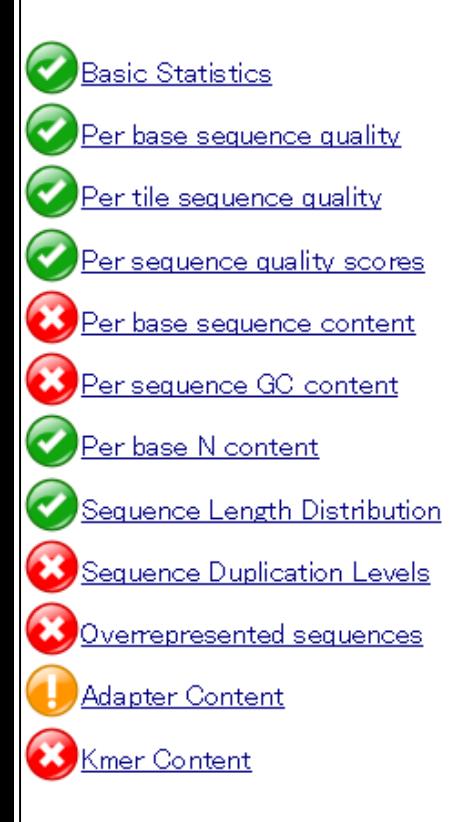

## 前処理 | クオリティコントロール | について トリミング(Trimming)

#### ②のリードは「100% over 22bp」という記載か ら、リード中の22 bp分がRNA PCR Primer Index 1という配列の一部と100%一致なのだ ろうと判断。つまり、②のリードの黒下線部 Overrepresented sequences 分以外がsmall RNA配列だろうと判断。

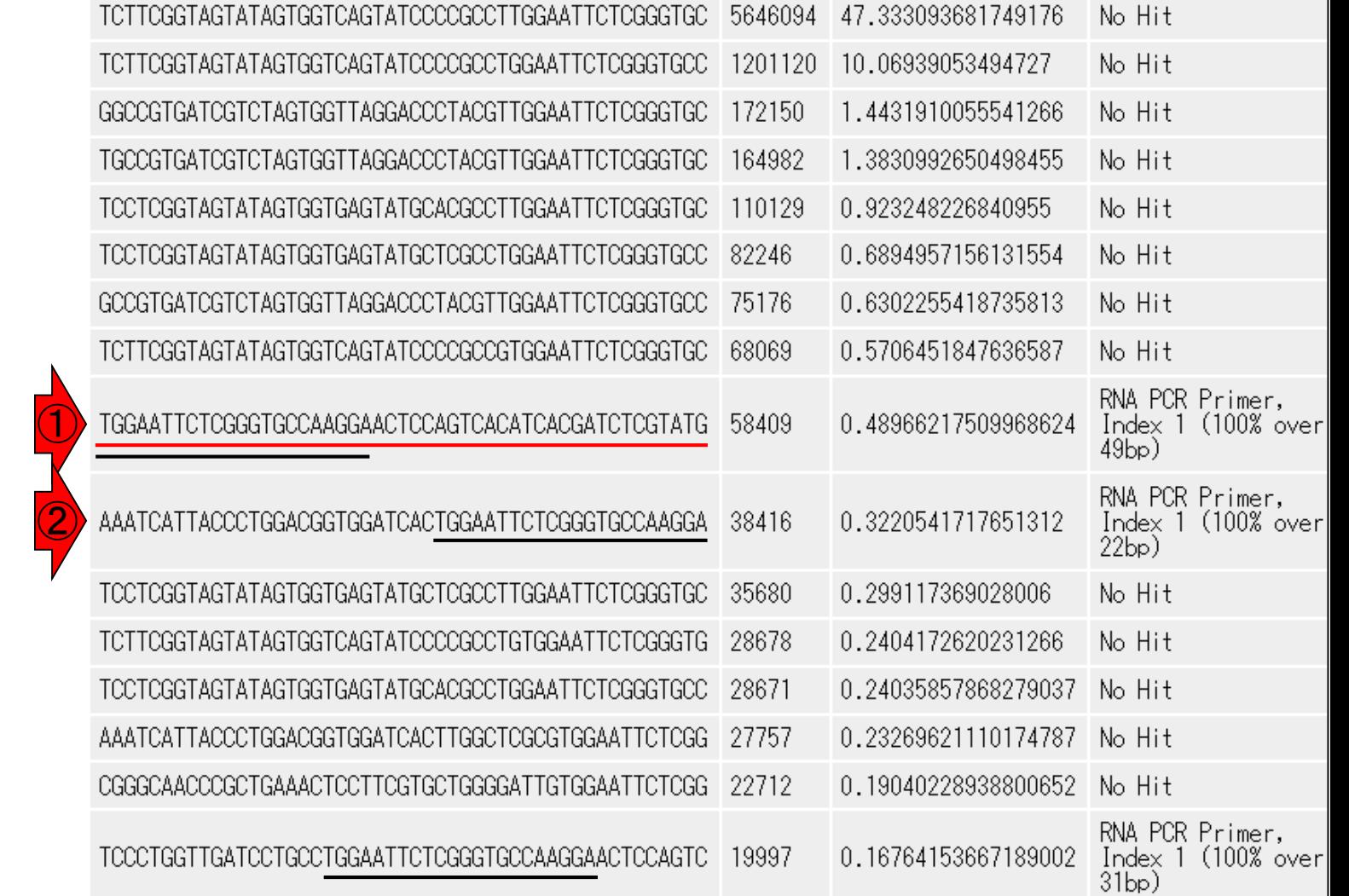

Sequence

#### **Summary**

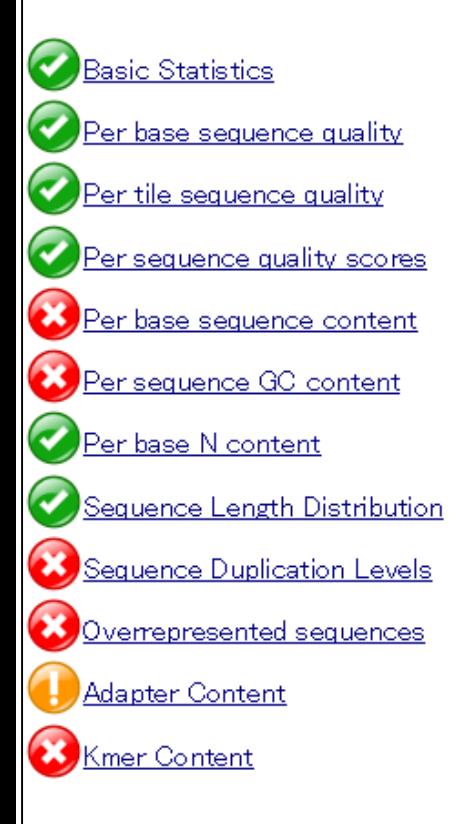

## 前処理 | クオリティコントロール | について トリミング(Trimming)

#### ③のリードについても同じ流れで黒下線部 分の22 bpの配列を同定可能。「100% over 31bp」と書いてあるので、黒下線右側を1 のリードと見比べれば理解しやすい。

#### **Summary**

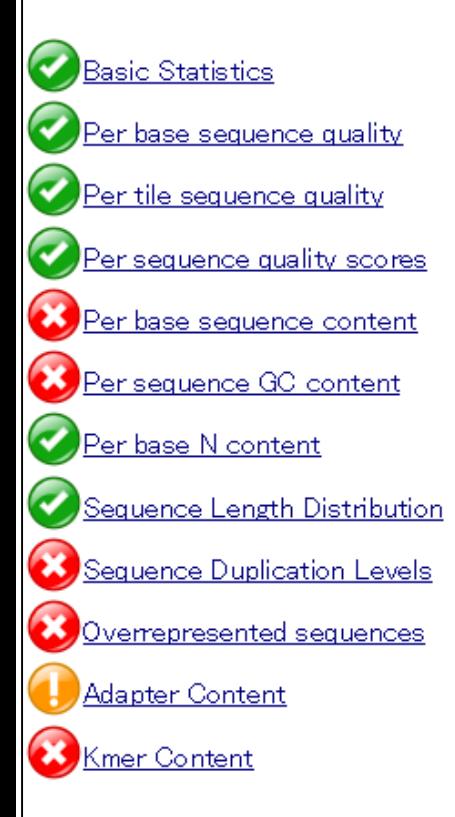

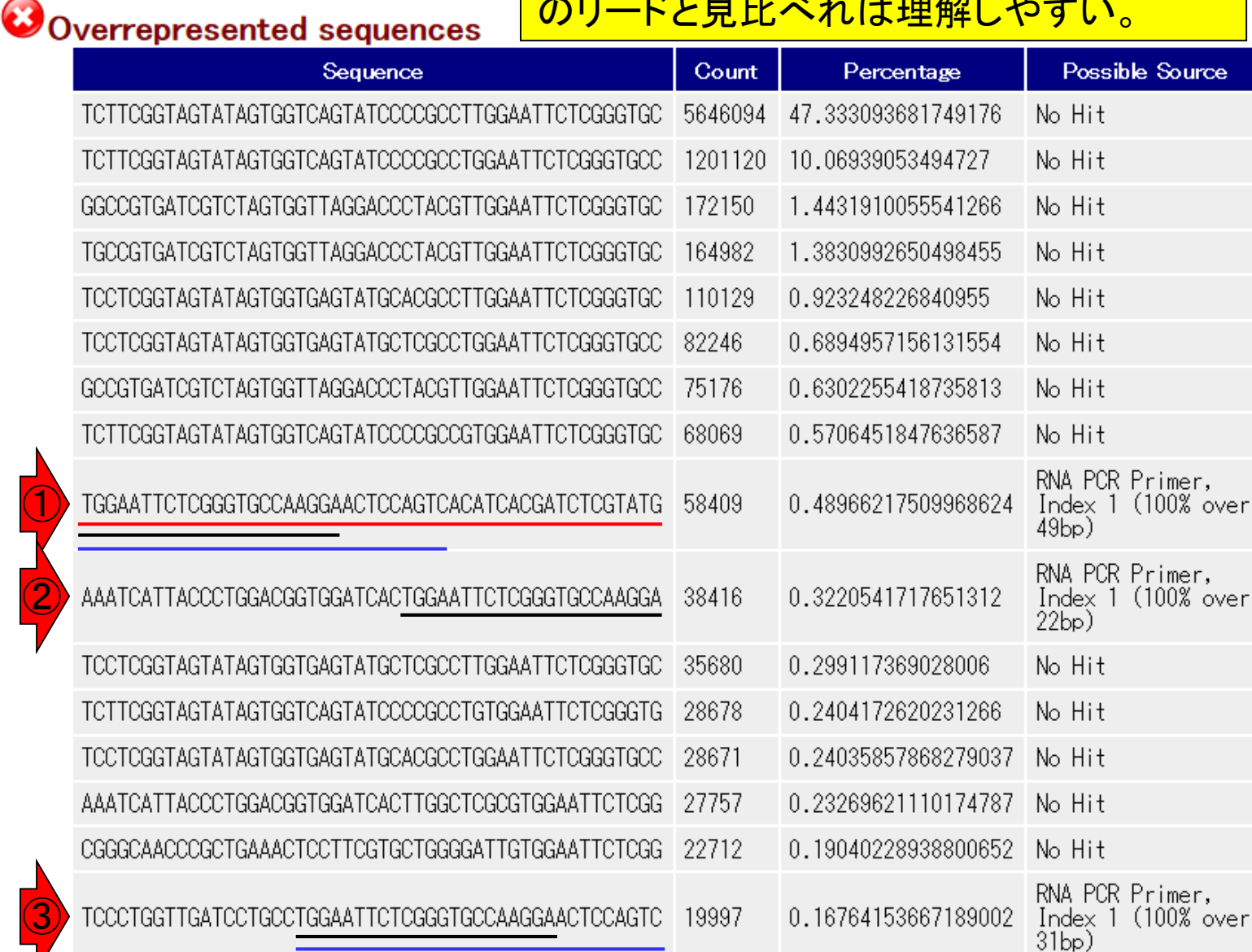

Jun 23 2015 **62** 

前処理」クオリティコントロール |について

# トリミング(Trimming)

#### RNA PCR Primer Index 1の最初の22 bpを コピーして文字列検索。

#### **Summary**

**Basic Statistics** 

<u>er base sequence quality</u>

Per sequence quality scores

er base sequence content

Sequence Length Distribution

Sequence Duplication Levels

Overrepresented sequences

Per sequence GC content

Per base N content

**Adapter Content** 

Kmer Content

Per tile sequence quality

Ø

ᢦ

#### Overrepresented sequences

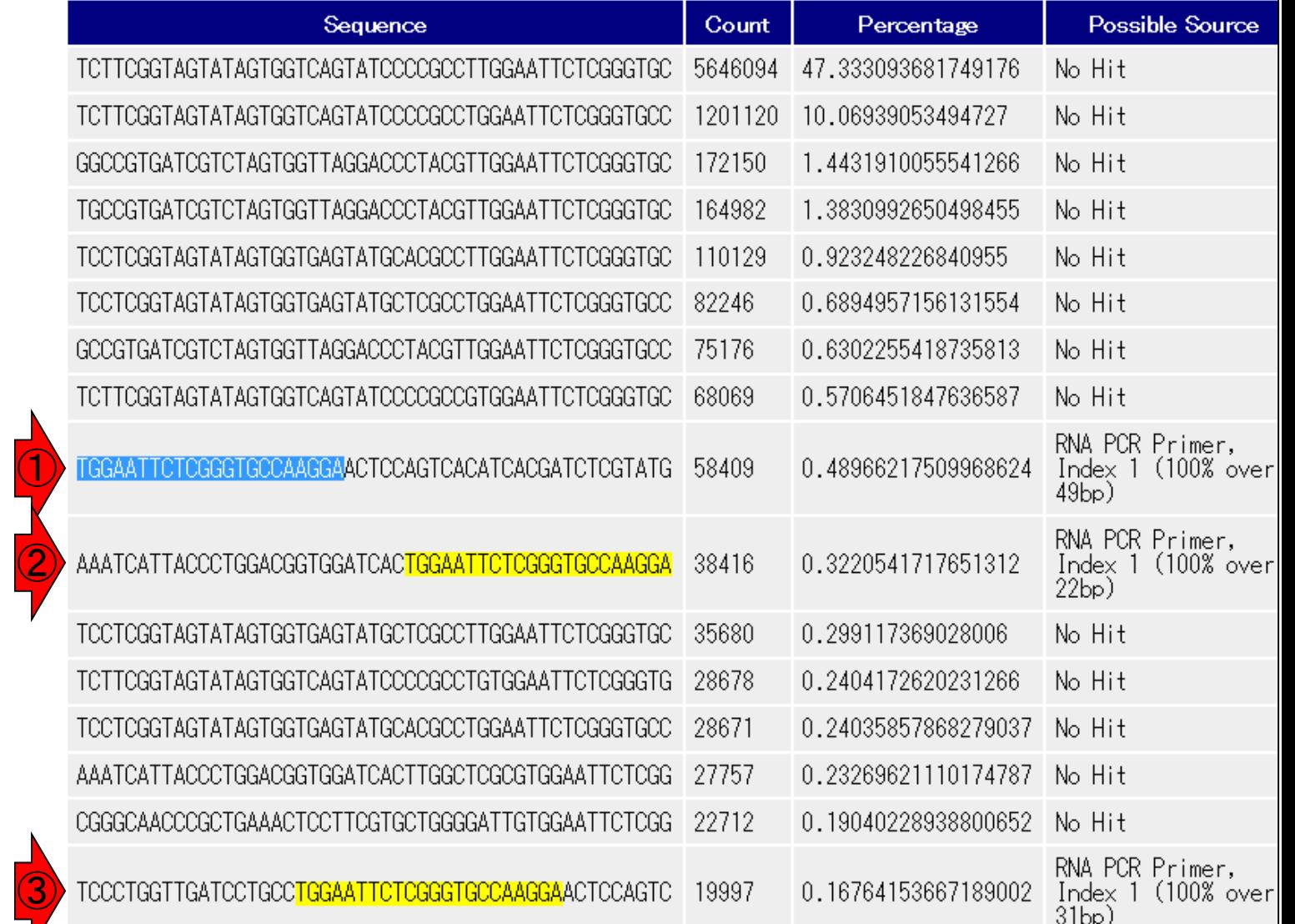

#### RNA PCR Primer Index 1の最初の22 bpをコピ ーして文字列検索。④⑤⑥の結果ともに妥当。

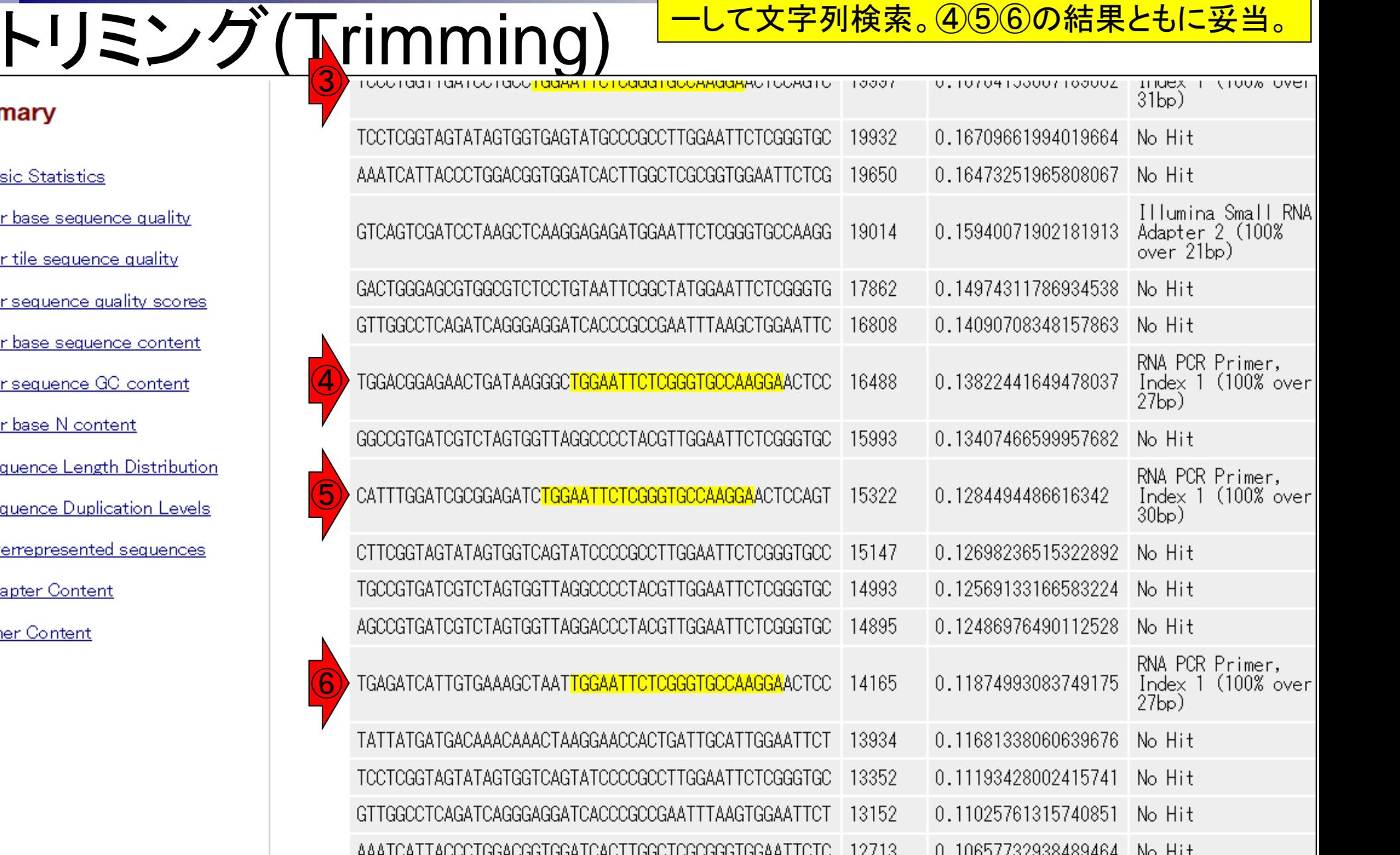

#### **Summary**

**Basic Statistics** : base sequence qua Per tile sequence quali er sequence quality s 'er base sequence cor Per sequence GC cont er base N content Sequence Length Distr equence Duplication I <u>)verrepresented seque</u> **Adapter Content** Kmer Content

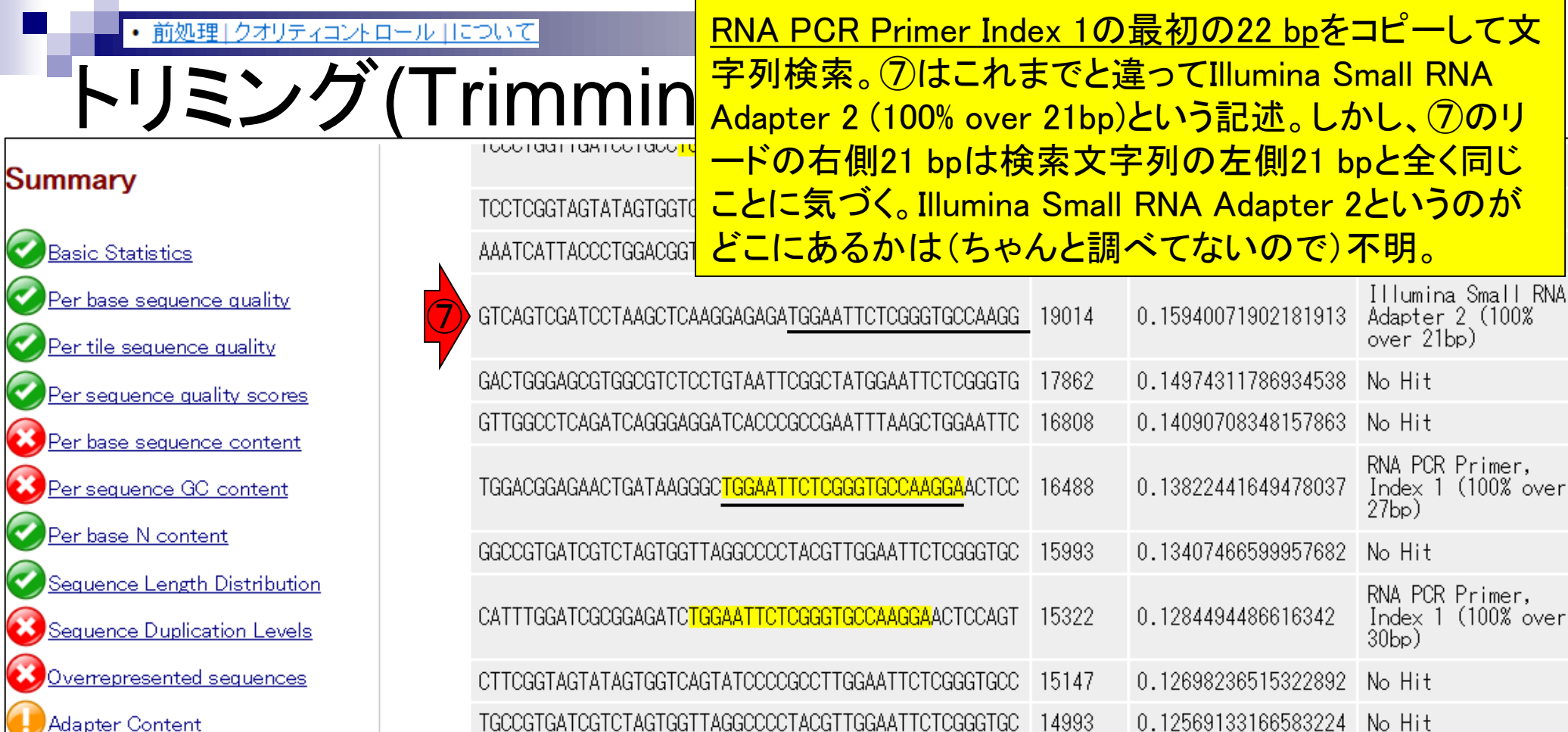

AGCCGTGATCGTCTAGTGGTTAGGACCCTACGTTGGAATTCTCGGGTGC

TGAGATCATTGTGAAAGCTAATTGGAATTCTCGGGTGCCAAGGAACTCC

TATTATGATGACAAACAAACTAAGGAACCACTGATTGCATTGGAATTCT

TCCTCGGTAGTATAGTGGTCAGTATCCCCGCCTTGGAATTCTCGGGTGC

GTTGGCCTCAGATCAGGGAGGATCACCCGCCGAATTTAAGTGGAATTCT

AAATCATTACCCTGGACGGTGGATCACTTGGCTCGCGGGTGGAATTCTC

OCCOCOCOCO

 $\mathbf{C}$ 

**Contract** 

Kmer Content

Primer,<br>(100% over

Primer,<br>(100% over

No Hit

 $27bp$ 

No Hit

No Hit

No Hit

No Hit

RNA PCR Primer,

Index 1 (100% over

0.12486976490112528

0.11874993083749175

0.11681338060639676

0.11193428002415741

0.11025761315740851

0.10657732938489464

14895

14165

13934

13352

13152

12713

#### ⑧よく見ると、22 bp分の長さの黒下線より短い「RNA PCR Primer Index 1の左側の部分配列」がOverrepresented sequencesの上位の右側に存在することがわかる。これら はおそらく短いためにNo Hitとなったのであろう。

#### **Summary**

<u>Basic Statistics</u> <u>er base sequence quality</u> Per tile sequence quality er sequence quality scores er base sequence content Per sequence GC content Per base N content Sequence Length Distribution Sequence Duplication Levels Overrepresented sequences **Adapter Content Kmer Content** 

トリミング(Trimmi

前処理 | クオリティコントロール | について

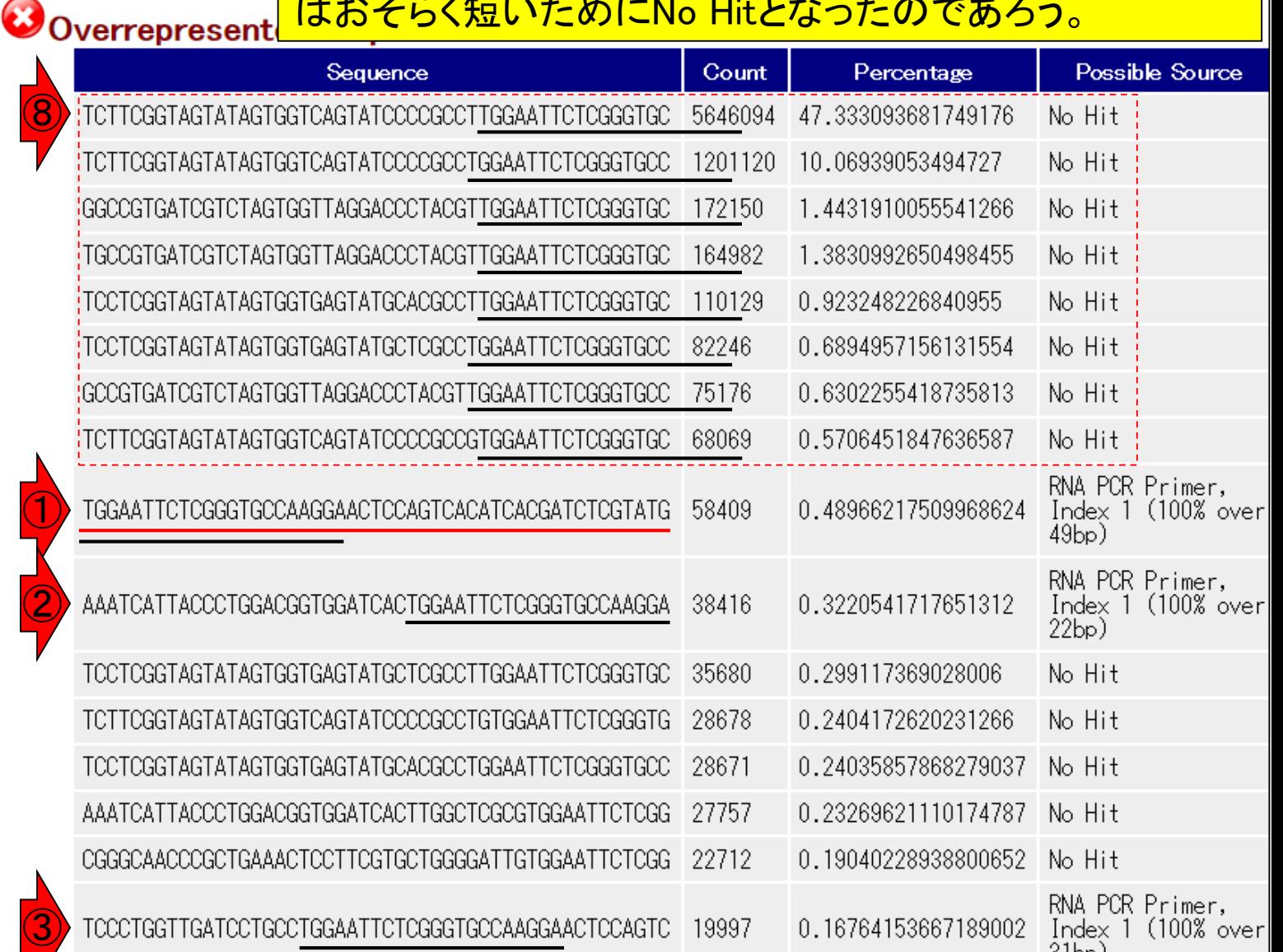

これらの部分文字列をハイライトさせるべく、「黒よりも短く 前処理 | クオリティコントロール | について 、赤枠をハイライトさせられる程度の長さの部分文字列を トリミング(Trimmi 用いて調べる。①の左側の一部をコピーして検索。黄色で ハイライトされている部分より右側でもきれいに一致して Overrepresent

いることがわかる。

#### **Summary**

**Basic Statistics** Ø er base sequence quality Per tile sequence quality Per sequence quality scores er base sequence content Per sequence GC content Per base N content Sequence Length Distribution Sequence Duplication Levels Overrepresented sequences **Adapter Content** Kmer Content

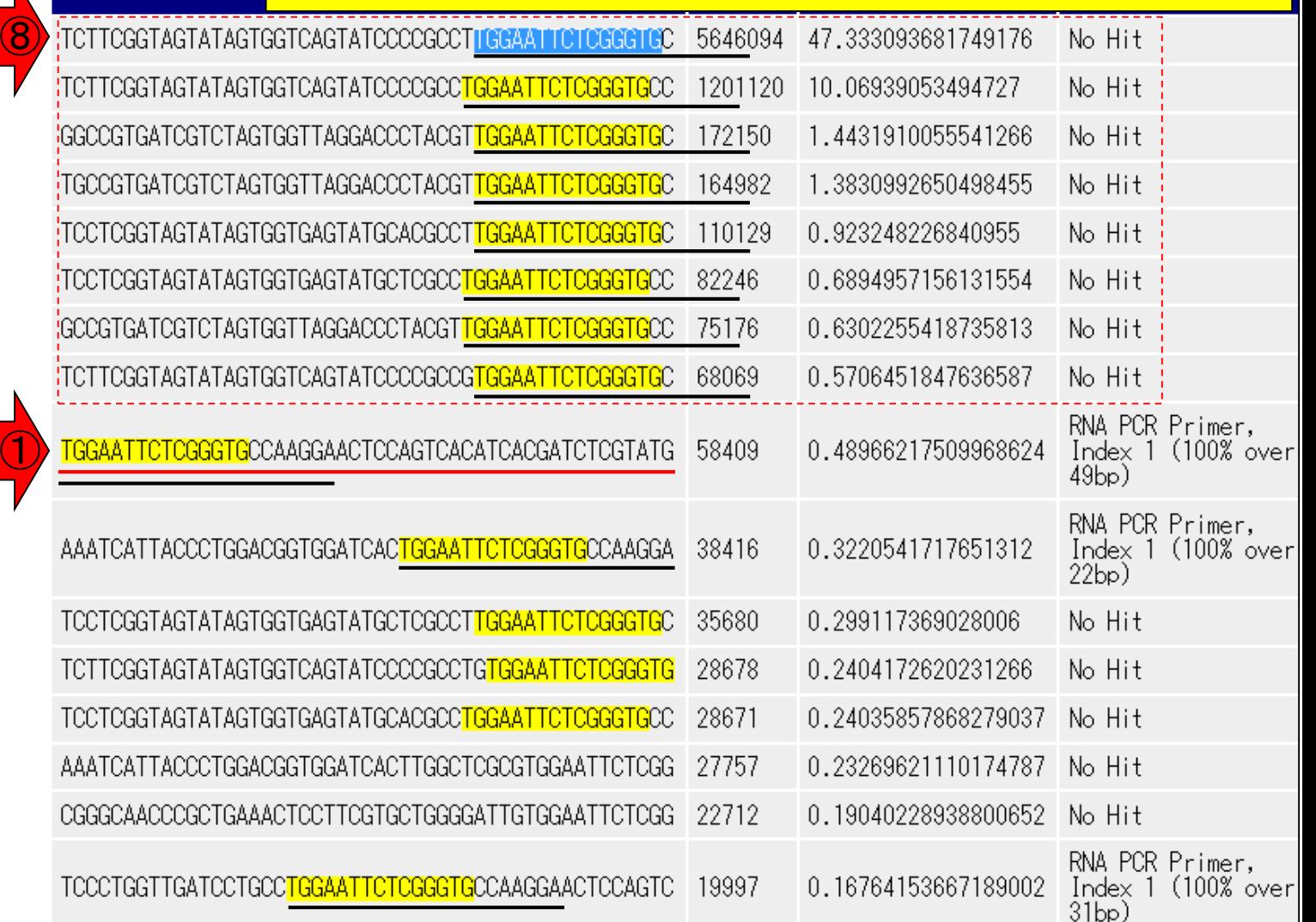

# トリミング(Trimming)

TCCCTGGTTGATCCTGCCTGGAATTCTCGC

#### 出現回数下位を眺めている。黒下線で示すよう に、ハイライトされていないNo Hitのリード中にも <mark>、さらに短い「RNA PCR Primer Index 1の左側</mark> の塩基配列」を含んでいることがわかる。

**Basic Statistics** er base sequence quality Per tile sequence quality er sequence quality scores Per base sequence content Per sequence GC content er base N content Sequence Length Distribution Sequence Duplication Levels verrepresented sequences **Adapter Content** (mer Content

**Summary** 

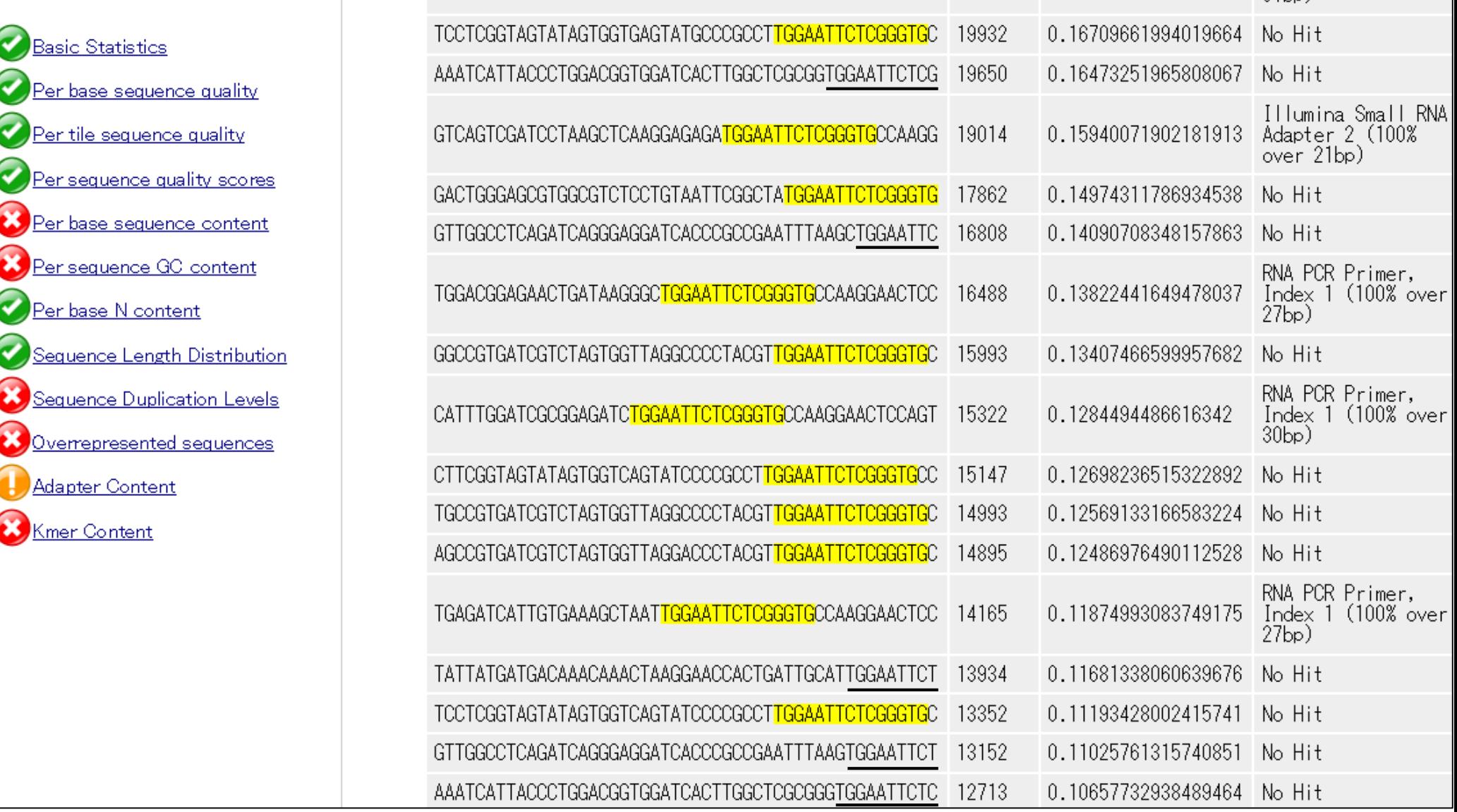

## 前処理 | クオリティコントロール | について トリミング (Trimming) <sup>のアダプター配列(adapter sequences)は、予め取</sup>

TOODTOGTTGATOOTGOOTGGAAT

#### **Summary**

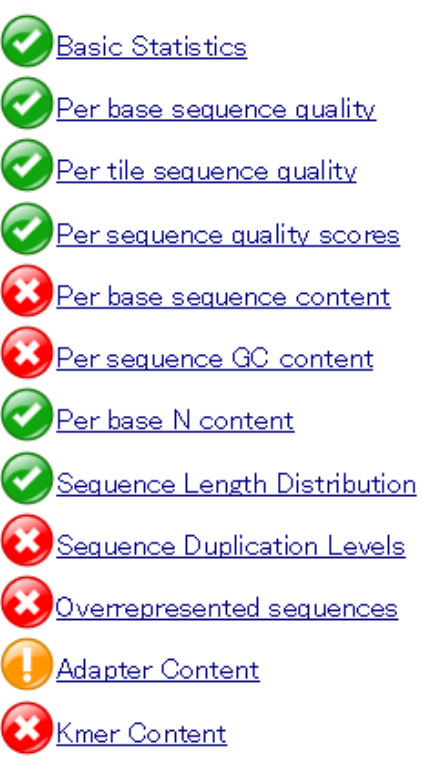

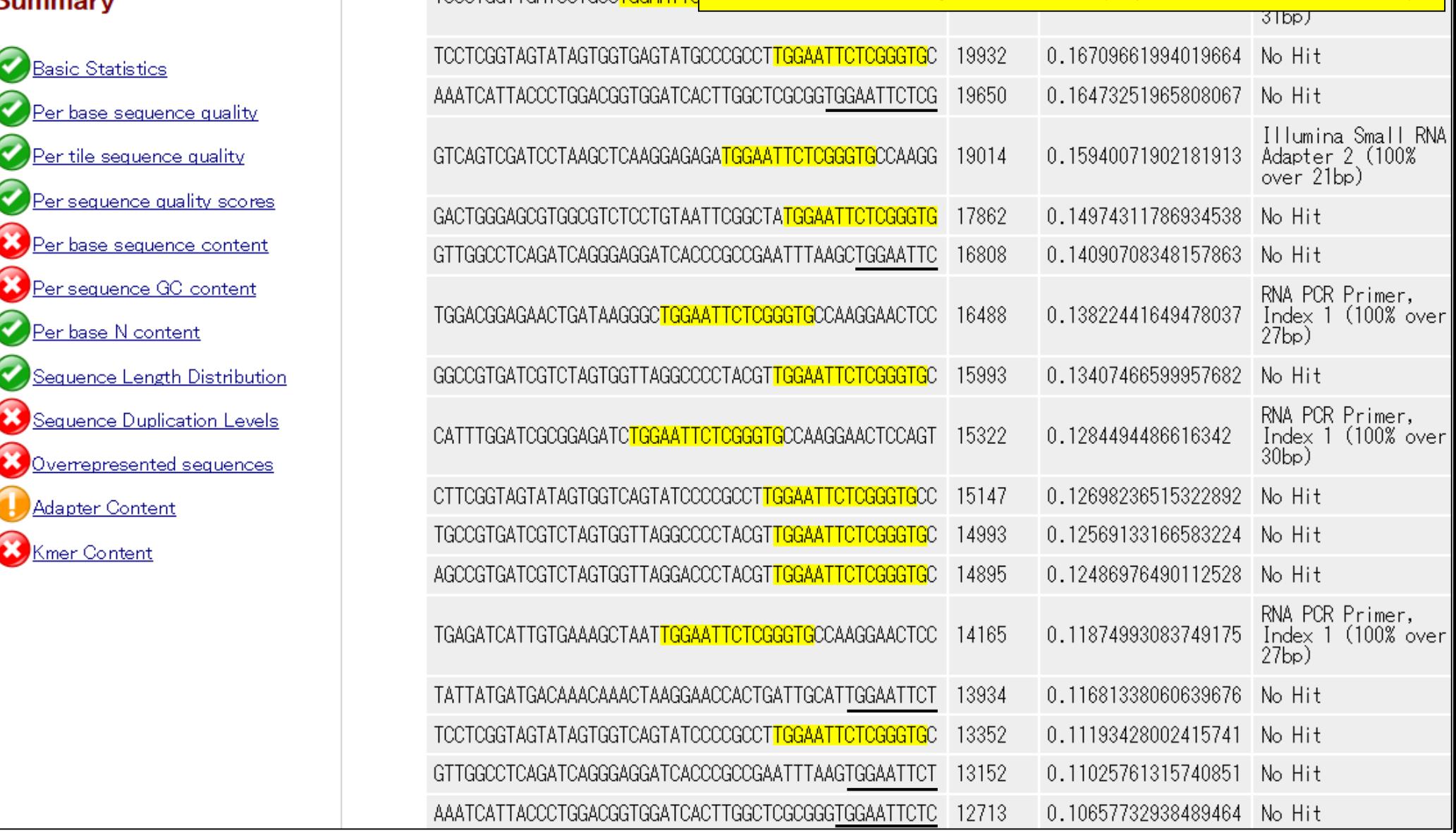

これらのハイライトされた部分配列や黒下線部分

り除かれるべき(このデータはカイコのsmall RNAな

のでカイコ中に本来存在せず、マップもされない)。

## 前処理 | クオリティコントロール | について トリミング(Trimming)

#### <u>このデータ中のアダプター配列除去を行う</u> 場合は、RNA PCR Primer, Index 1の実際の 配列長が49 bp以上であろうがなかろうが、 ①の塩基配列をそのままアダプター配列と して与えてもうまくトリムできるだろうと判断。

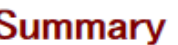

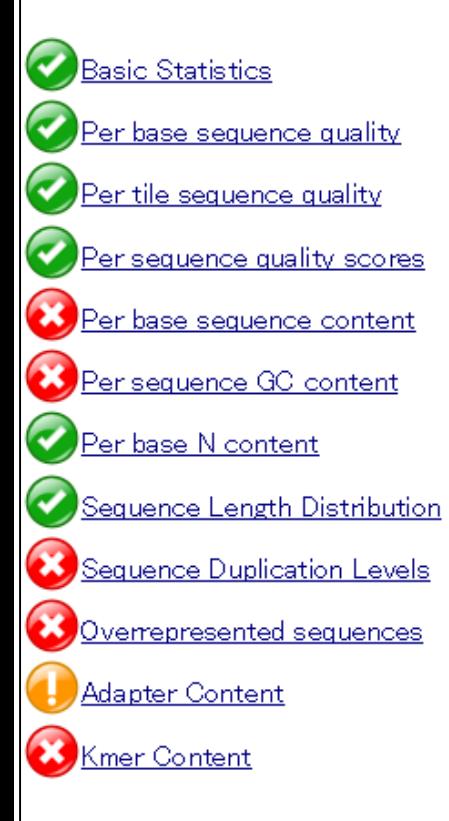

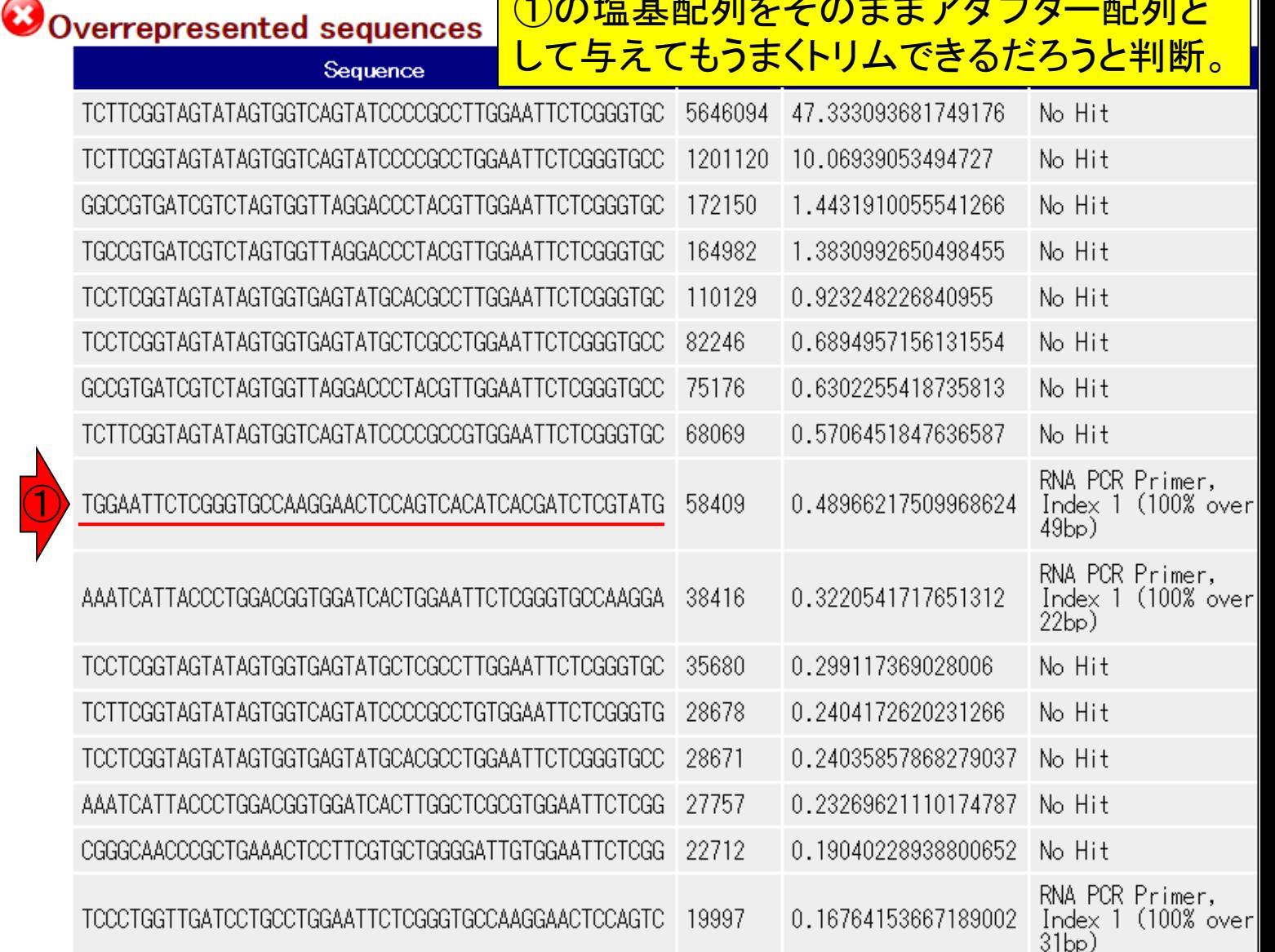

# **Contents**

- QC(Quality Control)
	- □ Quality Check (FastQC):乳酸菌RNA-seqデータ
		- k-mer解析、課題1
	- □ Quality Check (FastQC):カイコsRNA-seqデータ
	- トリミング:カイコsRNA-seqデータ
		- 全体像を把握
		- アダプタ―配列除去(QuasRパッケージ)、課題2
		- Rを駆使して結果を確認
	- □ トリミング:乳酸菌RNA-seqデータ
		- サブセットの抽出
		- paired-endデータのアダプター配列除去(QuasRパッケージ)

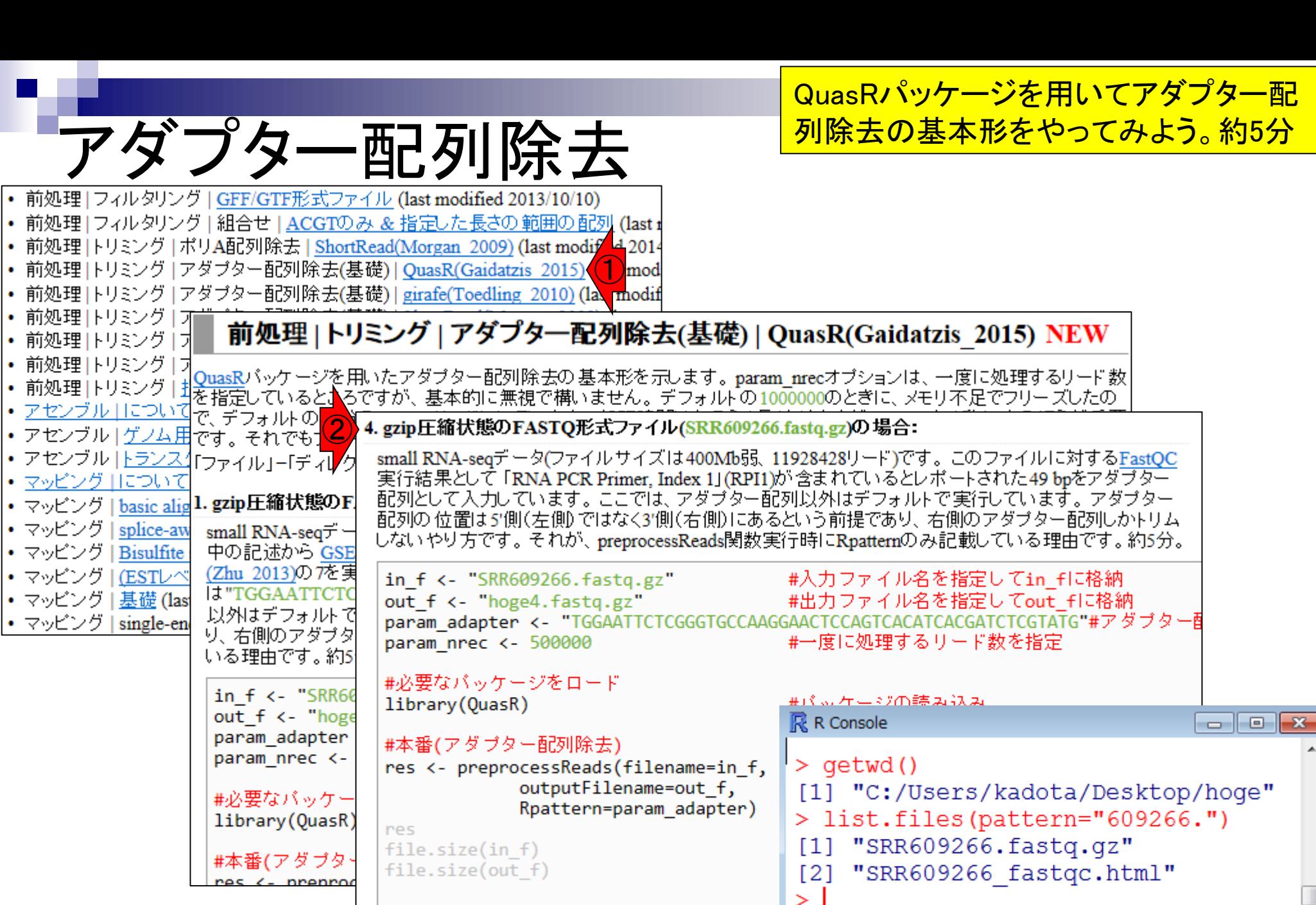

 $\overline{a}$ 

Jun 23 2015 72
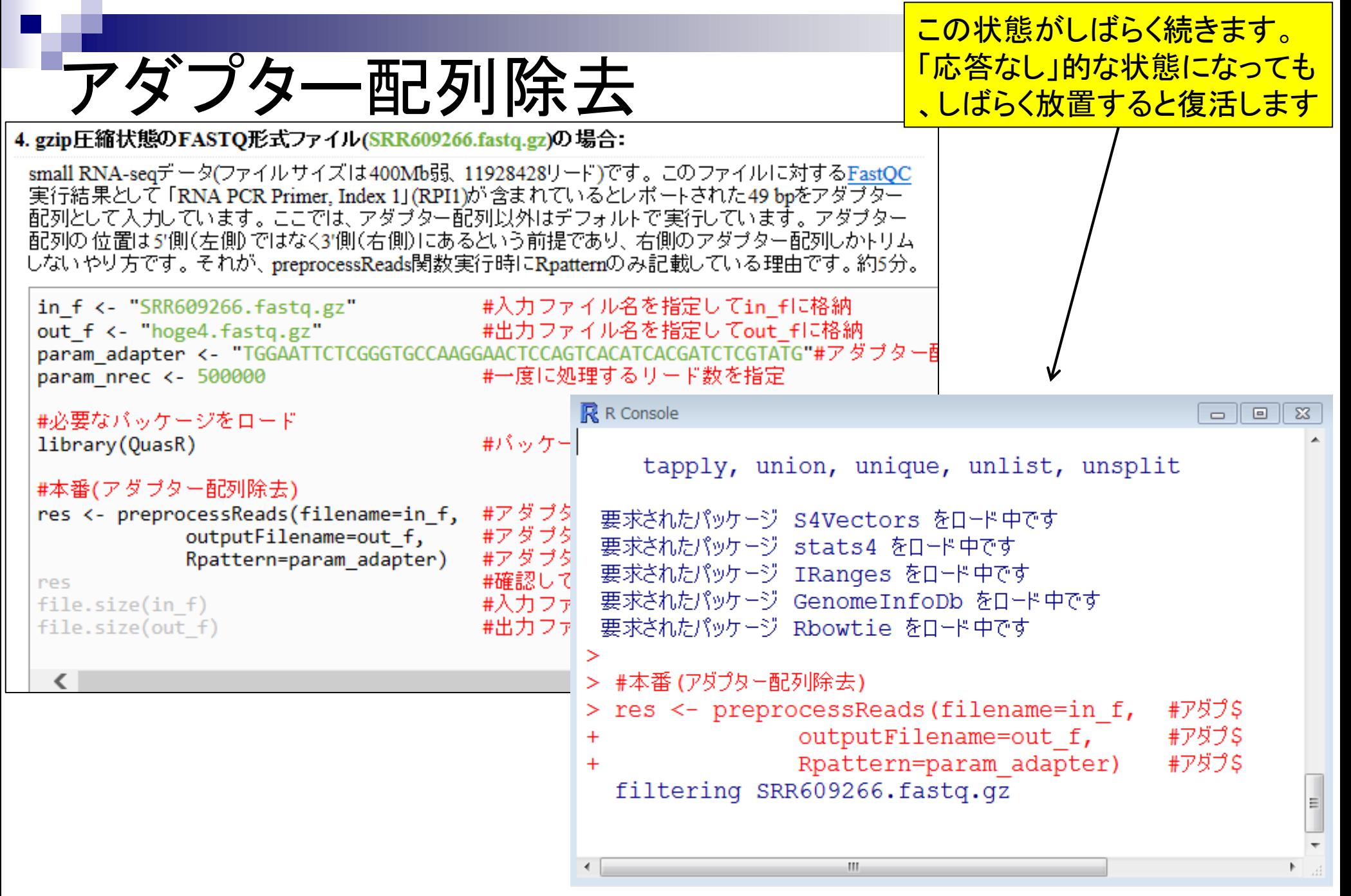

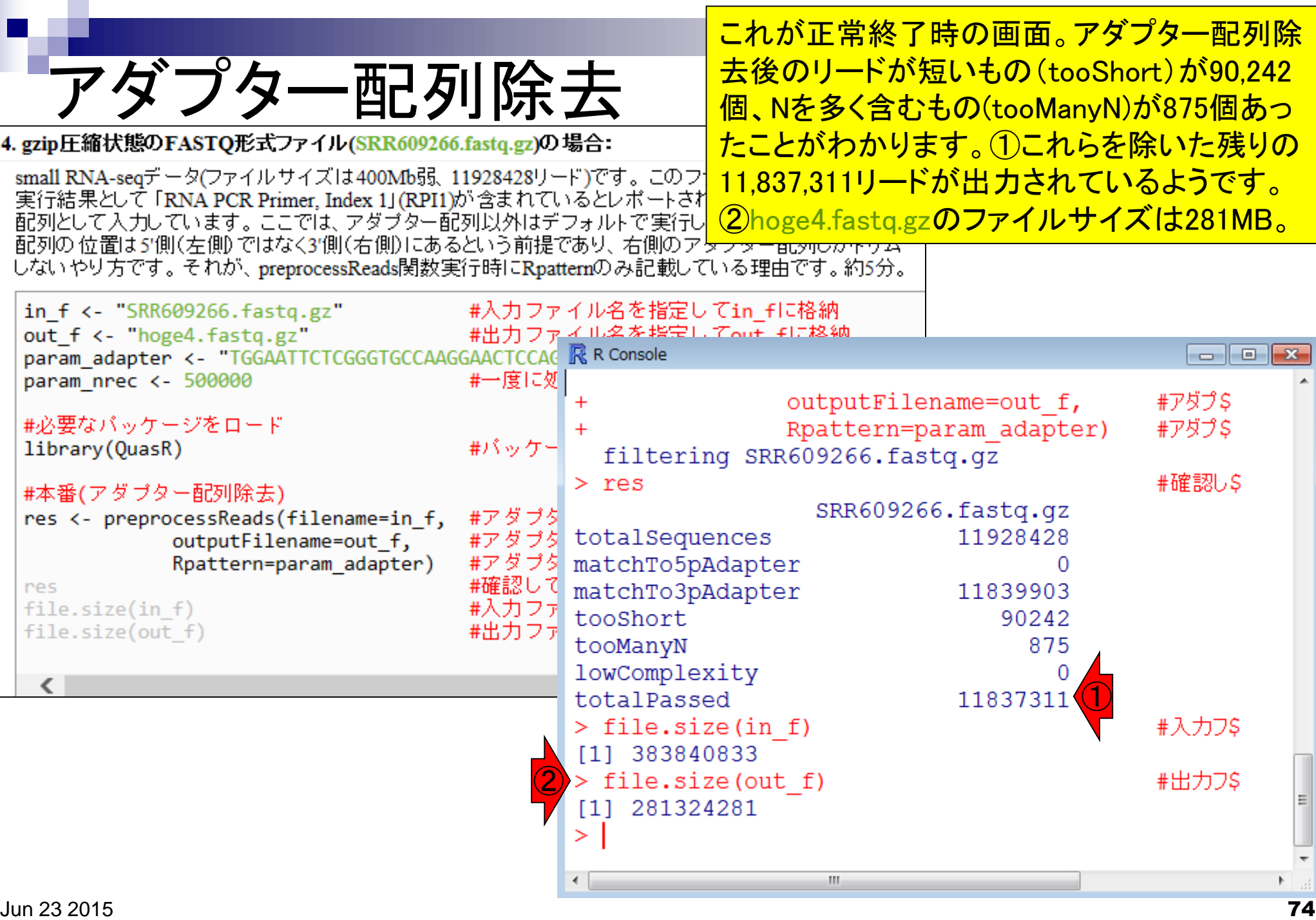

hoge4.fastq.gzに対するFastQC実行 **結果ファイル(hoge4\_fastqc.html)を** 眺める。hogeフォルダ中にあります。 ①リード数はQuasR実行結果と同じ 11,837,311個。

### **Summary**

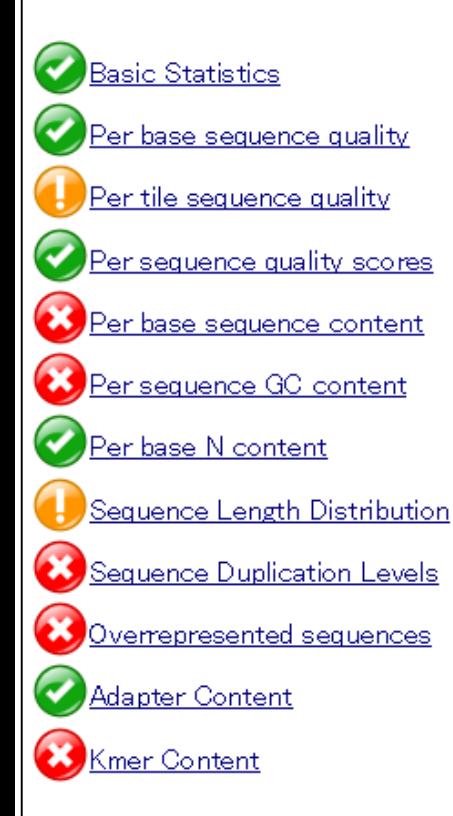

## Basic Statistics

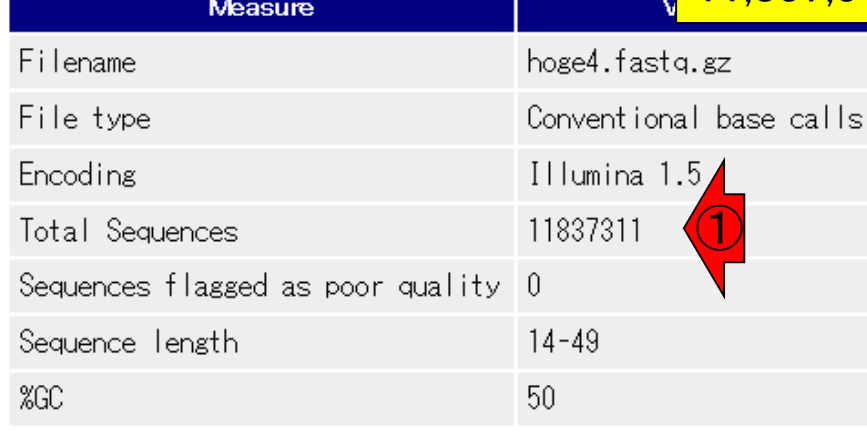

## Per base sequence quality

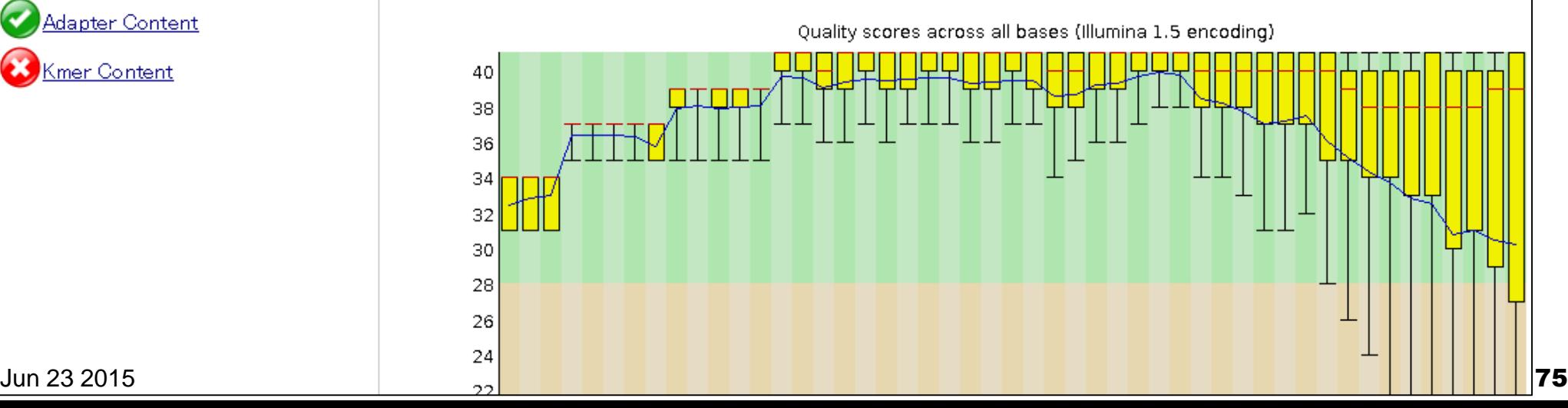

①配列長の範囲は14-49。このこと から、②QuasR実行結果のtooShort で落とされた90,242リードは、アダプ ター配列除去後に14塩基未満にな <u>:ちだろうと推測。</u>

### **Summary**

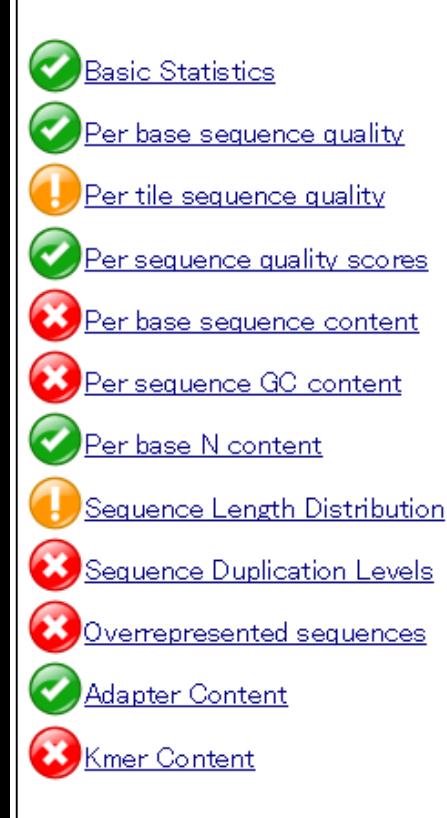

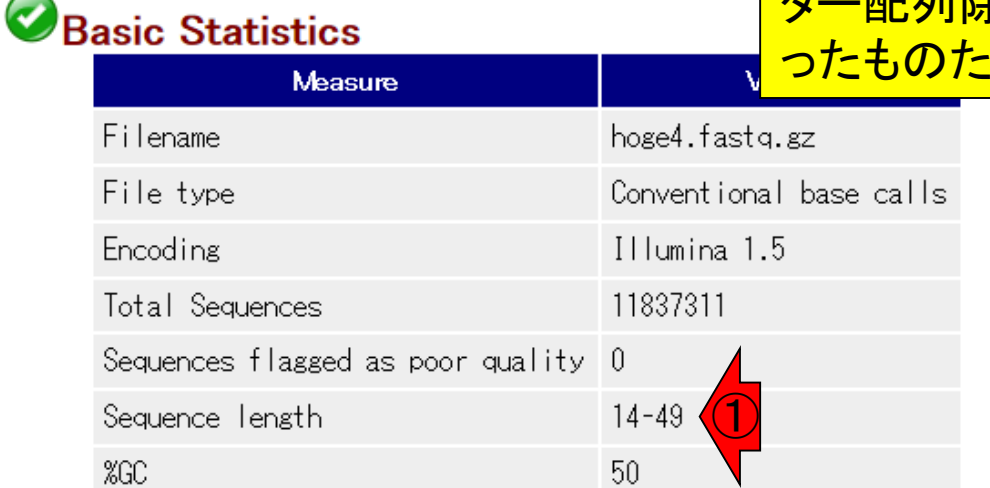

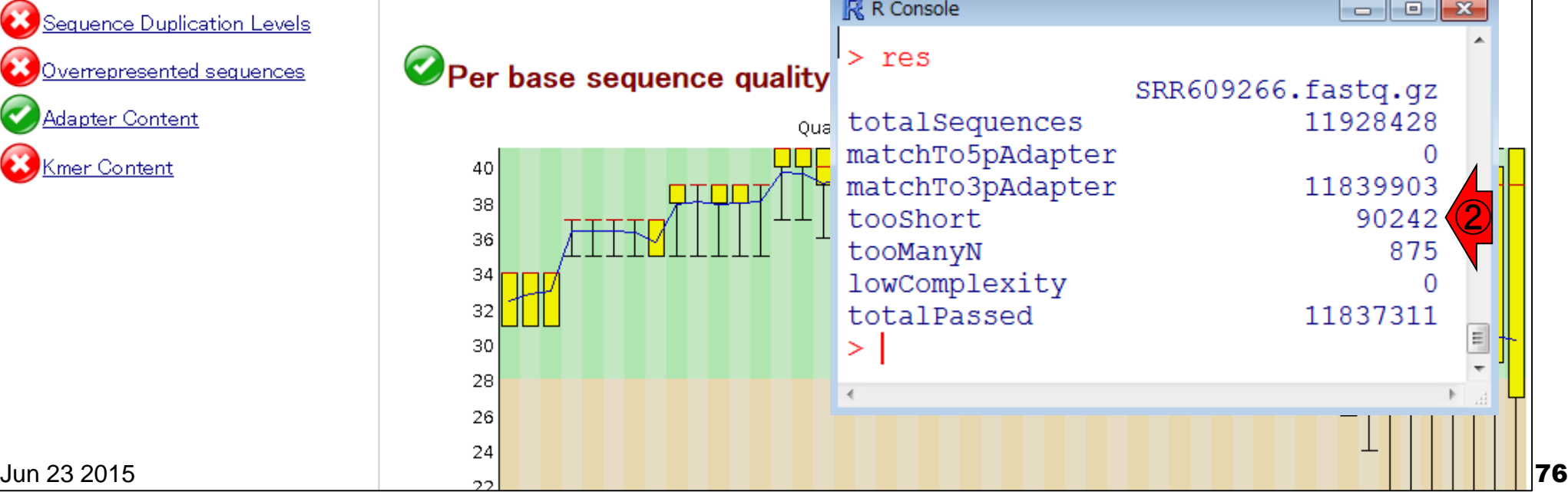

## Per base sequence content

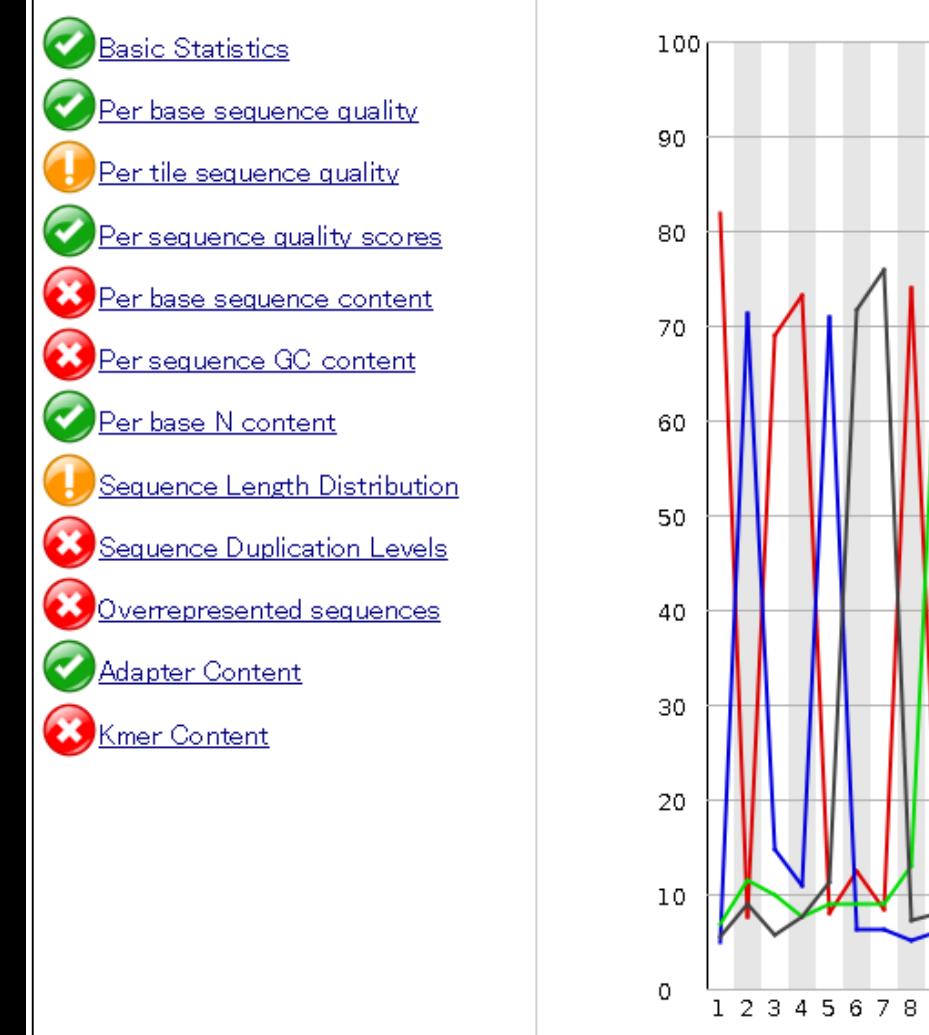

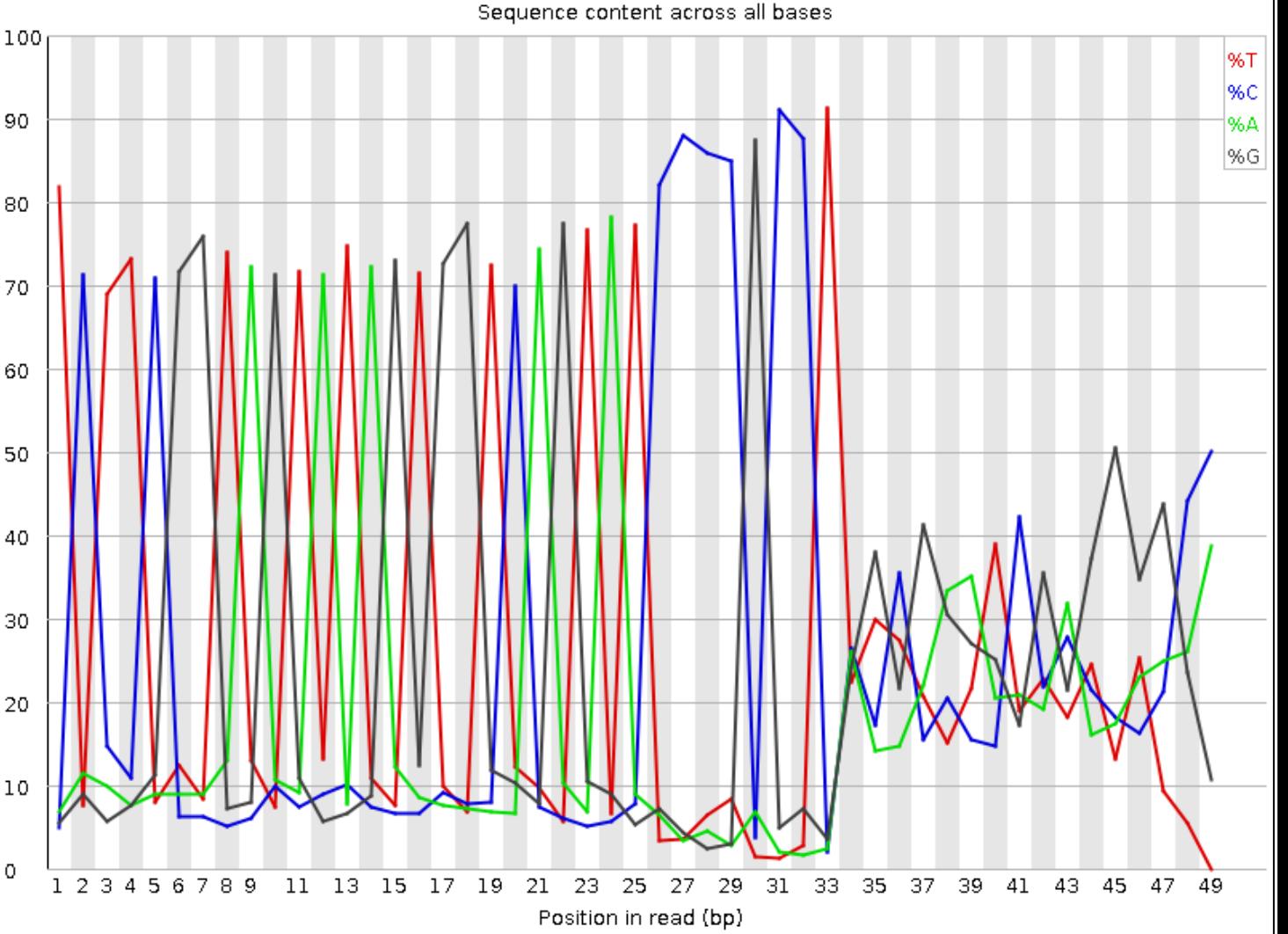

課題2:なぜアダプター配列除去前

後で34 bp以降のプロファイルが劇

的に変わったのか述べよ。

**Summary** 

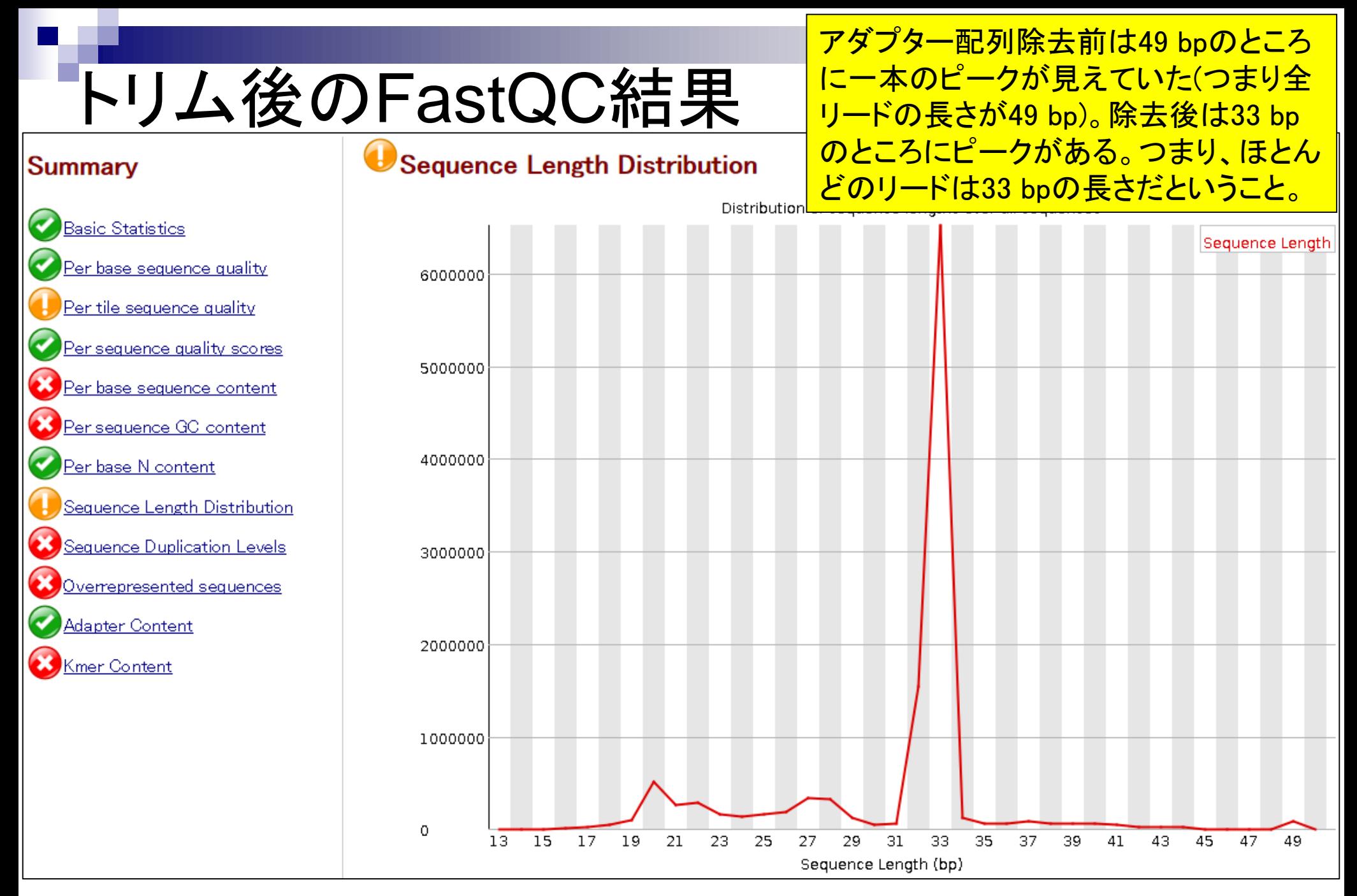

Jun 23 2015  $\sim$  78

## Overrepresented sequences

Possible Sourceのところが全てNo Hit になっていることが分かる。QuasRを用 いたアダプター配列除去手順の正しさ は、この結果からもわかる。

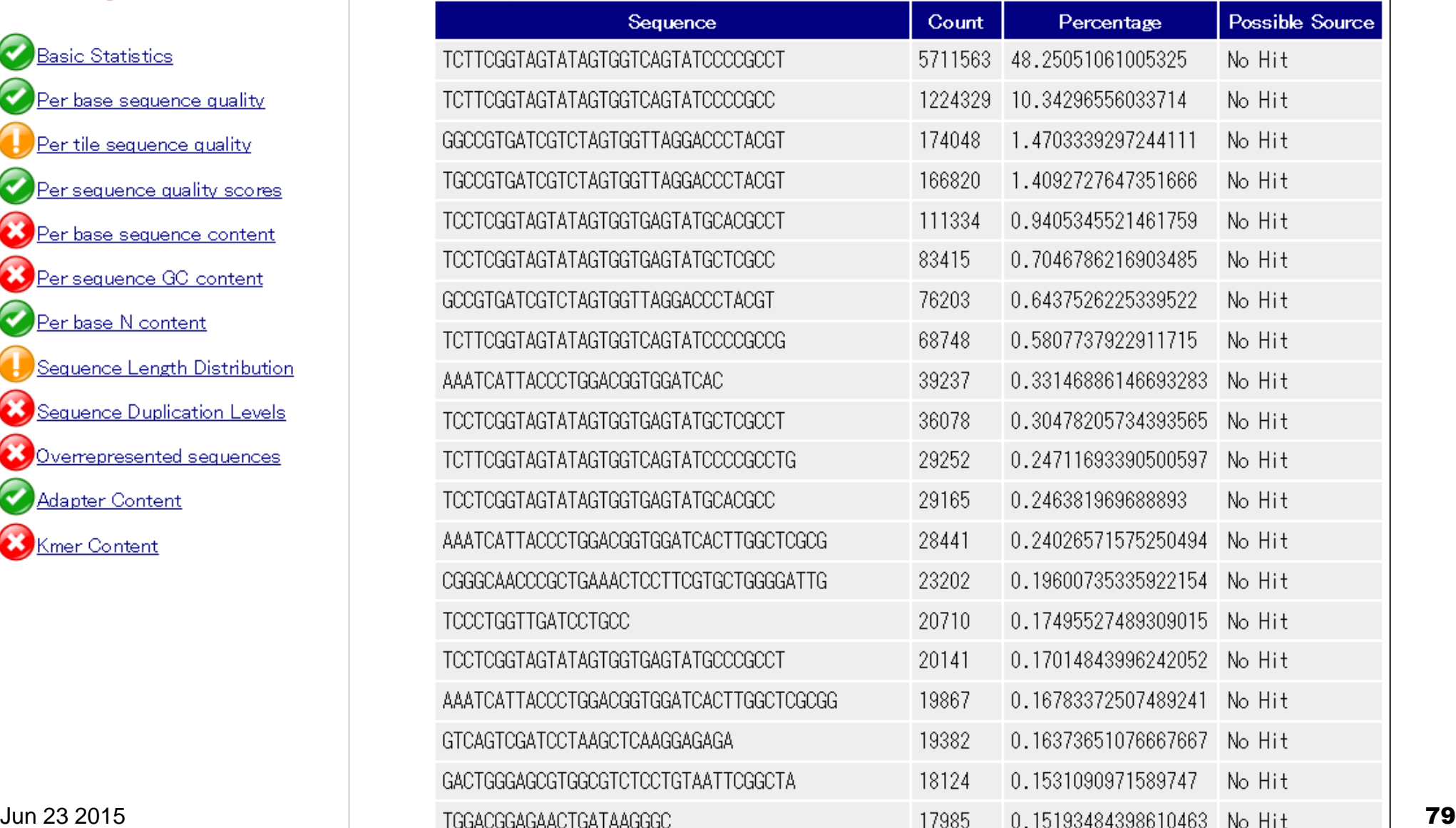

### **Summary**

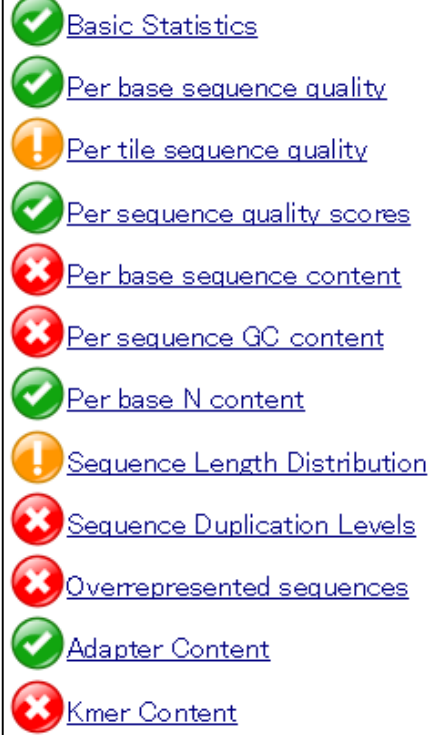

## アダプター配列除去前はIllumina Small RNA Adapterの割合が20 bp以降で上昇していたが、除去 後は消えていることがわかる。

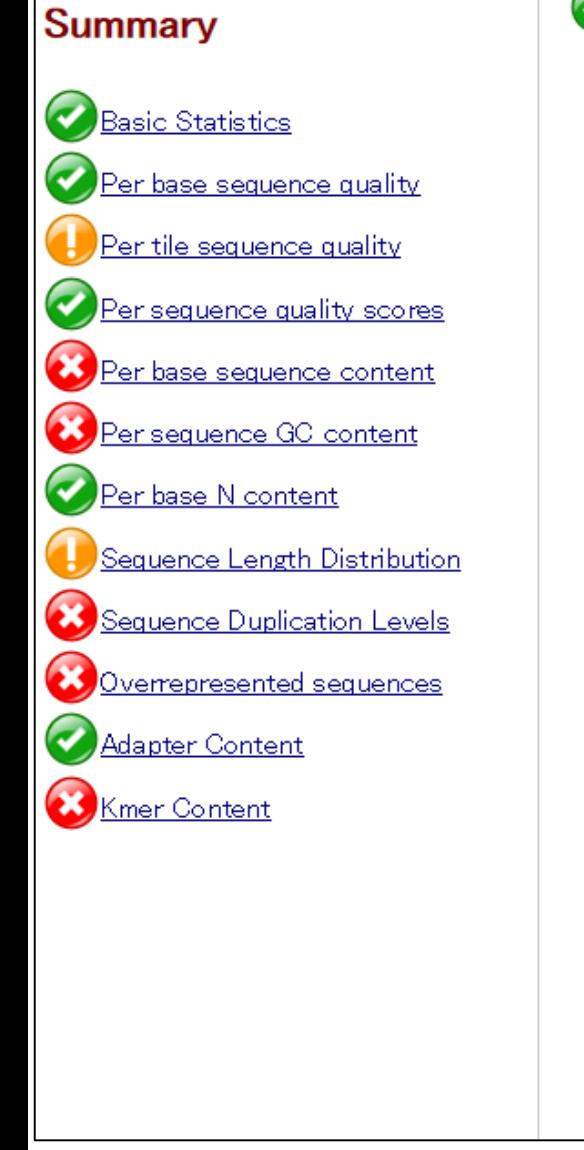

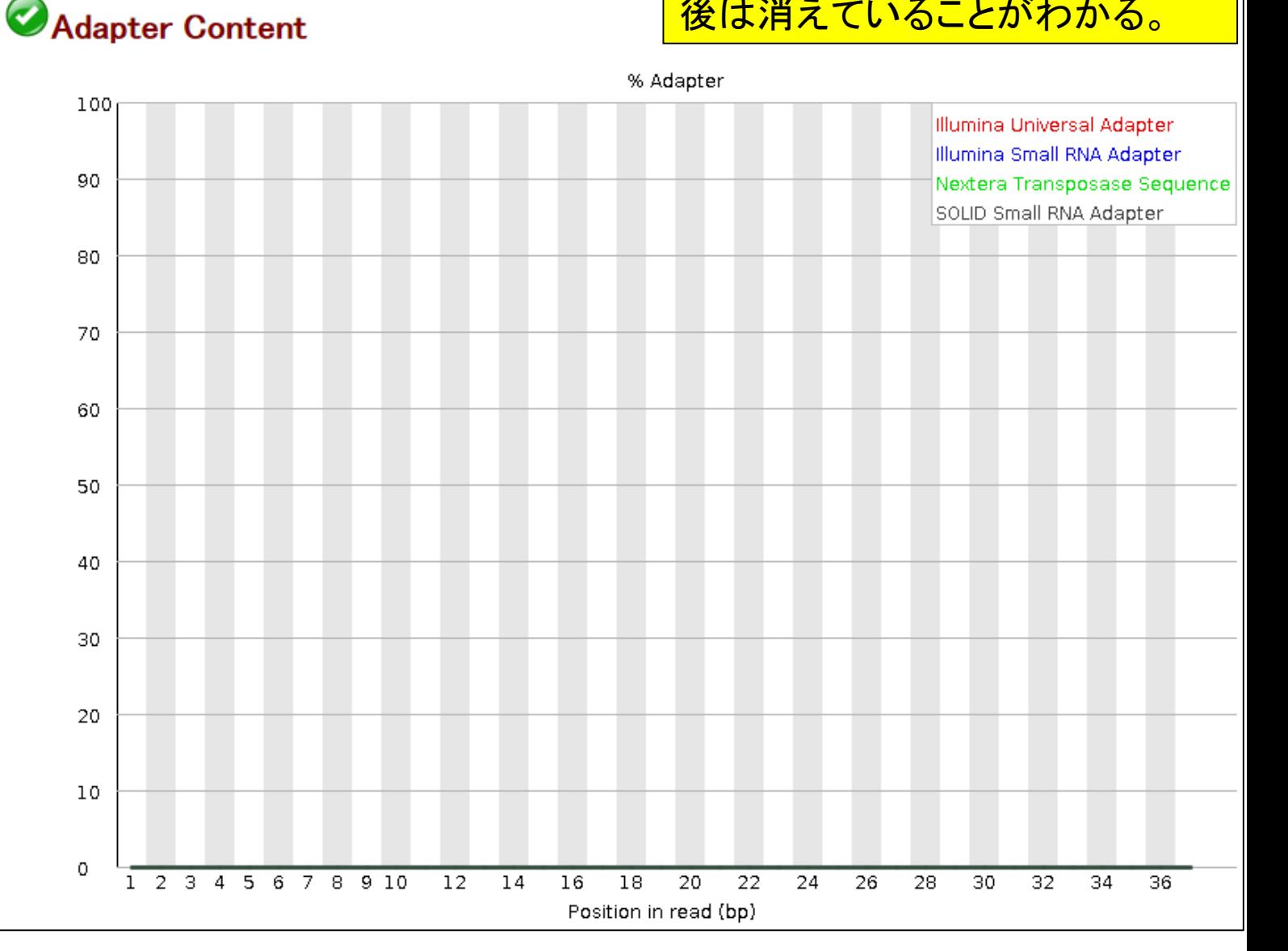

## **Contents**

- QC(Quality Control)
	- □ Quality Check (FastQC):乳酸菌RNA-seqデータ
		- k-mer解析、課題1
	- □ Quality Check (FastQC):カイコsRNA-seqデータ
	- トリミング:カイコsRNA-seqデータ
		- 全体像を把握
		- アダプター配列除去(QuasRパッケージ)、課題2
		- Rを駆使して結果を確認
	- □ トリミング:乳酸菌RNA-seqデータ
		- サブセットの抽出
		- paired-endデータのアダプター配列除去(QuasRパッケージ)

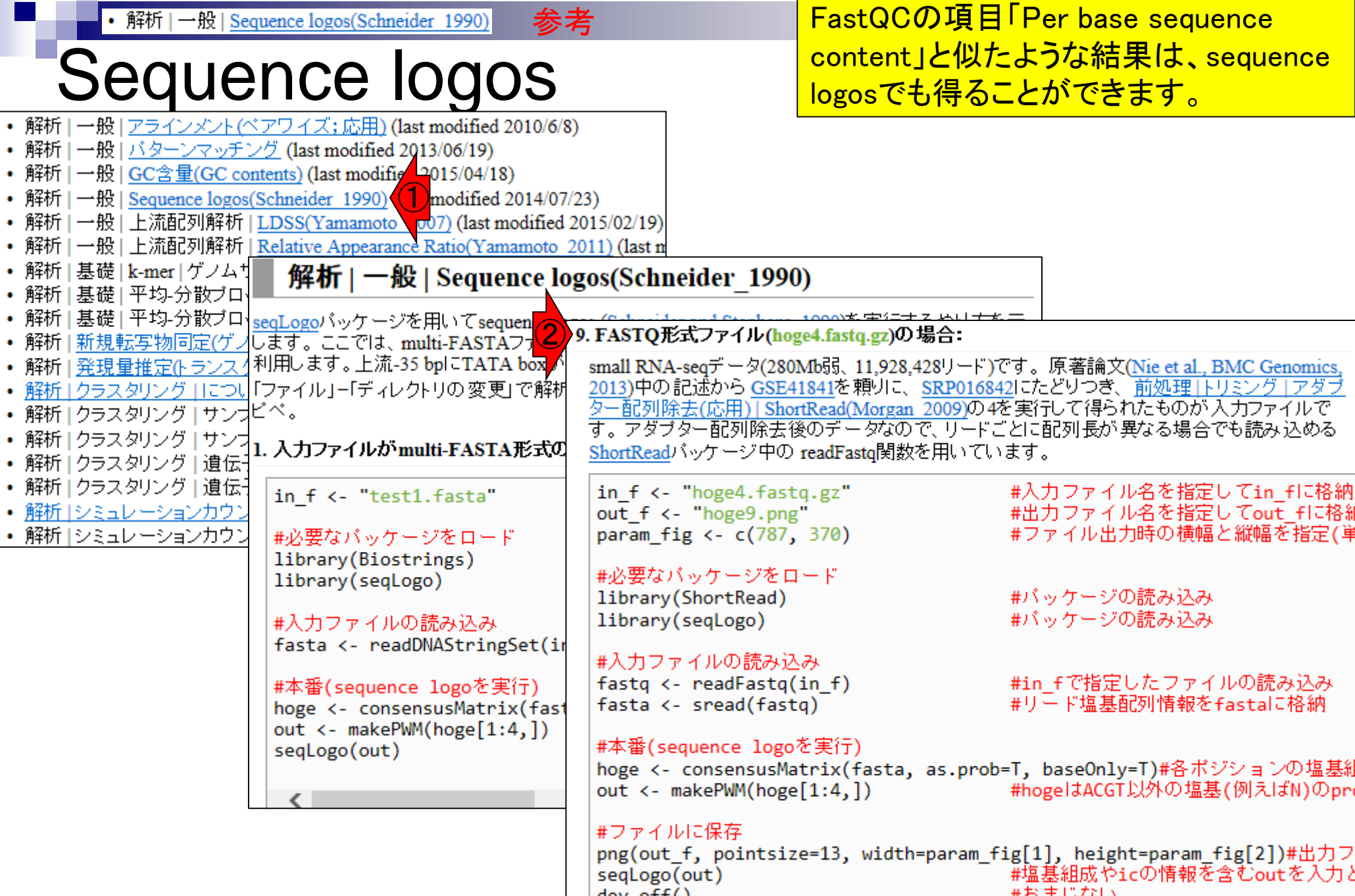

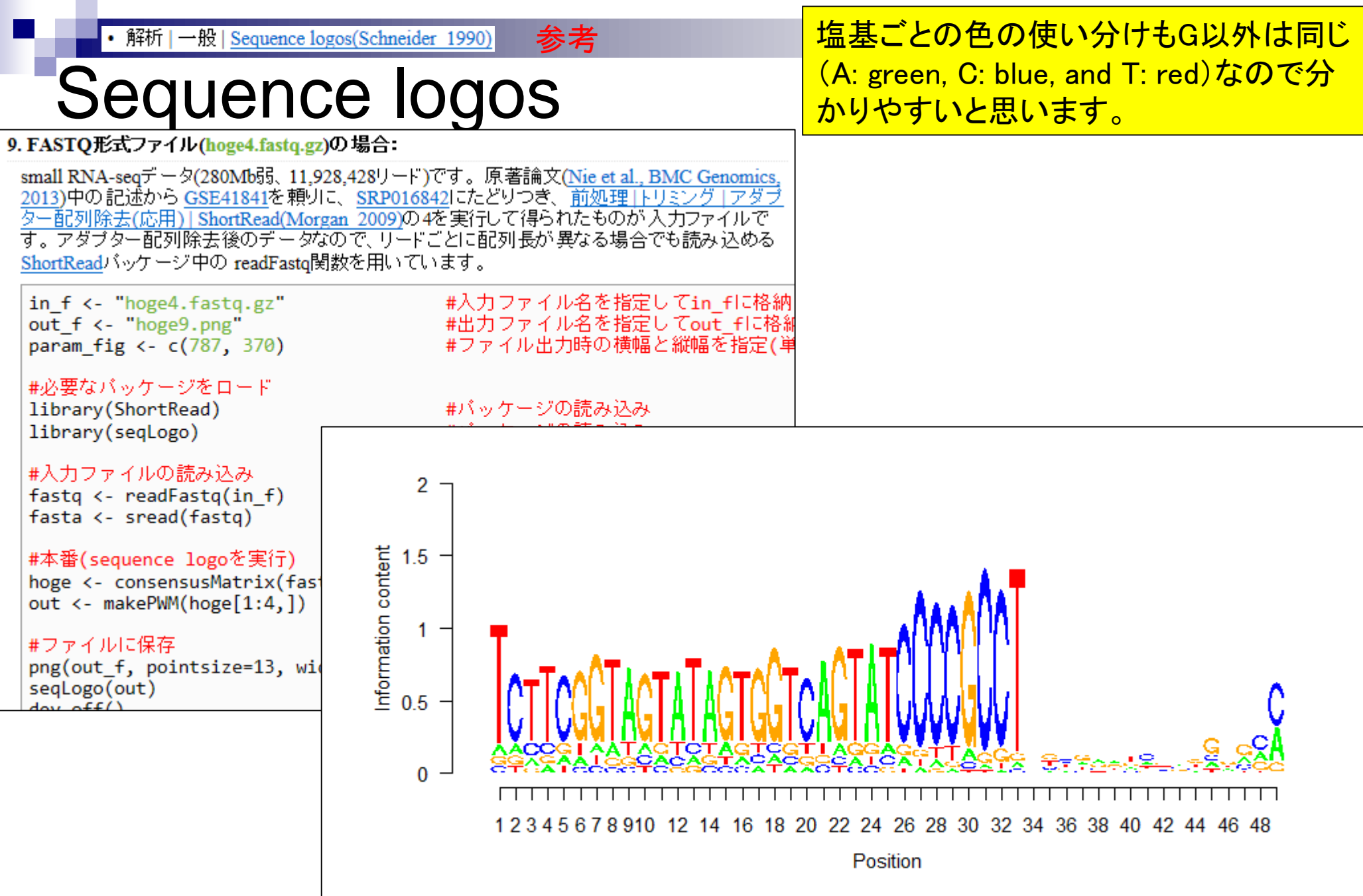

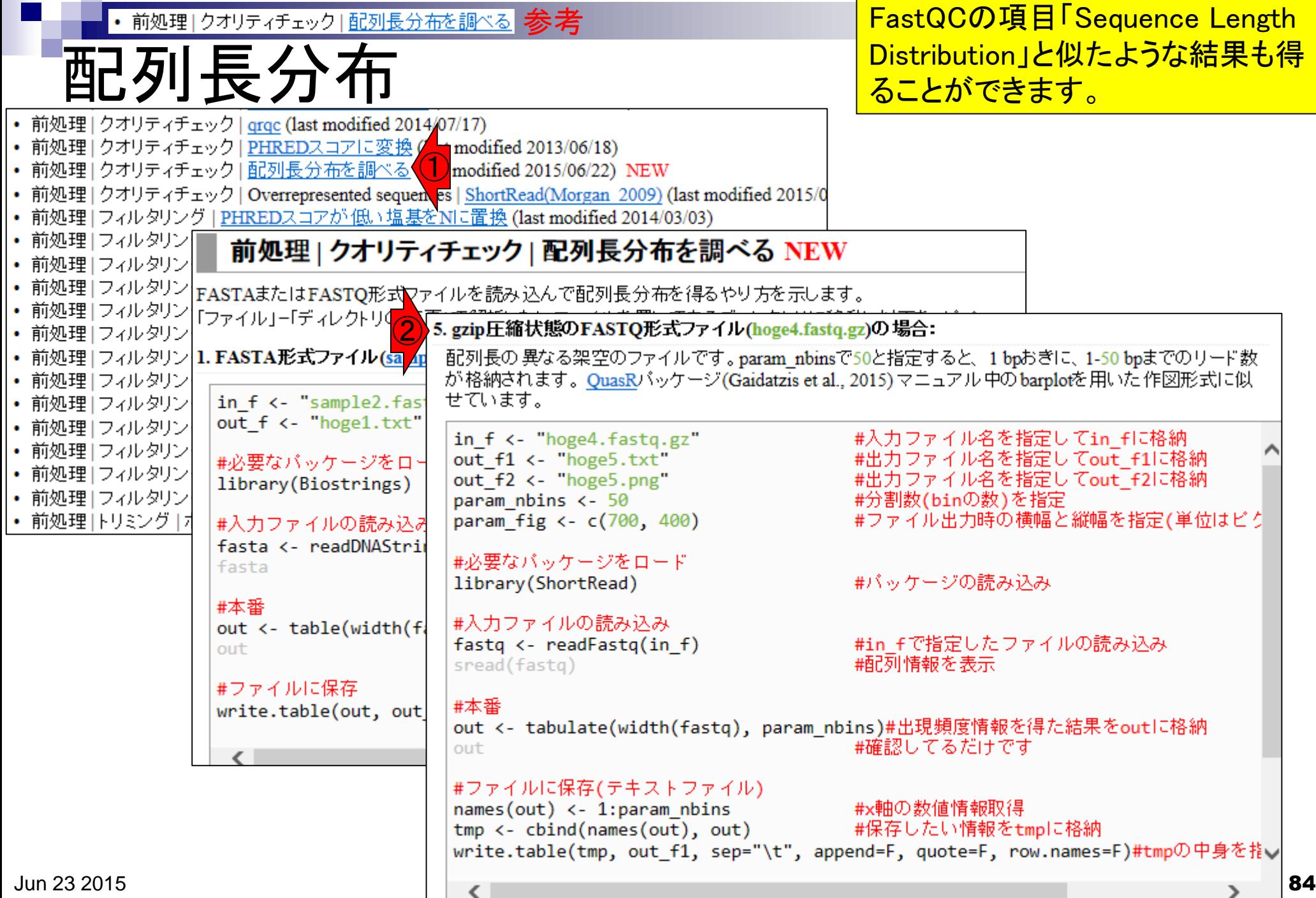

n a

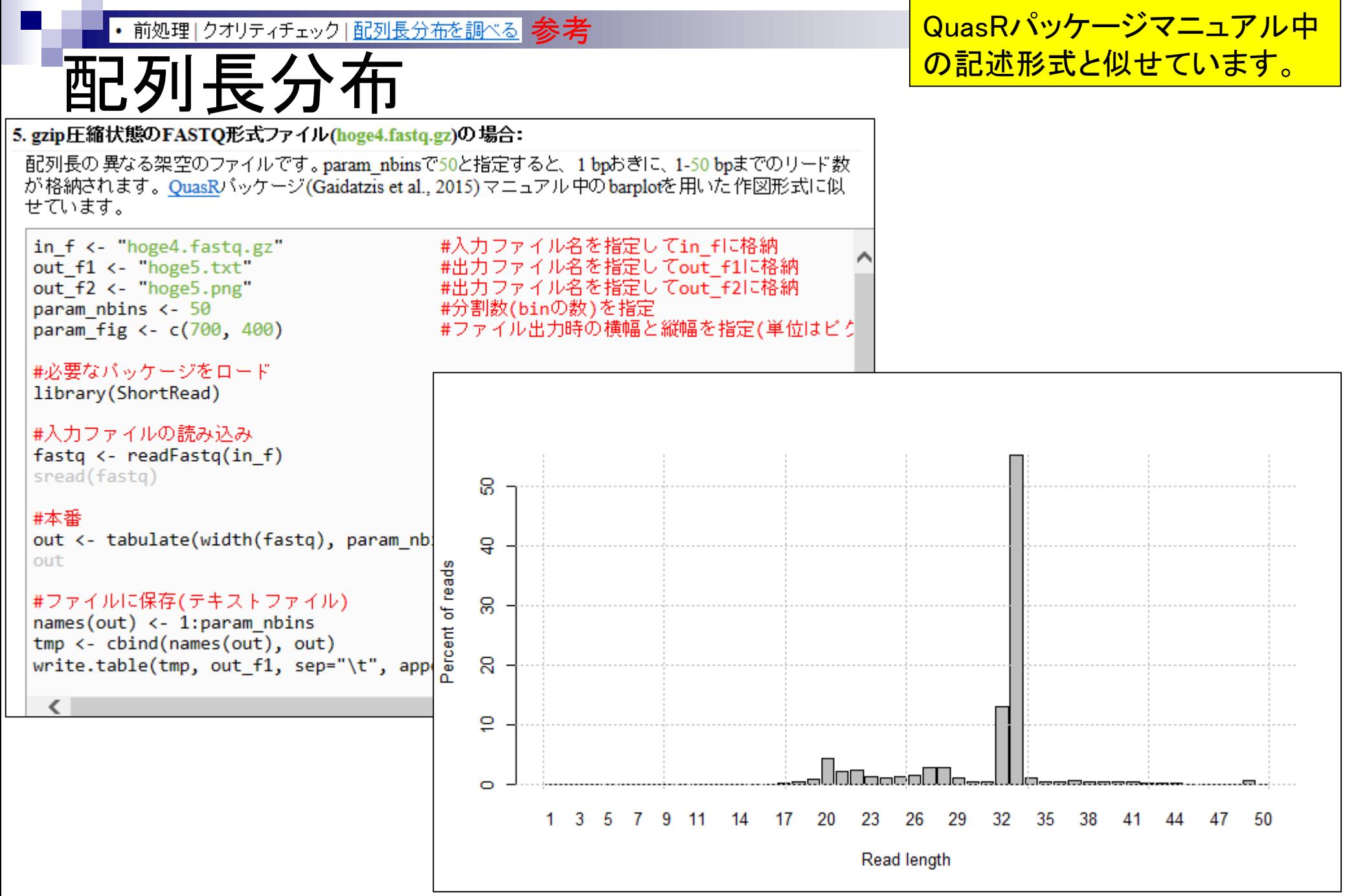

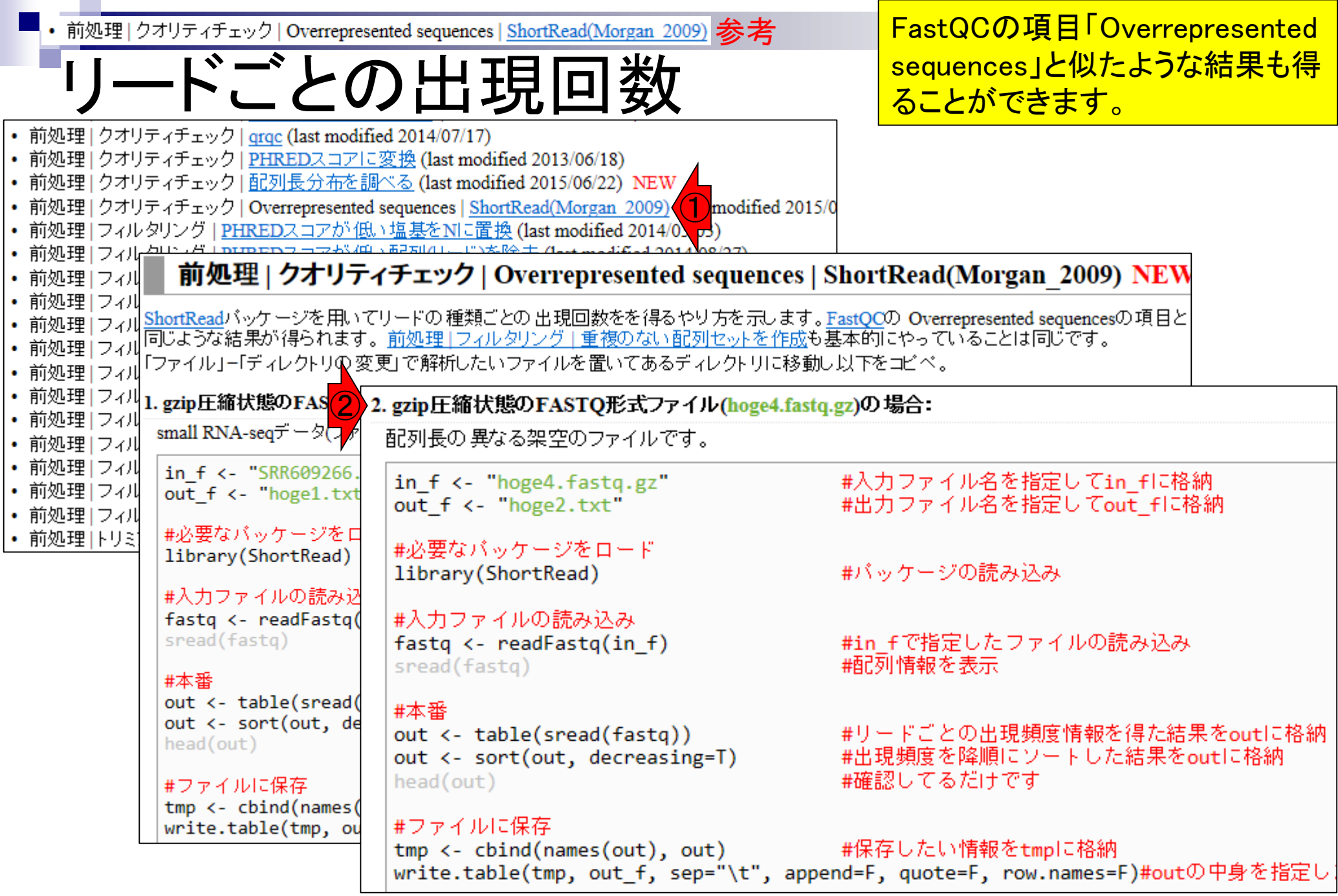

・前処理 | クオリティチェック | Overrepresented sequences | ShortRead(Morgan 2009) 参考 | FastQCの項目「Overrepresented

リードごとの出現回数

sequences」と似たような結果も得 ることができます。

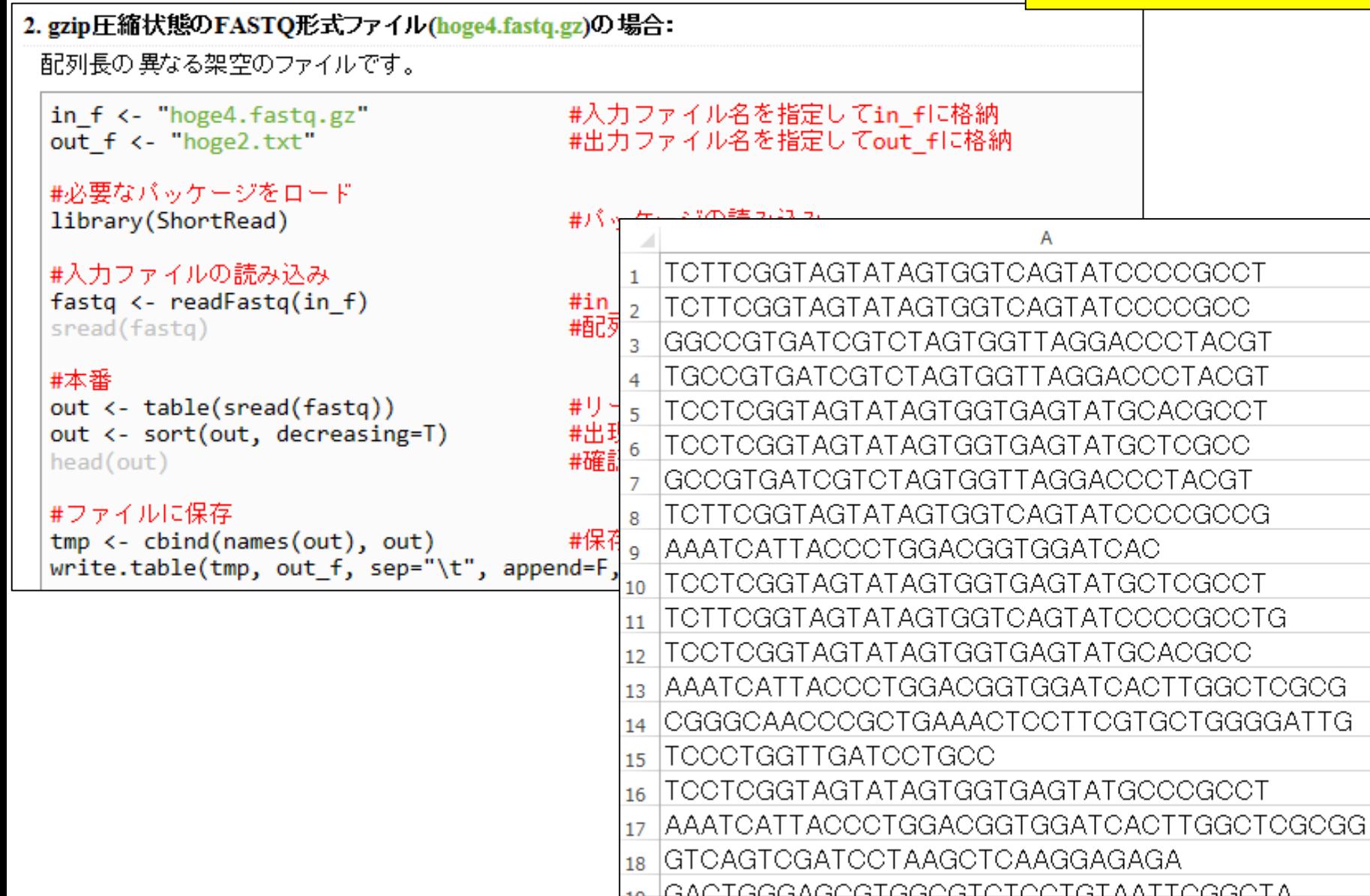

## **Contents**

- QC(Quality Control)
	- □ Quality Check (FastQC):乳酸菌RNA-seqデータ
		- k-mer解析、課題1
	- □ Quality Check (FastQC):カイコsRNA-seqデータ
	- トリミング:カイコsRNA-seqデータ
		- 全体像を把握
		- アダプター配列除去(QuasRパッケージ)、課題2
		- Rを駆使して結果を確認
	- □ トリミング:乳酸菌RNA-seqデータ
		- サブセットの抽出
		- paired-endデータのアダプター配列除去(QuasRパッケージ)

# 乳酸菌RNA-seqデータ

- paired-endのオリジナルデータ
	- 134,755,996リード

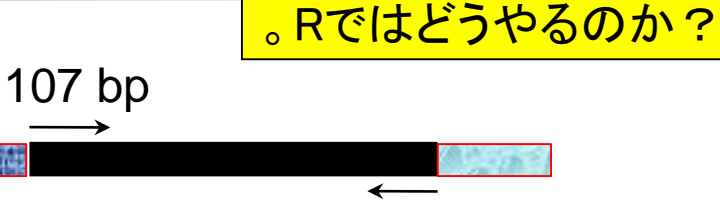

93 bp

一番下はLinuxコマンド

- SRR616268\_1.fastq.bz2:107 bp, 7,662,128,101 bytes (約7.7GB)
- SRR616268\_2.fastq.bz2:93 bp, 7,017,031,734 bytes (約7.0GB)
- Linuxコマンドを用いて最初の1,000,000リード分からなる サブセットを抽出
	- 1,000,000リード(one million reads)
	- SRR616268sub\_1.fastq.gz:107 bp, 74,906,576 bytes (約75MB)
	- SRR616268sub\_2.fastq.gz:93 bp, 67,158,462 bytes (約67MB)

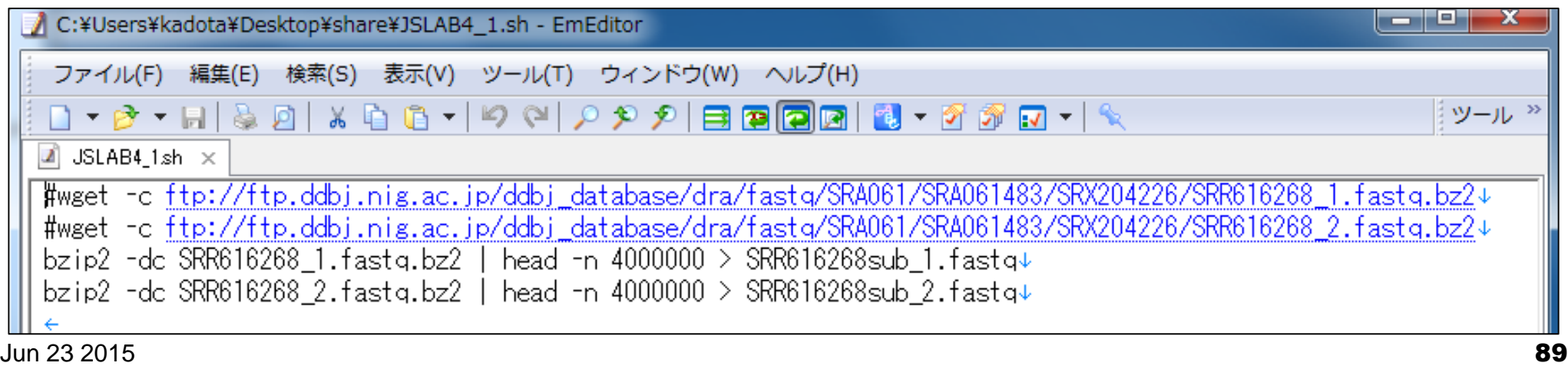

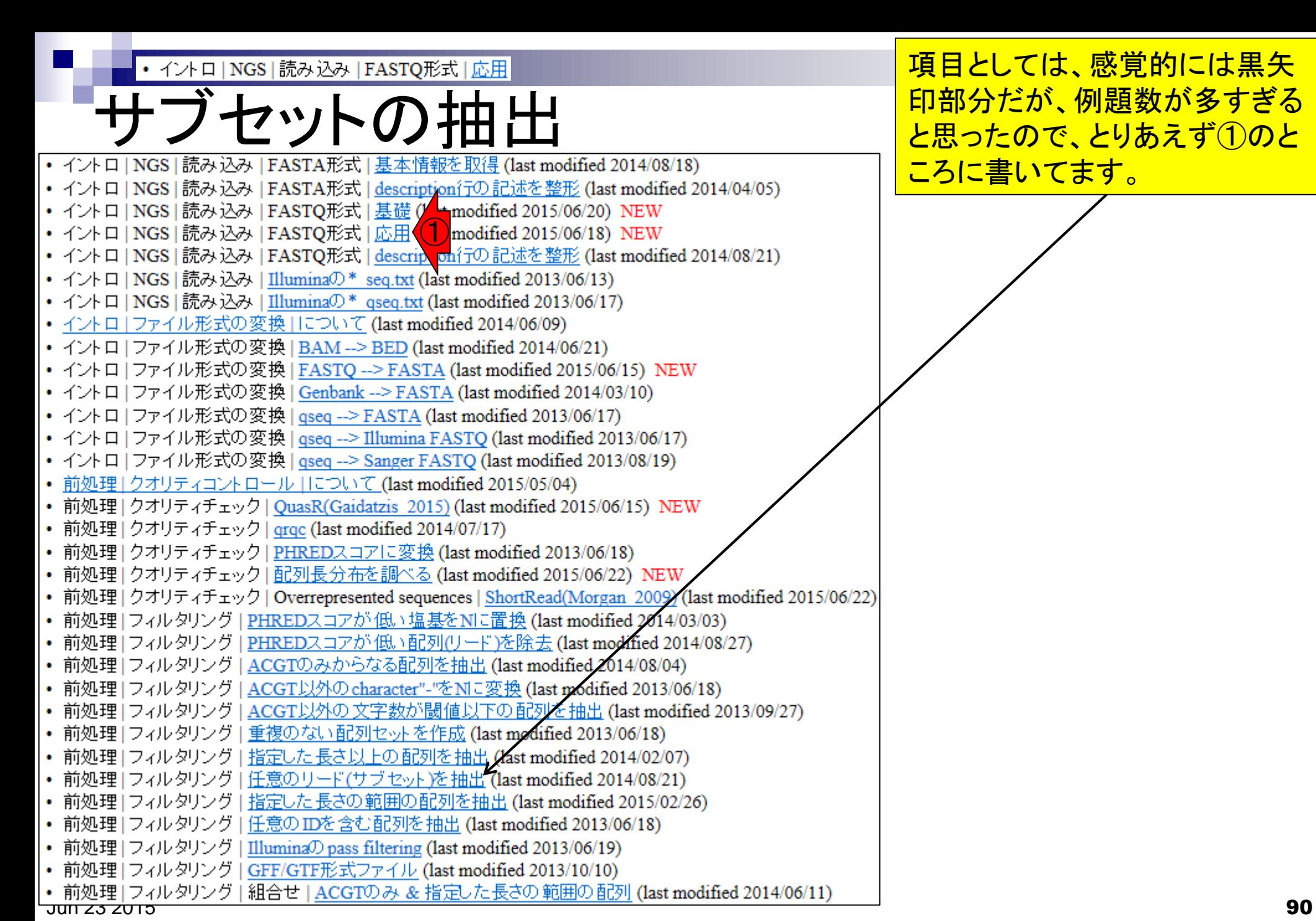

項目としては、感覚的には黒矢 印部分だが、例題数が多すぎる と思ったので、とりあえず①のと <u>ころに書いてます。</u>

• イントロ | NGS | 読み込み | FASTQ形式 | 応用

# フぃノト(丿)

### イントロ | NGS | 読み込み | FASTQ形式 | 応用 NEW

-<br>|FASTO形式ファイルを読み込むやり方を示します。ファイルサイズが数GBというレベルになってきてますので、圧縮ファイルでの<br>|読み込みが基本となりつつあります。しかし、一度に圧縮ファイル中の中身を一旦全て読み込むことも厳しい、あるいはもはやでき |ない状態になってきています。この背景を踏まえ、「応用」では、圧縮FASTQファイルを入力として、メモリオー バーフロー (スタック) オーバーフロー; stack overflow) にならないように一部だけを読み込む手順を示します。まだ途中段階ですが、野間口達洋 氏提供 情報をもとにいくつか試しています。

「ファイル」「ディレクトリの変更」で解析したいファイルを置いてあるディレクトリに移動し以下をコピペ。

### 1. small RNA-seq のgzip圧縮FASTQ形式ファイル(SRR609266.fastq.gz)の場合:

<u>イントロ | NGS | 配列取得 | FASTO or SRA | SRAdb(Zhu\_2013</u>)の7を実行して得られたカイコsmall RNA-seqテータ<u>(Nie et al.,</u><br><u>BMC Genomics, 2013</u>)です。入カファイルサイズは400Mb弱、11,928,428リードです。この中から最初の 100000リード分をgzip圧<br>縮ファイルとして出力しています。

in\_f <- "SRR609266.fastq.gz" #入力ファイル名を指定してin fに格納 out f <- "hoge1.fasta.gz' #出力ファイル名を指定してout\_fに格納 耕油出したいリード数を指定 param <- 100000

#必要なパッケージをロード library(Biostrings)

#パッケージの読み込み

#### #入力ファイルの読み込み

skip=0, nrec=param)

fasta <- readDNAStringSet(in\_f, format="fastq",#in\_fで指定したファイルの読み込み #in\_fで指定したファイルの読み込み #確認してるだけです

### #ファイルに保存

writeXStringSet(fasta, file=out\_f, #fastaの中身を指定したファイル名で保存 format="fasta", compress=T, width=50)#fastaの中身を指定したファイル名で保存

#### 2. small RNA-seq のgzip圧縮FASTQ形式ファイル(SRR609266.fastq.gz)の場合:

イントロ | NGS | 配列取得 | FASTQ or SRA | SRAdb(Zhu\_2013)の7を実行して得られた 2015年6月18日現在(R ver. 3.2.0) Biostrings ver. 2.36.1)、エラーを吐かずにFASTQ形式のgzip圧縮ファイルは得られるのですが、、、クオリティスコア部分が変で す。つまり、このやり方はダメです。おそらくreadDNAStringSe関数で読み込んだ情報の中にクオリティスコアが含まれていない ため、ダミーの「」というスコアがそのまま表示されているだけだと思います。readDNAStringSe関数でクオリティスコアを読み込 むやり方(あるいは取り出し方)が分かった方は数えて下さいm(\_ )m

#パッケージの読み込み

#入力ファイル名を指定してin\_fに格納 #出力ファイル名を指定してout\_fに格納 #抽出したいリード数を指定

#必要なパッケージをロード library(Biostrings)

param <- 100000

out f <- "hoge2.fastq.gz"

in\_f <- "SRR609266.fastq.gz"

#入力ファイルの読み込み fastq <- readDNAStringSet(in\_f, format="fastq",#in\_fで指定したファイルの読み込み<br>skip=0, nrec=param) #in\_fで指定したファイルの読み込み skip=0, nrec=param) #確認してるだけです fasto

#ファイルに保存 writeXStringSet(fastq, file=out\_f,

#fastqの中身を指定したファイル名で保存 format="fastq", compress=T) #fastqの中身を指定したファイル名で保存

### 3. small RNA-seq のgzip圧縮FASTQ形式ファイル(SRR609266.fastq.gz)の場合:

原始的なやり方ですが、とりあえずうまく動きます。

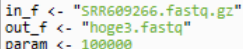

#入力ファイル名を指定してin\_fに格納 #出力ファイル名を指定してout\_fに格納 耕抽出したいリード数を指定

#入力ファイルの読み込み fastq <- readLines(in\_f, n=param\*4)

#in\_fで指定したファイルの読み込み

#ファイルに保存

#fastqの中身を指定したファイル名で保存

①

②

③

①は出力がFASTA形式、②は FASTQ形式で出力しようとして失敗 中(爆)。現状では、最もシンプル且 <u>つ無難な③がおススメ。但し、出力</u> がFASTQ形式だがgzip圧縮ファイル <u>にはなっていません。発展課題:例</u> 題4として掲載できる、gzip圧縮 FASTQファイルとして5000番目から 10000番目までのリードを出力するよ うなコードをレポートせよ。おまけ: QuasRパッケージはbzip2圧縮ファイ ル(.bz2)も入力として受け付けてくれ るようです。

## **Contents**

- QC(Quality Control)
	- □ Quality Check (FastQC):乳酸菌RNA-seqデータ
		- k-mer解析、課題1
	- □ Quality Check (FastQC):カイコsRNA-seqデータ
	- トリミング:カイコsRNA-seqデータ
		- 全体像を把握
		- アダプタ―配列除去(QuasRパッケージ)、課題2
		- Rを駆使して結果を確認
	- □ トリミング:乳酸菌RNA-seqデータ
		- サブセットの抽出
		- paired-endデータのアダプター配列除去(QuasRパッケージ)

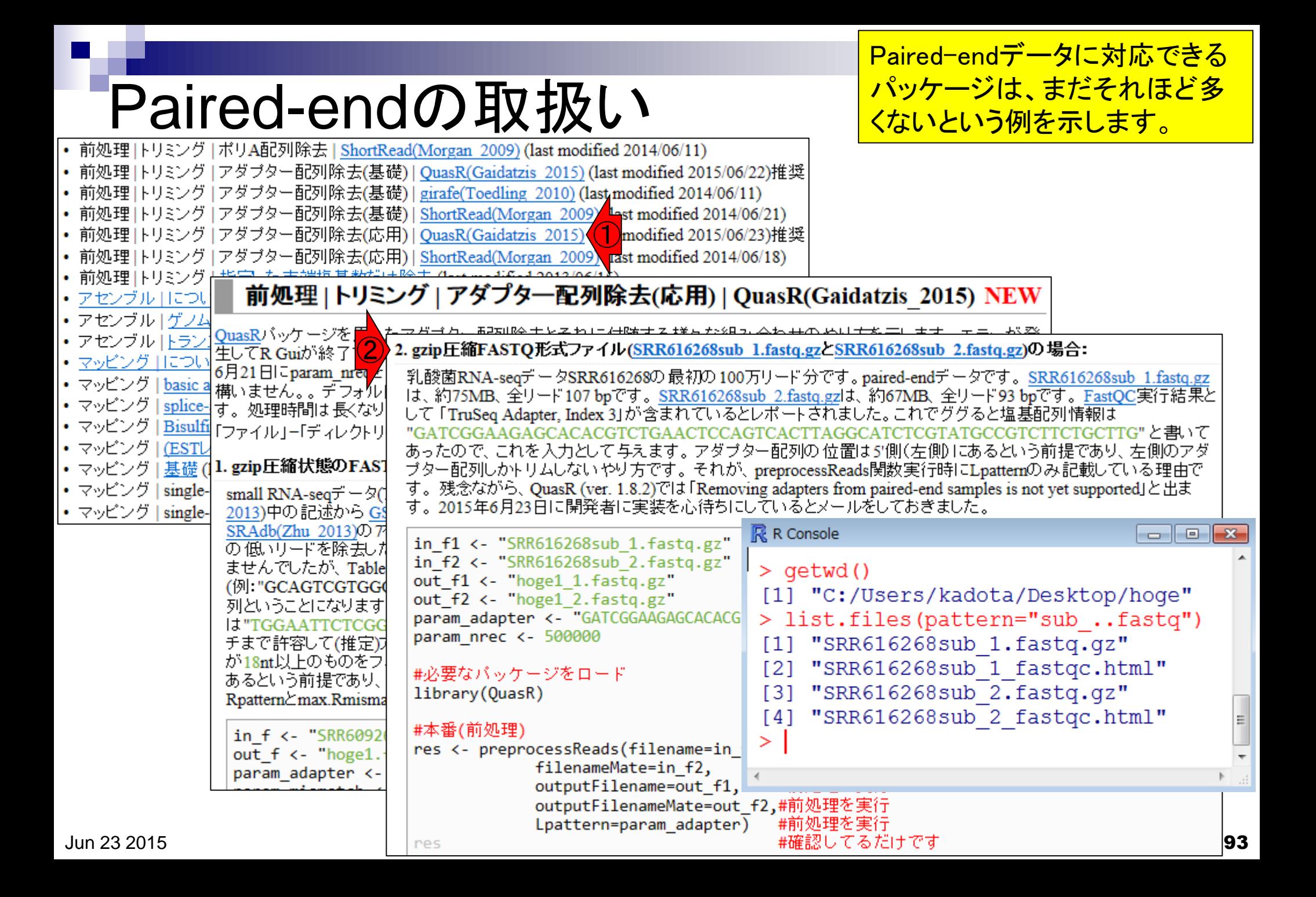

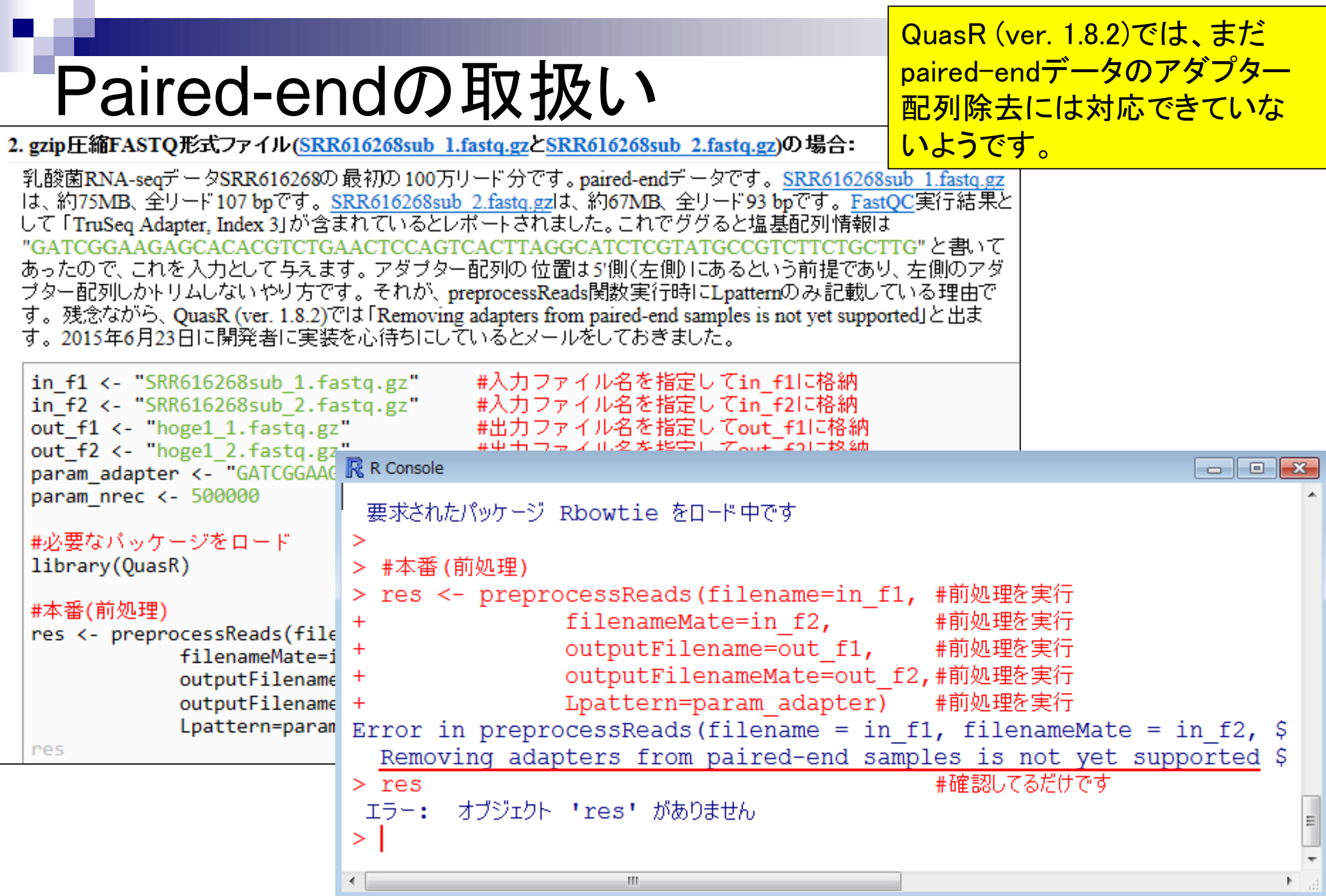

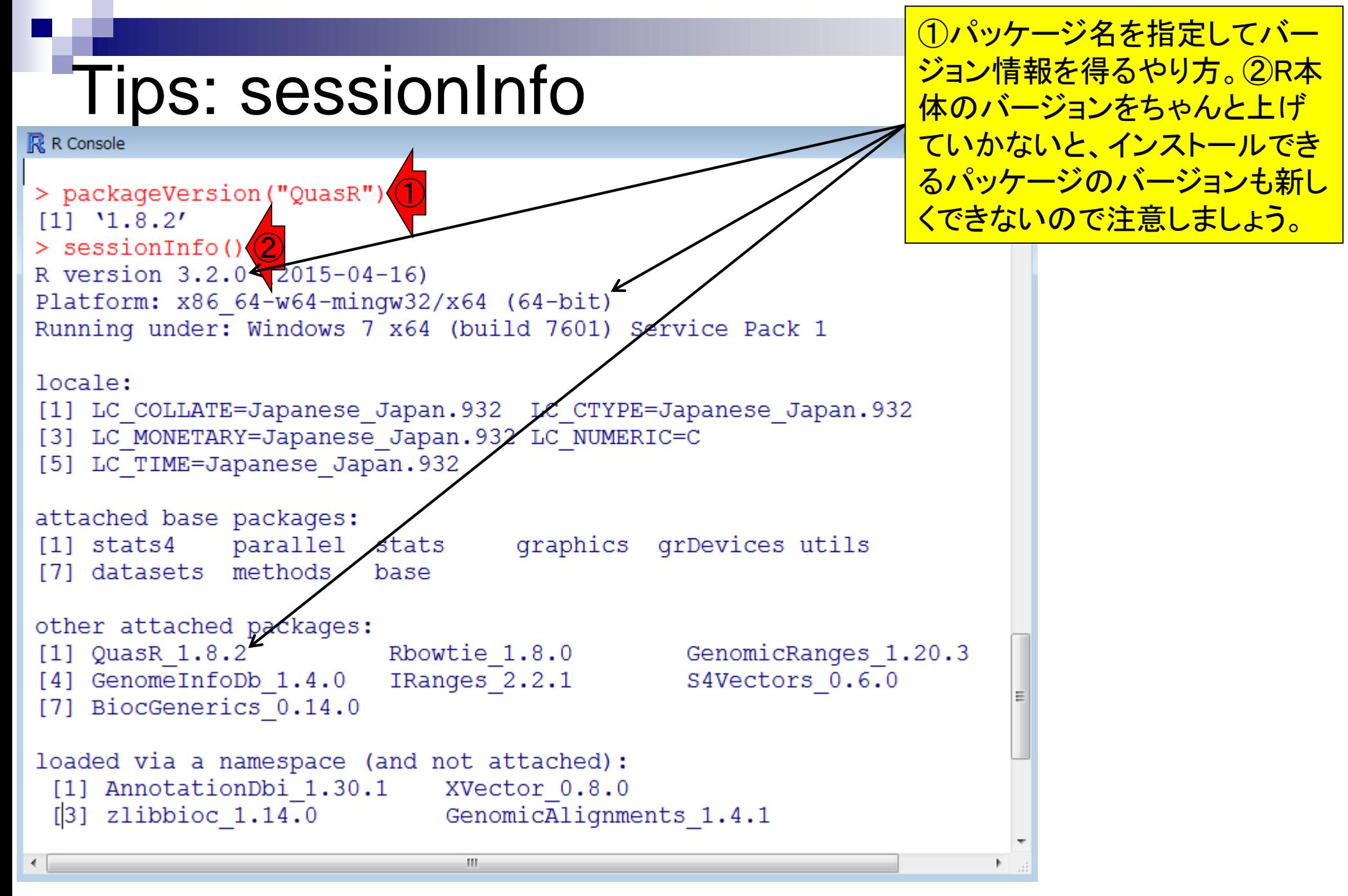

# 原著論文の引用

原著論文はきっちり引用しましょう。 ①Bioconductorから提供されている QuasRパッケージのサイトへのリンク 。②原著論文。③最新バージョン。

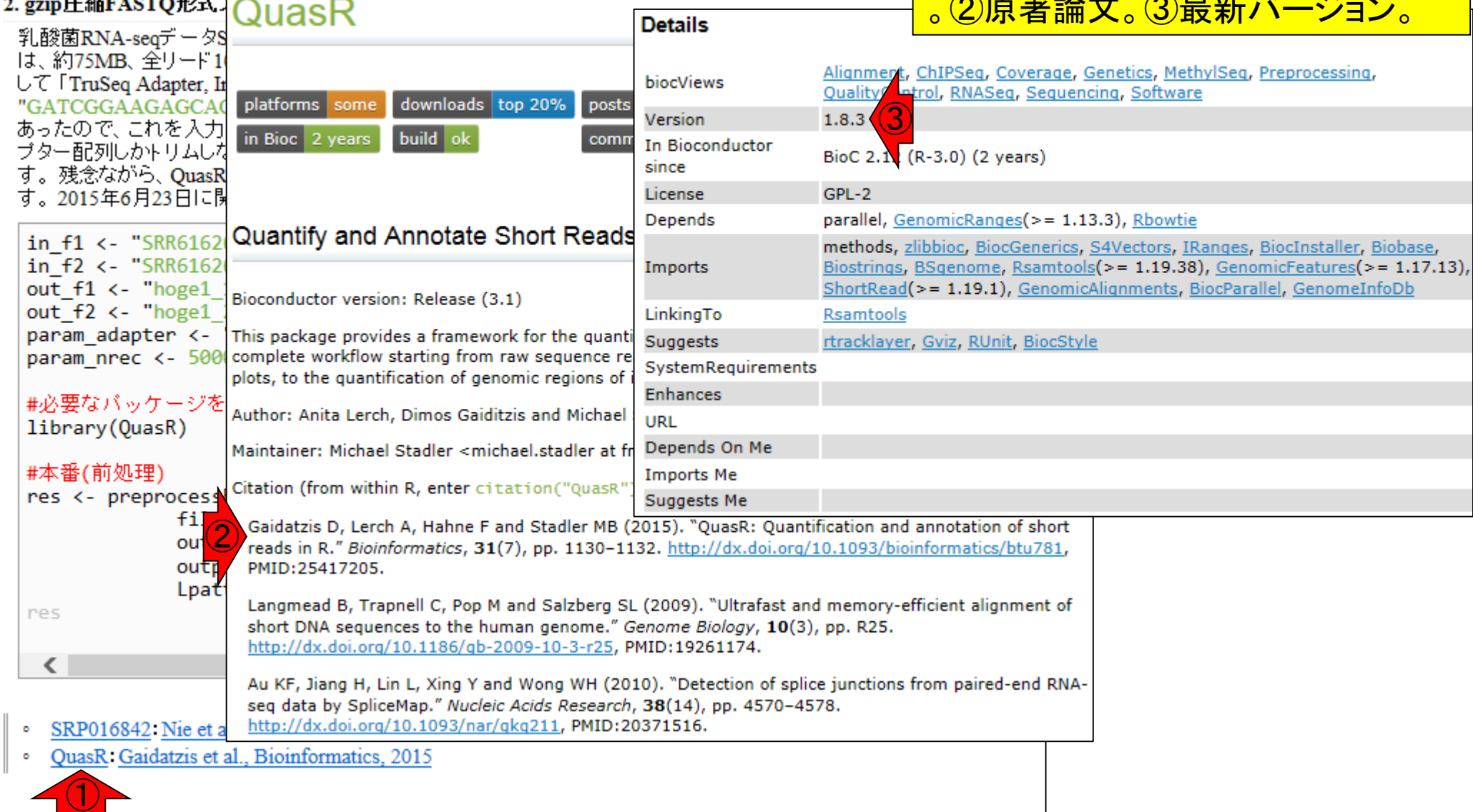